# **HP Operations Smart Plug-in for Virtualization Infrastructure**

Software Version: 11.15

Windows ®, HP-UX, Linux, and Solaris operating systems

# **User Guide**

Document Release Date: June 2016 Software Release Date: June 2016

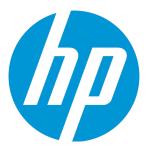

### **Legal Notices**

#### Warranty

The only warranties for HP products and services are set forth in the express warranty statements accompanying such products and services. Nothing herein should be construed as constituting an additional warranty. HP shall not be liable for technical or editorial errors or omissions contained herein.

The information contained herein is subject to change without notice.

#### Restricted Rights Legend

Confidential computer software. Valid license from HP required for possession, use or copying. Consistent with FAR 12.211 and 12.212, Commercial Computer Software, Computer Software Documentation, and Technical Data for Commercial Items are licensed to the U.S. Government under vendor's standard commercial license.

#### **Copyright Notice**

© Copyright 2011-2016 Hewlett-Packard Development Company, L.P.

#### **Trademark Notices**

Adobe ® is a trademark of Adobe Systems Incorporated.

Microsoft® and Windows® are U.S. registered trademarks of the Microsoft group of companies.

UNIX® is a registered trademark of The Open Group.

### **Documentation Updates**

The title page of this document contains the following identifying information:

- Software Version number, which indicates the software version.
- Document Release Date, which changes each time the document is updated.
- Software Release Date, which indicates the release date of this version of the software.

To check for recent updates or to verify that you are using the most recent edition of a document, go to: https://softwaresupport.hp.com

This site requires that you register for an HP Passport and sign in. To register for an HP Passport ID, go to: https://hpp12.passport.hp.com/hppcf/createuser.do

Or click the **the Register** link at the top of the HP Software Support page.

You will also receive updated or new editions if you subscribe to the appropriate product support service. Contact your HP sales representative for details.

### Support

Visit the HP Software Support Online web site at: https://softwaresupport.hp.com

This web site provides contact information and details about the products, services, and support that HP Software offers.

HP Software online support provides customer self-solve capabilities. It provides a fast and efficient way to access interactive technical support tools needed to manage your business. As a valued support customer, you can benefit by using the support web site to:

- Search for knowledge documents of interest
- Submit and track support cases and enhancement requests
- · Download software patches
- · Manage support contracts

- Look up HP support contacts
- · Review information about available services
- · Enter into discussions with other software customers
- · Research and register for software training

Most of the support areas require that you register as an HP Passport user and sign in. Many also require a support contract. To register for an HP Passport ID, go to:

#### https://hpp12.passport.hp.com/hppcf/createuser.do

To find more information about access levels, go to:

#### https://softwaresupport.hp.com/web/softwaresupport/access-levels

**HP Software Solutions Now** accesses the HPSW Solution and Integration Portal Web site. This site enables you to explore HP Product Solutions to meet your business needs, includes a full list of Integrations between HP Products, as well as a listing of ITIL Processes. The URL for this Web site is <a href="http://h20230.www2.hp.com/sc/solutions/index.jsp">http://h20230.www2.hp.com/sc/solutions/index.jsp</a>

# Contents

| Chapter 1: Conventions Used in this Document                                                                                                    | 1              |
|----------------------------------------------------------------------------------------------------|----------------|
| Chapter 2: Introduction                                                                                                    | 2              |
| VI SPI Monitoring Solution for Virtualization Technologies  Monitoring HPVM  Monitoring IBM AIX LPAR and WPAR  Monitoring Microsoft Hyper-V Servers  Monitoring Oracle Solaris Zones  Monitoring VMware ESX/ESXi Servers  Monitoring KVM or Xen |                |
| Virtualization Infrastructure SPI Components  Map View on HPOM for Windows  Map View on HPOM for UNIX  Tools  Policies  Graphs  Reports                                                                                                    | 8<br>910<br>10 |
| Chapter 3: Getting Started                                                                                                    | 13             |
| On HPOM for Windows Starting the VI SPI Deploying Quick Start Policies from HPOM for Windows                                                                                                    | 13             |
| On HPOM for UNIX  Running the Discovery Policies on the Virtualized Infrastructure  Deploying Quick Start Policies from HPOM for UNIX                                                                                                    | 17<br>17       |
| Viewing Reports and Graphs Integrating HP Performance Manager with HPOM for UNIX Updating Reports after Upgrading the SPI Data Collection for Reports                                                                                           | 18<br>18<br>19 |
| Chapter 4: Virtualization Infrastructure SPI Policies and Tools                                                                                                    | 21             |
| Virtualization Infrastructure SPI Policies                                                                                                    | 21             |
| Auto Discovery Policy                                                                                                    | 22             |
| Availability Policies                                                                                                    |                |
| Performance Agent Processes Monitor Policy                                                                                                    | 23             |
| State Monitor Policy for IPM Guests                                                                                                    |                |
| State Monitor Policy for IBM Frame and LPAR                                                                                                    | 25             |

|         | State Monitor Policy for IBM WPAR                                                                                                    | .27   |
|---------|----------------------------------------------------------------------------------------------------|-------|
|         | State Monitor Policy for Microsoft Hyper-V Guests                                                                                                    | 28    |
|         | State Monitor Policy for Oracle Solaris Zones                                                                                                    | 29    |
|         | State Monitor Policy for VMware ESX or ESXi Servers                                                                                                    | .30   |
|         | State Monitor Policy for KVM or Xen Guests                                                                                                    | .31   |
|         | Host Service Monitor Policy for Microsoft Hyper-V                                                                                                    | .32   |
|         | Process Monitoring Policy for HPVM                                                                                                    | .33   |
|         | Process Monitoring Policies for Oracle Solaris Zones                                                                                                    | .33   |
|         | Data Collector Policy for IBM HMC                                                                                                    | .34   |
|         | State Monitor Policy for VMware vCenter                                                                                                    |       |
| Canac   | sity Policies                                                                                                    | 36    |
| Ouput   | VMFS Utilization Monitor Policy for VMware ESX or ESXi Servers                                                                                                    |       |
|         | Memory Usage Monitor Policy for VMware ESX or ESXi Servers                                                                                                    |       |
|         | Host Disk Usage Monitor Policy for VMware ESX or ESXi Servers                                                                                                    |       |
|         |                                                                                                    |       |
| Event   | Monitoring Policies                                                                                                    |       |
|         | Event Type Policy for VMware ESX or ESXi Servers                                                                                                    |       |
|         | Event Type Policy for VMware vCenter                                                                                                    |       |
|         | Event Monitoring Policy for VMware ESX or ESXi Servers                                                                                                    |       |
|         | Event Monitoring Policy for VMware vCenter                                                                                                    | .44   |
| Hardw   | are Monitoring Policies                                                                                                    | .47   |
|         | Hardware Data Collector Policy for VMware Datacenter                                                                                                    | . 48  |
|         | Host Ethernet Port Health Monitor Policy for VMware ESX or ESXi Servers                                                                                                    | 49    |
|         | Host Sensor Health Monitor Policy for VMware ESX or ESXi Servers                                                                                                    | . 50  |
|         | Host Chassis Health Monitor Policy for VMware ESX or ESXi Servers                                                                                                    | .51   |
|         | Host Processor Health Monitor Policy for VMware ESX or ESXi Servers                                                                                                    | .52   |
|         | Host Fan Health Monitor Policy for VMware ESX or ESXi Servers                                                                                                    | . 53  |
|         | Host Physical Memory Health Monitor Policy for VMware ESX or ESXi Servers                                                                                                    | .54   |
| l oa M  | onitoring Policies                                                                                                    | 54    |
| Log IVI | Image Management Service Administration Logfile Monitoring Policy                                                                                                    |       |
|         | Image Management Service Operational Logfile Monitoring Policy for Microsoft Hyper-                                                                                                    |       |
|         | V                                                                                                    |       |
|         | Hypervisor Administration Logfile Monitoring Policy for Microsoft Hyper-V                                                                                                    |       |
|         | Hypervisor Operational Logfile Monitoring Policy for Microsoft Hyper-V                                                                                                    |       |
|         | VMMS Administration Logfile Monitoring Policy for Microsoft Hyper-V                                                                                                    |       |
|         | VMMS Operational Logfile Monitoring Policy for Microsoft Hyper-V                                                                                                    |       |
|         | Hypervisor Worker Administration Logfile Monitoring Policy for Microsoft Hyper-V                                                                                                    |       |
|         | Hypervisor Worker Operational Logfile Monitoring Policy for Microsoft Hyper-V                                                                                                    |       |
| Dorfor  | mance Policies                                                                                                    |       |
| Penoi   |                                                                                                    |       |
|         | Host CPU Utilization Monitor Policy for IPM I PAP                                                                                                    |       |
|         | Host CPU Utilization Monitor Policy for IBM LPAR  Host CPU Utilization Monitor Policy for Microsoft Hyper-V                                                                                                    |       |
|         |                                                                                                    |       |
|         | Host CPU Utilization Monitor Policy for Oracle Solaris Zones                                                                                                    |       |
|         | Host CPU Utilization Monitor Policy for VMware ESX or ESXi Servers                                                                                                    |       |
|         | TIOSE OF A SUITE BUSINESS FOR THE SUIT OF A SUITE OF THE CONTRACTOR OF A SUITE OF A SUITE OF A SUIT | · ()/ |

| Host CPU Utilization (by Virtual Machines) Monitor Policy for VMware ESX or ESXi |       |
|----------------------------------------------------------------------------------|-------|
| Servers                                                                          | 68    |
| Host CPU Utilization Monitor for VMware vCenter                                  | 70    |
| Total Frame CPU Utilization Monitor Policy for IBM LPAR                          | 71    |
| CPU Entitlement Utilization Monitor Policy for HPVM                              | 73    |
| CPU Entitlement Utilization Monitor Policy for IBM LPAR                          | 75    |
| CPU Entitlement Utilization Monitor Policy for IBM WPAR                          | 78    |
| CPU Entitlement Utilization Monitor Policy for Microsoft Hyper-V                 | 80    |
| CPU Entitlement Utilization Monitor Policy for Oracle Solaris Zones              | 82    |
| CPU Entitlement Utilization Monitor Policy for VMware ESX or ESXi Servers        |       |
| CPU Saturation Monitor Policy for VMware vCenter                                 | 86    |
| Memory Entitlement Utilization Monitor Policy for IBM LPAR                       | 88    |
| Memory Entitlement Utilization Monitor Policy for IBM WPAR                       | 90    |
| Memory Entitlement Utilization Monitor Policy for Oracle Solaris Zones           | 92    |
| Network Interface In-Byte Rate Monitor Policy for VMware ESX or ESXi Servers     | 94    |
| Network Interface Out-Byte Rate Monitor Policy for VMware ESX or ESXi Servers    |       |
| Network Interface Card Monitor Policy for VMware ESX or ESXi Servers             |       |
| Memory Performance Monitor Policy for VMware ESX or ESXi Servers                 |       |
| Host Memory Health Monitor Policy for VMware ESX or ESXi Servers                 |       |
| Host Memory Utilization (by Virtual Machines) Monitor Policy for VMware ESX or   |       |
| ESXi Servers                                                                     | .102  |
| Memory Utilization (by Virtual Machines) Monitor Policy for VMware ESX or ESXi   |       |
| Servers                                                                          | . 105 |
| Memory Utilization Monitor policy for VMware vCenter                             | 106   |
| Total Memory Utilization (by Virtual Machines) Monitor Policy for VMware ESX or  |       |
| ESXi Servers                                                                     | .108  |
| Frame Memory Utilization Monitor Policy for IBM LPAR                             | . 109 |
| Physical Memory Utilization Monitor Policy for Oracle Solaris Zones              | .110  |
| Swap Utilization Monitor Policy for Oracle Solaris Zones                         | . 111 |
| Data Collector Policy for VMware Datacenter                                      | .113  |
| CPU Utilization Monitor Policy for VMware Datacenter                             | . 114 |
| Memory Utilization Monitor Policy for VMware Datacenter                          | .115  |
| Datastore Utilization Monitor Policy for VMware Datacenter                       |       |
| Datastore Space Utilization Monitor Policy for VMware vCenter                    | . 117 |
| VMFS Utilization Data Collector Policy for VMware ESX or ESXi Servers            | .118  |
| VMFS Read Latency Monitor Policy for VMware ESX or ESXi Servers                  | 119   |
| VMFS Write Latency Monitor Policy for VMware ESX or ESXi Servers                 |       |
| Guest Latency Monitor Policy for VMware vCenter                                  | .121  |
| Disk Error Monitor Policy for VMware ESX or ESXi Servers                         | .123  |
| Disk Throughput Monitor Policy for VMware ESX or ESXi Servers                    | 124   |
| Vifp Target Check Policy for VMware ESX or ESXi Servers                          | .125  |
| Host CPU Utilization Monitor Policy for KVM or Xen                               | . 126 |
| Guest CPU Utilization Monitor Policy for KVM or Xen                              | .127  |
| Physical Disk Byte Rate Baseline Policy for KVM or Xen                           |       |
| Net Byte Rate Baseline Policy for KVM or Xen                                     | 130   |
| Guest Total CPU Utilization Monitor Policy for KVM or Xen                        | 132   |

| Memory Utilization Monitor Policy for KVM or Xen Host            | 135 |
|------------------------------------------------------------------|-----|
| Memory Performance Monitor Policy for KVM or Xen                 | 136 |
| Memory Usage Policy for KVM or Xen                               | 137 |
| Trending Based Alert Mechanism                                   | 140 |
| Deploying VI SPI Policies from HPOM for UNIX Management Server   | 148 |
| Virtualization Infrastructure SPI Tools                          | 149 |
| Host Information Tool                                            |     |
| Guest Information Tool                                           |     |
| List of Suspended Virtual Machines Tool                          |     |
| List of Virtual Machines Tool                                    |     |
| Overall Status for VMware vMA Tool                               |     |
| Chapter 5: Virtualization Infrastructure SPI Reports and Graphs  | 152 |
| Virtualization Infrastructure SPI Reports                        |     |
| Virtualization Infrastructure SPI Graphs                         |     |
|                                                                  | 400 |
| Chapter 6: Troubleshooting                                       | 160 |
| Discovery                                                        | 160 |
| Policies                                                         | 161 |
| VI SPI Scripts                                                   | 166 |
| HP Operations Agent                                              | 166 |
| Auto Addition                                                    | 166 |
| A) Virtualization Infrastructure SPI Metrics                     | 168 |
| Metrics Collected by VI-VMwareVMFSDataCollector Policy           | 169 |
| Metrics Collected by VI-VMwareDCDataCollector Policy             | 170 |
| Metrics Collected by VI-VMwareHardwareHealthCollector Policy     | 171 |
| Metrics Collected by VI-IBMHMCDataCollector Policy               |     |
| Policies which work on ESX, ESXi, or vCenter                     |     |
| Additional Monitoring Features Supported for ESX/ESXi or vCenter |     |
| Send Documentation Feedback                                      | 183 |
|                                                                  |     |

# Chapter 1: Conventions Used in this Document

The following conventions are used in this document:

| Convention          | Description                                                                                        |
|---------------------|----------------------------------------------------------------------------------------------------|
| HPOM for UNIX       | HPOM for UNIX is used in the document to imply HPOM on HP-UX, Linux, and Solaris.                  |
|                     | Wherever required distinction is made for a specific operating system as:                          |
|                     | HPOM on HP-UX                                                                                      |
|                     | HPOM on Linux                                                                                      |
|                     | HPOM on Solaris                                                                                    |
| Infrastructure SPIs | HP Operations Smart Plug-ins for Infrastructure. The software suite includes three Smart Plug-ins: |
|                     | HP Operations Smart Plug-in for Systems Infrastructure                                             |
|                     | HP Operations Smart Plug-in for Virtualization Infrastructure                                      |
|                     | HP Operations Smart Plug-in for Cluster Infrastructure                                             |
| SI SPI              | HP Operations Smart Plug-in for Systems Infrastructure                                             |
| VI SPI              | HP Operations Smart Plug-in for Virtualization Infrastructure                                      |
| CI SPI              | HP Operations Smart Plug-in for Cluster Infrastructure                                             |

# Chapter 2: Introduction

The HP Operations Smart Plug-in for Virtualization Infrastructure (VI SPI) enables you to manage and monitor virtual infrastructure on various technologies from an HP Operations Manager (HPOM) console. VI SPI adds monitoring capabilities otherwise unavailable to HPOM. For more information about HPOM, see the *HP Operations Manager for UNIX Concepts Guide*.

The VI SPI monitors the performance, capacity, utilization, availability, and resource consumption of the host machines, virtual machines, and resource pools.

For information about which vendor versions are supported by the VI SPI, see the *HP Operations Smart Plug-in for Virtualization Infrastructure Release Notes*.

The VI SPI is a part of the HP Operations Smart Plug-ins for Infrastructure suite (Infrastructure SPIs). The other components in the suite include the Systems Infrastructure Smart Plug-ins (SI SPI), the Cluster Infrastructure Smart Plug-ins (CI SPI), the Report pack and the Graph pack. Installation of SI SPI is mandatory while installing other components from the Infrastructure SPIs media.

**Note:** HP Reporter 4.0 is supported on 64-bit Windows operating system.

The VI SPI also integrates with other HPOM products such as HP Performance Manager, HP Performance Agent, and HP Reporter.

# VI SPI Monitoring Solution for Virtualization Technologies

Virtualization Infrastructure Smart Plug-ins 11.1x supports virtualization technologies from the following vendors:

- · HP Integrity Virtual Machines (HPVM)
- IBM LPAR and WPAR
- · Microsoft Hyper-V
- · Oracle Solaris Zones
- VMware ESX/ESXi servers
- · Kernel-based Virtual Machines (KVM) or Xen

To monitor these technologies, ensure that the following software is installed on the node (host/monitoring system):

- HP Operations agent 11.1x
- (Optional) HP Performance Manager 8.20 (or higher) if you want to view graphs
- (Optional) HP Reporter 3.80 (or higher) if you want to view reports

## Monitoring HPVM

You must deploy VI SPI, for the HPVM environment, on the HPVM host. VI SPI enables you to monitor the availability and performance of HPVM hosts and the guest machines running on the hosts.

VI SPI sends alert messages to the HPOM console based on the threshold values set in the HPVM specific policies.

HP Operations agent 11.1x and the VI SPI are deployed on the HPVM host.

The following illustration shows a typical HPVM environment with VI SPI deployed on an HPVM host:

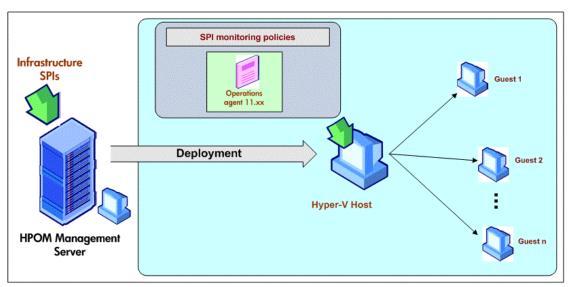

# Monitoring IBM AIX LPAR and WPAR

To monitor IBM AIX LPARs, you must chose LPAR within a frame where HP Operations agent 11.1x is installed and VI SPI is deployed on the LPAR. This LPAR can be called as a monitoring LPAR because it monitors other LPARS within the frame. Each frame must contain at least one monitoring LPAR.

VI SPI sends alerts to the HPOM console based on the threshold values set in the IBM Frame, LPAR, and WPAR specific policies.

#### Monitoring the LPARs, Frame, and WPARs

VI SPI, deployed on the monitoring LPAR, monitors the availability and performance of the monitoring LPAR. VI SPI also enables you to monitor the availability and performance of the frame, other LPARs within the frame, and the WPARs running on the monitoring LPAR (VI SPI monitors only the WPARs created on the monitoring LPAR.)

The following illustration shows a typical AIX virtualization environment with the monitoring solution deployed on an LPAR within a frame:

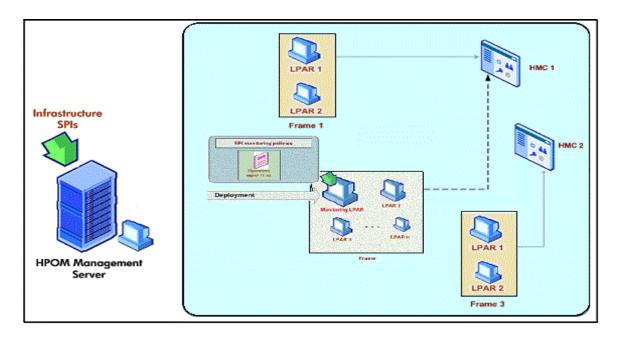

If you are using Frame level monitoring with VI SPI 11.12 or earlier deployed, follow the below migration steps:

#### **On Windows Management Server**

- 1. Undeploy VI-IBMHMCDataCollector policy from the LPAR node.
- 2. Undeploy SI-SystemDiscovery and VI-Discovery policies from the LPAR node.

The service map is deleted for IBM related elements.

**Note:** If service map related elements are still present under **System Infrastructure** -> **IBM AIX** and **Virtualization Infrastructure** -> **IBM**, remove them manually.

- 3. Run the following command to delete the node group:
  - ovownodeutil -delete\_group -group\_path Virtualization\IBM
- 4. Run services.msc to stop OvAutoDiscovery Server.
- 5. Delete the cache files from %ovsharedir%\databases
- 6. Run services.msc to start OvAutoDiscovery Server.
- 7. Deploy the SI-SystemDiscovery and VI-Discovery policies on the LPAR node.
- 8. Verify the discovery is completed.

#### On UNIX Management Server

- 1. Undeploy VI-IBMHMCDataCollector policy from the LPAR node.
- Undeploy SI-SystemDiscovery and VI-Discovery policies from the LPAR node.

The service map is deleted for IBM related elements.

**Note:** If the service map is still present, run the following command:

```
opcservice -remove -services "IBM AIX" opcservice -remove -services VI:IBM
```

- Delete all the nodes under the node group named SI-IBM AIX, VI-IBM Frames, VI-IBM LPAR-WPARs and VI-IBM ConfigLPARs.
- 4. Run the command ovc -stop opcsvcdisc to stop auto discovery server.
- 5. Delete the cache files from /var/opt/OV/shared/server/databases.
- 6. Run the command ovc -start opcsvcdisc to start auto discovery server.
- 7. Deploy the SI-SystemDiscovery and VI-Discovery policies on the LPAR node.
- 8. Verify the discovery is completed.

# Monitoring Microsoft Hyper-V Servers

You must deploy VI SPI, for the Hyper-V environment, on the Hyper-V host. VI SPI enables you to:

- Monitor the availability and performance of Hyper-V hosts, and the guest systems running on the hosts.
- Monitor events.

VI SPI sends alert messages to the HPOM console based on the threshold values set in the Hyper-V specific policies.

HP Operations agent 11.1x and the VI SPI are deployed on the Hyper-V host.

The following illustration shows a typical Hyper-V environment with VI SPI deployed on a Hyper-V host:

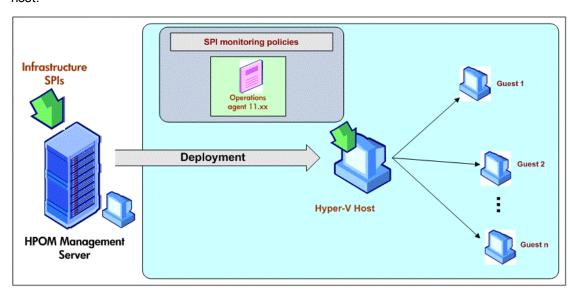

## Monitoring Oracle Solaris Zones

You must deploy VI SPI, for the Solaris Zones environment, on the Solaris global zone. VI SPI enables you to monitor the availability and performance of the global zone, and the local zones running on the global zone.

VI SPI sends alert messages to the HPOM console based on the threshold values set in the Oracle Solaris Zones specific policies.

HP Operations agent 11.1x and the VI SPI are also deployed on the Solaris container.

The following illustration shows a typical Solaris Zones environment with VI SPI deployed on a global zone:

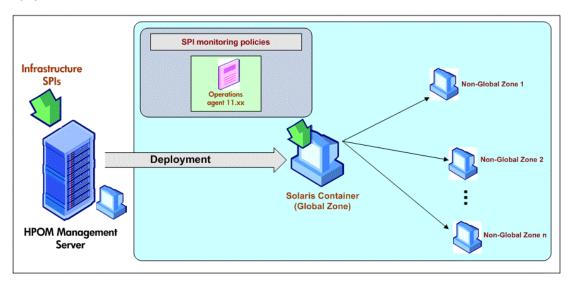

VI SPI deployment is only supported on global zone. The deployment of VI SPI discovers and monitors only the global and non-global zones associated with it.

Note: VI SPI is not aware of LDOMs.

The following illustration shows VI SPI policies deployed on a global zone on a LDOM server.

| Solaris SPARC server (hardware)                                                                                                    |                                                                 |  |  |
|----------------------------------------------------------------------------------------------------|-----------------------------------------------------------------|--|--|
| Solaris Logical Domain (LDOM) running<br>Solaris 10/11 update x                                                                                        | Solaris Logical Domain (LDOM) running<br>Solaris 10/11 update x |  |  |
| Global zone (run OA here – get metrics about global + local zones)                                                                                     |                                                                 |  |  |
| Local zone 1 (no need to run OA here, except to get disk space usage info)  Local zone 2 (no need to run OA here, except to get disk space usage info) |                                                                 |  |  |

## Monitoring VMware ESX/ESXi Servers

You must deploy VI SPI, for the VMware environment, on a vMA machine. VI SPI enables you to:

- Gather the availability and capacity information of multiple VMware ESX/ESXi hosts, guests, and resource pools associated with the hosts.
- Monitor the performance of VMware ESX/ESXi hosts and guests.
- Monitor events.

HP Operations agent 11.1x and the VI SPI are deployed on a vMA, which is a virtual machine hosted on a VMware ESX/ESXi host. It is used to perform most of the tasks performed in the ESX/ESXi service console.

vMA is a standard VM used to run scripts or agents that manage VMware ESX/ESXi hosts and guests. A single vMA installation can manage events and performance data for multiple VMware ESX/ESXi hosts, associated guests, and resource pools.

VI SPI sends alert messages to the HPOM console based on the threshold values set in the VMware specific policies.

**Note:** VI SPI does not require any VMware SDK to monitor VMware ESX/ESXi hosts and guests. VMware SDK packages are available on vMA after the vMA is created. You need not install these packages separately unless vMA installation was erroneous.

The following illustration shows a typical VMware environment with VI SPI deployed on a vMA:

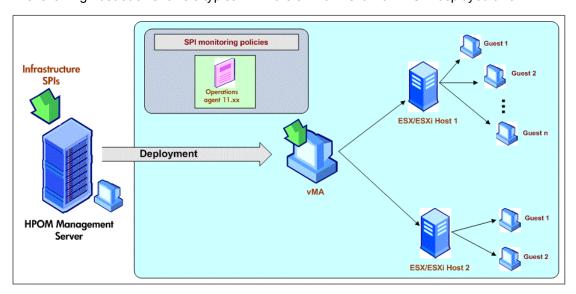

### Monitoring KVM or Xen

You must deploy VI SPI, for the KVM or Xen environment, on the KVM or Xen host. VI SPI enables you to monitor the availability and performance of KVM or Xen hosts, and the guest machines running on the hosts.

VI SPI sends alert messages to the HPOM console based on the threshold values set in the KVM or Xen specific policies.

HP Operations agent 11.1x and the VI SPI are deployed on the KVM or Xen host.

The following illustration shows a typical KVM or Xen environment with VI SPI deployed on an KVM or Xen host:

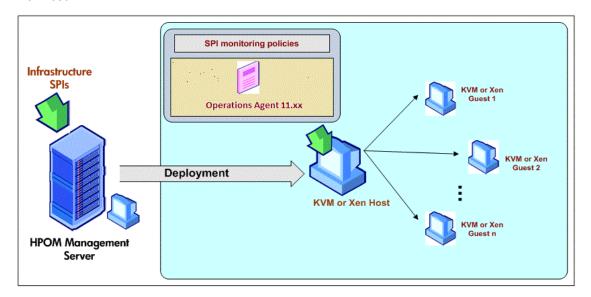

# Virtualization Infrastructure SPI Components

The Virtualization Infrastructure SPI provides preconfigured policies and tools for monitoring the operations, availability, and performance of host servers, virtual machines, and resource pools. These policies and tools, along with discovery, enable you to quickly gain control of the essential elements of your virtual IT infrastructure.

### Map View on HPOM for Windows

After installing VI SPI, if you add nodes to the HPOM server with the *AutoDeployConfig* turned on, the Systems Infrastructure SPI (SI SPI) service discovery policy is automatically deployed to the node.

**Note:** If you added the nodes before installing the VI SPI, you must manually deploy the SI SPI service discovery to the nodes.

Before the discovery policy identifies the node, read the *Starting the VI SPI* section of the *HP Operations Infrastructure Smart Plug-ins Installation Guide*. This section describes about the prerequisites for deploying the VI SPI policies.

After the discovery policy identifies the node as a HPVM host, Solaris container, AIX frame, VMware vMA or Hyper-V host, it triggers the auto-deployment of the VI SPI discovery policy. The VI SPI discovery adds discovered information to the HPOM Services area. This information is used to populate the VI SPI map view for the managed nodes.

The map view displays the real-time status of your infrastructure environment. To see the map view select **Services** from the console tree and click **Virtualization Infrastructure**. The map view graphically represents the structural view of your virtualization infrastructure or node hierarchy in the infrastructure environment.

The graphical representation of discovered elements in the service views enables speedy diagnosis of problems on your virtualized systems.

- To see the root cause of any problem indicated in your message browser, click
   View → Root Cause.
- To display the services and system components affected by a problem, click
   View → Impacted.

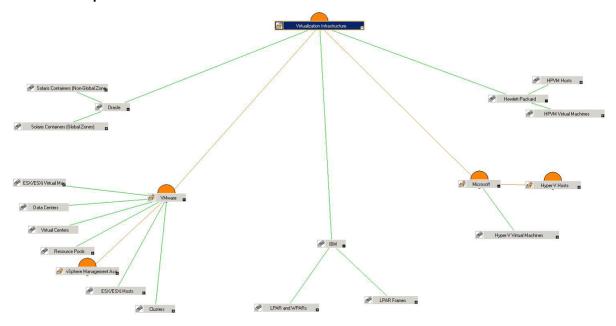

The icons and lines in your map are color-coded to indicate the severity levels of items in the map and to show status propagation. Use the map view to drill down to the level in your node or service hierarchy where a problem is occurring.

### Map View on HPOM for UNIX

Before the discovery policy identifies the node, read the *Starting the VI SPI* section of the *HP Operations Infrastructure Smart Plug-ins Installation Guide*. This section describes about the prerequisites for deploying the VI SPI policies.

The map view displays the real-time status of your virtual infrastructure environment. To ensure that the operator can see the service map in the HPOM for UNIX (HP-UX, Linux, and Solaris) Operational interface, run the following commands on the management server:

#### opcservice -assign <operator name> AutoDiscovery

In this instance, <operator name> is the operator (for example, opc\_adm or opc\_op) to which you want to assign the service.

The service discovery policy does not automatically deploy policies to the nodes. You can manually deploy them.

The map view displays the real-time status of your virtual infrastructure environment.

To see the map view, follow these steps:

- 1. Launch the HPOM Operational interface.
- 2. Log on using your user name and password.
- 3. Select Services → Virtualization Infrastructure → Show Graph, to see the map view.

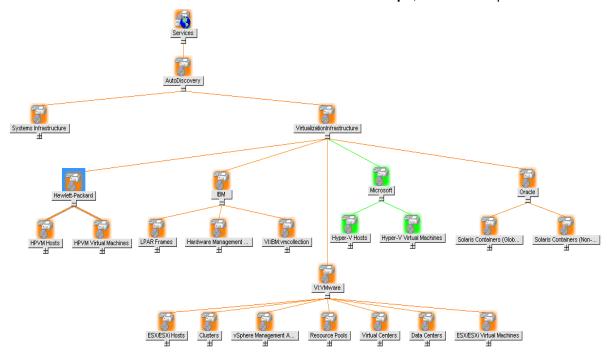

The map view graphically represents the structural view of your virtualization infrastructure hierarchy in the infrastructure environment.

### Tools

You can access Virtualization Infrastructure SPI tools at: **Tools** → **Virtualization Infrastructure.**These tools display data collected for a particular managed node. For more information about the tools provided by Virtualization Infrastructure SPI, see "Virtualization Infrastructure SPI Tools" on page 149.

### **Policies**

On HPOM for Windows, several default policies are automatically deployed on the supported managed nodes during installation. These can be used as-is to begin receiving virtualized infrastructure related data and messages from the environment. You can choose to turn off automatic deployment of policies when services are discovered. In addition, you can modify and save preconfigured policies with new names to create custom policies for your own specialized purposes. For information about deploying

policies from the management server, see "Deploying VI SPI Policies from HPOM for Windows Management Server" on page 147.

On HPOM for UNIX (HP-UX, Linux, or Solaris) the discovery policy does not automatically deploy policies to the nodes. You can manually deploy them. For information about deploying policies from the management server, see "Deploying VI SPI Policies from HPOM for UNIX Management Server" on page 148.

The policy types are as follows:

- Service/Process Monitoring policies provide a means for monitoring system services and processes.
- **Logfile Entry policies** capture status or error messages generated by the system nodes and resource groups application.
- Measurement Threshold policies define conditions for each metric so that the collected metric
  values can be interpreted and alert messages can be displayed in the message browser. Each
  measurement threshold policy compares the actual metric value against the specified/auto
  threshold. If the actual value meets or exceeds the threshold, it generates message and instruction
  text that help you resolve a situation.
- Scheduled Task policies determine when and what metric values are to be collected and defines the collection interval. The collection intervals can be 5 minutes, 15 minutes, one hour, or one day. The collection interval indicates how often data is collected for a specific group. The scheduled task policy has two functions: to run the collector/analyzer at each collection interval on a node and to collect data for all metrics listed within the polices Command text box.
- **Service Discovery policy** discovers individual system nodes and resource group instances and builds a map view for all Virtualization Infrastructure SPI discovered instances.
- Config Policies provide a means for user-defined metrics.

The Virtualization Infrastructure SPI provides a set of pre-configured policies to help the system administrators efficiently monitor the virtual infrastructure. The VI SPI policies begin with **VI** for easy identification and modification.

These policies can be customized to suit specific needs. For information about the policies provided by Virtualization Infrastructure SPI, see "Virtualization Infrastructure SPI Policies" on page 21.

### Graphs

The VI SPI enables you to see and trace out the root cause of any discrepancy in the normal behavior of an element being monitored. HPOM is integrated with HP Performance Manager, a web-based analysis tool that helps you to see, evaluate, and compare performance between virtual systems. Using HP Performance Manager you can see any of the following:

- Graphs such as line, bar or area
- Tables for data such as process details
- Baseline graphs
- Dynamic graphs in Java format that allow you to turn off display of individual metrics or hover over a
  point on a graph and see the values displayed

You can see the data represented graphically, for quick and easy analysis of a serious or critical error message reported. For more information about the graphs provided by Virtualization Infrastructure SPI, see "Virtualization Infrastructure SPI Graphs" on page 156.

### Reports

You can integrate the VI SPI by installing the HP Reporter to generate web-based reports on metric data.

If HP Reporter is installed on the HPOM management server for Windows, you can view reports from the console. To see a report, expand **Reports** in the console tree, and then double-click individual reports.

If HP Reporter is installed on a separate system connected to the HPOM management server (for Windows, UNIX, Linux, or Solaris operating system), you can see the reports on HP Reporter system. For more information about integration of HP Reporter with HPOM, see *HP Reporter Installation and Special Configuration Guide*.

For information about the reports provided by Virtualization Infrastructure SPI, see "Virtualization Infrastructure SPI Reports" on page 152.

# Chapter 3: Getting Started

After you install the infrastructure SPIs on the HPOM for Windows management server or HPOM for UNIX management server, you must complete the tasks required to manage your infrastructure.

The deployment checklist summarizes the tasks that you must complete before you start deploying the policies.

#### **Deployment Checklist**

| Complete (Y/N) | Tasks                                                                                                    |
|----------------|----------------------------------------------------------------------------------------------------|
|                | Verify that you have installed HPOM 9.10 on the management server. In addition, verify that HP Operations Agent version 11.00 or above is installed. Make sure that you have installed all the available patches and hotfixes for HPOM and HP Operations agent. |
|                | Verify that you have Performance Manager and HP Reporter installed to generate the graphs and reports.                                                                                                    |
|                | If you use VI SPI to monitor VMware environment, make sure vMA appliance is created and the recommended resource configuration is used.                                                                                                    |
|                | If you use VI SPI to monitor VMware environment, make sure ESX/ESXi hosts and vCenter servers are added to vMA.                                                                                                    |
|                | Make sure that you give sufficient time to HP Operations agent to collect the metrics before you start deploying the monitoring policies.                                                                                                    |

## On HPOM for Windows

Follow the steps to getting started on HPOM for Windows.

# Starting the VI SPI

To get started with discovering the virtualized infrastructure, the first step is to run the SI SPI discovery.

#### Plan the Virtualized Infrastructure

For monitoring VMware environment, follow these steps:

Add the ESX/ESXi hosts as targets to the vMA.
 Run the command vifp addserver <ESX host>.

2. To monitor events from vCenter, add vCenter as target to vMA.

Run the command vifp addserver <vCenter>.

**Note:** For a single vMA, HP Operations agent can monitor the maximum of 20 ESX hosts and 400 instances (ESX/ESXi, VMs, resource pools, VCenter).

**Note:** For information about configuring vMA 5.0.0.2 with vi admin user, see the section Configure the Agent User during Installation in the *HP Operation Agent User Guide*.

Prerequisites for Installing VI SPI Policies

Before deploying the VI SPI policies, ensure the following:

- Install the latest HPOM patches. Make sure to check if you have installed OMW\_000120 or higher patches.
- HP Operation agent 11.1x is installed and running.
- logicalsystem is appended to the parm file on vMA and HyperV host. Follow these steps:
  - a. On UNIX hosts,

go to the directory /var/opt/perf and open the parm file.

On Windows hosts,

go to the directory %ovdatadir% and open the parm file.

b. On Windows, Linux, UNIX or Solaris

Append the text **logical system** at the end of the following line:

application process device=disk,cpu,filesystem transaction logicalsystem

**Note:** Logical system is supported on Solaris 10 or above.

#### On AIX

Append the text **logicalsystems** at the end of the following line:

application process device=disk,cpu,filesystem transaction logicalsystems

For enabling LPAR logging, set logical systems = lpar

For enabling WPAR logging, set logical systems = wpar

For enabling both LPAR and WPAR logging, set

logicalsystems=lpar,wpar or logicalsystems=wpar,lpar or logicalsystems=all

**Note:** Logical system is supported for LPAR on AIX 5L V5.3 ML3 or above and WPAR on AIX 6.1 TL2 global environment only.

For information about Configuring Data Collection for AIX Frames, see the section Configuring Data Collection for AIX Frames in the *HP Operations Agent User Guide*.

c. For VMware, modify the settings in the viserver.properties file on vMA.

```
jvmArgs=-Xms512m -Xmx1024m -classpath ......
```

kill -9 < pid of viserver>

```
go to directory /var/opt/perf
```

rm -rf .viserver.lock

d. Restart HP Operations agent 11.1x. Run the following command:

#### On Windows

%ovinstalldir%bin\ovpacmd REFRESH COL

On HP-UX, Linux, or Solaris

/opt/perf/bin/ovpa -restart scope

#### On AIX

/usr/lpp/perf/bin/ovpa -restart scope

Wait for 10 to 15 minutes for collection to start.

Run the following command to check if BYLS data is being collected:

#### On Windows

ovcodautil -dumpds scope | findstr BYLS

#### On UNIX

ovcodautil -dumpds scope | grep BYLS

e. On the node, run the command to update the instance deletion threshold value:

```
ovconfchg -ns agtrep -set
```

INSTANCE\_DELETION\_THRESHOLD 3

ovconfchg -ns agtrep -set

RESEND\_RELATIONSHIP\_INSTANCES TRUE

By default, the threshold value is set to 5.

f. On the server, to update and increase the action agent timeout value, run the following command:

```
ovconfchg -ns eaagt -set OPC_KILL_AUTO_ACTION_TIMEOUT 4000
```

By default, the value is set to 600.

For more information about the commands, see HPOM Online Help.

- The Agent settings available under **Infrastructure Management** → **Settings and Thresholds** are deployed on the virtualized nodes (hypervisors and managed proxies.)
- Infrastructure SPI messages from the messages policy groups are deployed on the virtualized nodes (hypervisors and managed proxies.)
- Make sure that HP Performance Manager is installed (to view graphs) on the HPOM server.

**Tip:** It is recommended that you install VMware Tools on all guest machines to enhance the performance of virtual machine's guest operating system. VMware tools give you the ability to shutdown guest operating system, synchronize time between guest and host operating system, and so on. It also sends heartbeat to VMware Server.

Although a guest operating system can run without VMware Tools, you lose important capabilities and convenience to use the virtual machine.

#### **Running the Discovery Policies**

After the SI SPI discovery has identified a node as a virtualization node, the VI SPI discovery is auto-deployed. The virtual machines running on those nodes are added under the respective Virtualization Infrastructure node group and the vendor specific QuickStart policies are auto-deployed on those nodes.

The discovered managed nodes are regrouped in the console tree under the following Node folders:

- Nodes→ InfraSPI Managed Nodes→ Hypervisor Hosts and Proxies
- Nodes → Virtualization → <vendor name>

The VI SPI discovery policy adds the discovered elements to the HPOM service map. Select **Services Virtualization Infrastructure**, to view the VI SPI service map.

**Note:** If the discovery map for virtualization is not appearing, see Problem: Discovery map for VI SPI is not appearing.

### Deploying Quick Start Policies from HPOM for Windows

After the SI SPI discovery runs successfully, the discovered nodes are automatically added to the relevant Infrastructure SPI node groups.

By default, QuickStart policies are assigned to these node groups. When a node is added to the node group, these QuickStart policies get automatically deployed to the managed nodes (if policy autodeployment is enabled).

After the infrastructure is discovered and the service map is populated on the HPOM for Windows management server, the QuickStart policies are automatically deployed to the managed nodes (if policy autodeployment is enabled). Available for all three Infrastructure SPIs, QuickStart policies get you started immediately without having to spend much time customizing settings. Autodeployment of policies is enabled by default. You can choose to turn off automatic deployment of policies when services are discovered. In addition, you can modify and save preconfigured policies with new names to create custom policies for your own specialized purposes.

The advanced policies are used in specific scenarios. You can manually deploy these policies as required.

If you turned off autodeployment of policies, you can manually deploy the QuickStart policies by accessing either of the two policies grouping provided by the Infrastructure SPIs. The groupings are based on monitored aspects and vendor and operating system. The monitored aspects based grouping helps you to access and deploy policies to monitor performance, availability, capacity, logs, and security aspects across multiple operating systems.

The **Policies grouped by Vendor** help you to quickly access the policies relevant to your operating system at one place. For example, to access VI-VMwareEventMonitor policy for deploying it on a managed node, expand:

Infrastructure Management→</anguage>→Virtualization Infrastructure→ Policies grouped by Vendor → VMware ESX - QuickStart. → VI-VMwareEventMonitor

### On HPOM for UNIX

Follow the steps for getting started with the Infrastructure SPIs on HPOM for UNIX (HP-UX, Linux, and Solaris).

Before you start, make sure that you have installed the latest patches and hotfixes.

#### List of the Patches

| HPOM for HP-UX | HPOM for Linux | <b>HPOM</b> for Solaris |
|----------------|----------------|-------------------------|
| PHSS_43465     | OML_000057     | ITOSOL_00789            |

# Running the Discovery Policies on the Virtualized Infrastructure

To get started with discovering the virtualized infrastructure, the first step is to deploy the SI-SystemDiscovery policy on the nodes. As VI SPI discovery policies are not auto deployed, one or more auto messages are sent to HPOM. These messages include the auto action to add the nodes to InfraSPI node groups. For example, for VMware, the Auto-Add messages add the virtualization nodes (eg, ESX/ESXi hosts, vCenter, and vMA) to Virtualization node group. The node is added as VI-VMwareESX Hosts, VI-VMware vCenter, and so on.

The vendor specific QuickStart policies are auto-assigned on those nodes. After the nodes are added to these node groups, you have to deploy the auto-assigned policies on the nodes. Also, deploy VI discovery policy on the node. The virtual machines running on those nodes are added under the respective Virtualization Infrastructure node group.

The discovered managed nodes are regrouped in the console tree as **Nodes** → **Virtualization** →

The VI SPI discovery policy adds the discovered elements to the HPOM service map. The service map graphically represents the discovered virtual infrastructure.

**Note:** If the discovery map for virtualization is not appearing, see Problem: Discovery map for VI SPI is not appearing.

# Deploying Quick Start Policies from HPOM for UNIX

After the SI SPI discovery runs successfully, the discovered nodes are automatically added to the relevant Infrastructure SPI node groups.

By default, QuickStart policies are assigned to these node groups. When a node is added to the node group, these QuickStart policies get assigned to the node automatically. You must then deploy these policies manually on the node by selecting **Deploy Configuration** from the **Actions** menu in the Admin GUI.

Available for all three Infrastructure SPIs, QuickStart policies get you started immediately without having to spend much time customizing settings. Automatic assignment of policies is enabled by default.

The groupings are based on *monitored aspects* and *operating systems/vendor*. The monitored aspects based grouping helps you to access and deploy policies to monitor performance, availability, capacity, logs, and security aspects across multiple operating systems.

The policies grouped by operating system and vendor help you to quickly access the policies relevant to your operating system at one place. For example, to access VI-VMwareEventMonitor policy for deploying it on a managed node, select:

# / Policy Bank / Infrastructure Management / en / Virtualization Infrastructure / Policies grouped by Vendor / VMware ESX - QuickStart

Policies grouped by operating system include two sub groups: QuickStart and Advanced. The QuickStart group includes the policies that are used most often. The advanced policies like the disk utilization policy and the disk capacity monitor policy are used in specific scenarios. The following figure shows the policies grouped by vendor and the subgroups for QuickStart and Advanced policies.

# Viewing Reports and Graphs

To generate and view reports and graphs from data collected by the Infrastructure SPIs, you must use HP Reporter and HP Performance Manager, respectively, in conjunction with HPOM. The Infrastructure SPIs collect and store reporting and graphing data in a data store. The data store can be CODA (HP Operations agent's data store—also known as embedded performance component) or HP Performance Agent.

For VI SPI reporting and graphing, HP Performance Agent must be installed on the managed node.

To view graphs on HPOM for HP-UX, Linux, or Solaris you need to first integrate HP Performance Manager with the HPOM management server.

# Integrating HP Performance Manager with HPOM for UNIX

To integrate HPOM for UNIX (HP-UX, Linux, or Solaris) server with HP Performance Manager, follow these steps:

• If HP Performance Manager is installed on the HPOM server, run the following command: #/opt/OV/contrib/OpC/OVPM/install\_OVPM.sh

install\_OVPM.sh <nodename>:<port>

Example: install\_OVPM.sh test.ovtest.com:8081

- If HP Performance Manager is installed on a remote system connected to the HPOM server, follow these steps:
- 1. Copy the graph templates from the remote system where HP Performance Manager is installed to the HPOM server. To learn about the graph types and their location on the system, see *HP*

Performance Manager Administrator Guide.

2. Run the following command on the HPOM server:

#/opt/OV/contrib/OpC/OVPM/install\_OVPM.sh

install\_OVPM.sh <nodename>:<port>

Example: install\_OVPM.sh test.ovtest.com:8081

These steps set the host system configuration for HP Performance Manager, that is used when launching graphs from events in the HPOM operator GUI.

## Updating Reports after Upgrading the SPI

After the upgrade, the existing report files are replaced with the new report files. Run the following command to update the reports.

- 1. Go to the Start menu.
- 2. Select Run.
- 3. At the prompt, type the command repcrys and click Ok.

Confirm that all the reports on the management server are in sync with the reports on the HP Reporter GUI. Click the **Reporter Status** tab in the Reporter GUI to check for the number reports sent to the console and also for any error message.

## Data Collection for Reports

With the VI SPI, data collection for reports does not depend on policy deployment. The data is collected by the HP Operations Agent deployed on the managed nodes.

The following table lists the reports and policies that are required to be deployed on the managed node to collect data for corresponding reports.

| Reports                         | Policies                     | Managed Node<br>Platform | SPI       |
|---------------------------------|------------------------------|--------------------------|-----------|
| Hyper-V Configuration           | HP Performance Agent metrics | Microsoft Hyper-V        | VI<br>SPI |
| Hyper-V CPU Utilization         | HP Performance Agent metrics | Microsoft Hyper-V        | VI<br>SPI |
| vMA Host-Guest<br>Configuration | HP Performance Agent metrics | VMware vMA               | VI<br>SPI |
| vMA CPU Utilization             | HP Performance Agent metrics | VMware vMA               | VI<br>SPI |
| vMA Memory Utilization          | HP Performance Agent metrics | VMware vMA               | VI<br>SPI |
| vMA Ready Utilization           | HP Performance Agent         | VMware vMA               | VI        |

| Reports             | Policies                     | Managed Node<br>Platform | SPI       |
|---------------------|------------------------------|--------------------------|-----------|
|                     | metrics                      |                          | SPI       |
| vMA Top Busy CPU    | HP Performance Agent metrics | VMware vMA               | VI<br>SPI |
| vMA Top Busy Disk   | HP Performance Agent metrics | VMware vMA               | VI<br>SPI |
| vMA Top Busy Memory | HP Performance Agent metrics | VMware vMA               | VI<br>SPI |
| vMA Availability    | HP Performance Agent metrics | VMware vMA               | VI<br>SPI |

To view reports for the Infrastructure SPIs from HPOM for Windows, expand **Reports Infrastructure Management**  $\rightarrow$  **Virtualization Infrastructure** in the console tree. To display a report, select the desired report on the HPOM console, right-click, and then select **Show report**.

# Chapter 4: Virtualization Infrastructure SPI Policies and Tools

The Virtualization Infrastructure SPI (VI SPI) provides a wide range of policies and tools to help manage your infrastructure. The policies help you monitor systems in virtualized environments and the tools display data collected for these systems.

### Virtualization Infrastructure SPI Policies

A policy is a rule or set of rules that helps you automate monitoring. The VI SPI policies help you monitor in Windows and UNIX environments. Most policies are common to all environments, but there are some policies that are relevant only to a particular environment and must be deployed only on the relevant platform. Deployment of policy to an unsupported platform may lead to an unexpected behavior or cause the policy to fail.

The folder Infrastructure Management group contains a subgroup arranged according to language. For example, the subgroup for English policies is **en**, for Japanese language is **ja**, and for Simplified Chinese language is **zh**.

In the console tree, the VI SPI policies are listed at the following location:

Policy management  $\rightarrow$  Policy groups  $\rightarrow$  Infrastructure Management  $\rightarrow$  
Virtualization Infrastructure.

For information about deploying policies from the management server, see "Deploying VI SPI Policies from HPOM for Windows Management Server" on page 147.

For HPOM for UNIX (HP-UX, Linux, or Solaris), the policy group on the console/ Administration interface is:

Policy Bank → Infrastructure Management → <language> → Virtualization Infrastructure

For information about deploying policies from the management server, see "Deploying VI SPI Policies from HPOM for UNIX Management Server" on page 148.

The VI SPI policies available for vMA and VA solution are given below:

| HPOM for Windows  (Infrastructure Management → <language> → Virtualization Infrastructure → <policy group="">)</policy></language> | HPOM for UNIX  (Policy Bank → Infrastructure  Management → <language> →  Virtualization Infrastructure →  <policy group="">)</policy></language> | vMA<br>based<br>solution | VA<br>based<br>solution |
|----------------------------------------------------------------------------------------------------|----------------------------------------------------------------------------------------------------|--------------------------|-------------------------|
| Auto Discovery                                                                                                    | Auto Discovery                                                                                                    | Yes                      | Yes                     |
|                                                                                                    |                                                                                                    |                          |                         |

| HPOM for Windows  (Infrastructure Management → <language> → Virtualization Infrastructure → <policy group="">)</policy></language> | HPOM for UNIX  (Policy Bank → Infrastructure  Management → <language> →  Virtualization Infrastructure →  <policy group="">)</policy></language> | vMA<br>based<br>solution | VA<br>based<br>solution |
|----------------------------------------------------------------------------------------------------|----------------------------------------------------------------------------------------------------|--------------------------|-------------------------|
| Capacity → VMware ESX                                                                                                    | Capacity → VMware ESX                                                                                                    | Yes                      | No                      |
| Events → VMware ESX                                                                                                    | Events → VMware ESX                                                                                                    | Yes                      | No                      |
| Hardware → VMware ESX                                                                                                    | Hardware → VMware ESX                                                                                                    | Yes                      | No                      |
| Performance → VMware ESX                                                                                                    | Performance → VMware ESX                                                                                                    | Yes                      | No                      |
| Policies grouped by Vendor → VMware ESX - QuickStart                                                                               | Policies grouped by Vendor → VMware ESX - QuickStart                                                                                             | Yes                      | No                      |
| Policies grouped by Vendor → VMware ESX - Advanced                                                                                 | Policies grouped by Vendor → VMware ESX - Advanced                                                                                               | Yes                      | No                      |
| Availability → VMware vCenter                                                                                                    | Availability → VMware vCenter                                                                                                    | No                       | Yes                     |
| Events → VMware vCenter                                                                                                    | Events → VMware vCenter                                                                                                    | No                       | Yes                     |
| Performance → VMware vCenter                                                                                                    | Performance → VMware vCenter                                                                                                    | No                       | Yes                     |
| Policies grouped by Vendor → VMware vCenter - QuickStart                                                                           | Policies grouped by Vendor → VMware vCenter - QuickStart                                                                                         | No                       | Yes                     |
| Policies grouped by Vendor → VMware vCenter - Advanced                                                                             | Policies grouped by Vendor → VMware vCenter - Advanced                                                                                           | No                       | Yes                     |

# **Auto Discovery Policy**

The Virtualization Infrastructure SPI discovers virtual machines and resource pools that are available on host server nodes and automatically configures the service hierarchy. After you add a node to the HPOM server **with auto deployment enabled**, the Systems Infrastructure SPI service discovery policy is automatically deployed to the nodes. Once the Systems Infrastructure SPI discovery identifies the system as a node that hosts virtual machines or a vMA, it automatically triggers the autodeployment of the VI-Discovery policy. The Virtualization Infrastructure SPI discovery adds discovered information to the HPOM Services area.

**Note:** The Service Discovery policy is auto-deployed only on HPOM for Windows. This policy must be manually assigned and deployed to the nodes on HPOM for UNIX (HP-UX, Linux and Solaris).

#### **Discovering Services Manually**

In the console tree, the auto discovery policy is listed at the following location:

Infrastructure Management → <language> → Virtualization Infrastructure → Auto Discovery.

To deploy the Discovery policy manually, follow these steps:

- 1. Select the **VI-Discovery** policy.
- Right-click and select All tasks → Deploy on...
- 3. Select the nodes on which you want to deploy the policy.
- 4. Click OK.

**Note:** The *VI-Discovery* policy does not automatically deploy the preconfigured policies. You must manually deploy the policies.

# **Availability Policies**

Availability monitoring helps to ensure adequate availability of resources. The availability policies compute and compare current load on virtualized infrastructure with threshold levels and sends an alert message to HPOM console if there is any shortfall in resource availability.

In the console tree, the Availability policies are listed at the following location:

Infrastructure Management  $\rightarrow$  < language >  $\rightarrow$  Virtualization Infrastructure  $\rightarrow$  Availability.

### Performance Agent Processes Monitor Policy

#### VI-PerfAgentProcessMonitor

The VI-PerfAgentProcessMonitor policy is a measurement threshold policy that monitors the performance agent processes running on the nodes. It first checks if *CODA* (for HP Operations agent) or *SCOPE* (for HP Performance Agent) are enabled on the node and then checks their status.

In addition to monitoring the status of Scope and CODA, the VI-PerfAgentProcessMonitor policy also monitors the status of the *VISERVER* process in case of VMware and the status of the *LSDAEMON* process in case of AIX.

In the console tree, the policy is listed at the following locations:

- Infrastructure Management → 
   Infrastructure → Availability.
- Infrastructure Management → <language> → Virtualization Infrastructure → Policies Grouped by Vendor → <platform> - QuickStart.

If any of the performance agent processes stop running, this policy sends an alert message of severity Major to the HPOM console. This policy has an automatic action associated with it that starts the process internally. After the process starts and the *start* command for the services is successful, the alert message is moved to the Acknowledge message window.

If all the services are up and running, the alert message gets acknowledged with a Normal alert message during the next run of the policy.

The default polling interval for this policy is 5 minutes. You can modify the polling interval based on your requirements.

Note: Ensure that you do not set the polling interval below 30 seconds or the policy will not work.

### State Monitor Policy for HPVM Guests

#### VI-HPVMStateMonitor

The VI-HPVMStateMonitor policy monitors and reports on the state of HPVM guests. It sends alert messages of severity Major or Warning to the HPOM console based on the state of the virtual machine being monitored.

In the console tree, the policy is listed at the following locations:

- Infrastructure Management → 
   Virtualization Infrastructure → Availability → HPVM.
- Infrastructure Management  $\to$  </ri> Virtualization Infrastructure  $\to$  Policies
  Grouped by Vendor HPVM QuickStart.

The VI-HPVMStateMonitor policy alerts on the following states:

| Major Alert     | Warning Alert                                           |                                                      | Normal Alert |
|-----------------|---------------------------------------------------------|------------------------------------------------------|--------------|
| Critical States | Warning States                                          | Down States                                          | Normal State |
| Hung     Crash  | <ul><li>Unknown</li><li>Invalid</li><li>Other</li></ul> | <ul><li>Down</li><li>Boot</li><li>Shutdown</li></ul> | • Up         |

The VI-HPVMStateMonitor policy alerts on transient states only if the virtual machine is in transient state for more than 30 minutes. This policy does not report on the state of the host machines.

| Metrics Used         | <ul><li>BYLS_LS_STATE</li><li>BYLS_LS_NAME</li><li>BYLS_DISPLAY_NAME</li><li>GBL_LS_TYPE</li></ul>                                                                                                    |
|----------------------|----------------------------------------------------------------------------------------------------|
| Supported Platforms  | HPVM                                                                                                    |
| Script-Parameter     | Description                                                                                                    |
| AlertOnPlannedOutage | The value of AlertOnPlannedOutage is set to FALSE by default. You can change it to TRUE or hh:mm:ss-hh:mm:ss format for time-bound alerting. To receive alerts for all the states listed under the Down category, set the value to TRUE or the specified time format. |
| MessageGroup         | Message group for outgoing messages.                                                                                                    |
| Debug                | Set the value as <b>0</b> to disable trace messages, as <b>1</b> to receive trace messages on the console, and as <b>2</b> to log the messages in the trace file on the managed node.                                                                                 |

The default polling interval for this policy is 5 minutes. You can modify the polling interval based on your requirements.

### State Monitor Policy for IBM Frame and LPAR

#### VI-IBMFrameAndLPARStateMonitor

The VI-IBMFrameAndLPARStateMonitor policy monitors IBM Frames and LPARs on those Frames. It sends alert messages of severity Major or Warning to the HPOM console based on the state of the Frames and LPARs being monitored.

Before deploying this policy, run the *getSSHAuthentication.pl* script to connect to the HMC. This script is located under the */var/opt/OV/bin/instrumentation* directory on the node (frame).

The *getSSHAuthentication.pl* script provides you password-less access to the configuration information on the HMC.

**Note:** SSH Authentication configured as part of VI-IBMHMCDataCollector policy to connect to the HMC is different from the SSH Authentication configured as part of Operations Agent Data Collector Policy for IBM HMC. you must configure both separately.

In the console tree, the policy is listed at the following locations:

- Infrastructure Management  $\rightarrow$  </a>language> $\rightarrow$  Virtualization Infrastructure  $\rightarrow$  Availability  $\rightarrow$  IBM LPAR
- Infrastructure Management → 
   Virtualization Infrastructure → Policies Grouped by Vendor → IBM LPAR Advanced.

This policy collects the following information about the frames and LPARs and logs it in CODA under two classes: FRAME and LPAR

- FRAME Class:
  - HMC Name
  - Frame Name
  - · Frame State
- LPAR Class:
  - HMC Name
  - · Frame Name
  - LPAR ID
  - LPAR Name
  - LPAR State

The policy alerts on the following Frame states:

| Major Alert     | Warning Alert |            | Normal Alert     |              |
|-----------------|---------------|------------|------------------|--------------|
| Critical States | Warning State | Down State | Transient States | Normal State |

| Major Alert                                      | Warning Alert                                                  |             |                                  | Normal Alert |
|--------------------------------------------------|----------------------------------------------------------------|-------------|----------------------------------|--------------|
| • Error                                          | • Incomplete                                                   | • Power off | <ul> <li>Initializing</li> </ul> | Operating    |
| <ul> <li>Error - Dump in<br/>Progress</li> </ul> | Failed     Authentication                                      |             |                                  |              |
| Error - Terminated                               | Pending     Authentication -     Password Updates     Required |             |                                  |              |
|                                                  | <ul> <li>Recovery</li> </ul>                                   |             |                                  |              |
|                                                  | <ul> <li>No Connection</li> </ul>                              |             |                                  |              |
|                                                  | On Demand Recovery                                             |             |                                  |              |

 $\label{thm:continuous} The \, \text{VI-IBMF} rame \text{AndLPARS} tate \\ \text{Monitor policy alerts on the following LPAR states:}$ 

| Major Alert     | Warning Alert |                   |                                                                                                    | Normal<br>Alert |
|-----------------|---------------|-------------------|----------------------------------------------------------------------------------------------------|-----------------|
| Critical States | Warning State | Down State        | Transient States                                                                                                    | Normal<br>State |
| Not Available   | • Error       | Not     Activated | <ul><li>Starting</li><li>Migrating - Running</li><li>Shutting Down</li><li>Hardware Discovery</li><li>Migrating - Not Activated</li></ul> | Running         |

This policy alerts on transient states only if the virtual machine is in transient state for more than 30 minutes. It does not report on the state of the host machines.

| Supported Platforms  | IBM Frame and LPAR                                                                                                    |  |
|----------------------|----------------------------------------------------------------------------------------------------|--|
| Script-Parameter     | Description                                                                                                    |  |
| AlertOnPlannedOutage | The value of AlertOnPlannedOutage is set to FALSE by default. You can change it to TRUE or hh:mm:ss-hh:mm:ss format for time-bound alerting. To receive alerts for all the states listed under the Down category, set the value to TRUE or the specified time format. |  |
| MessageGroup         | Message group for outgoing messages.                                                                                                    |  |
| Debug                | Set the value as <b>0</b> to disable trace messages, as <b>1</b> to receive trace messages on the console, and as <b>2</b> to log the messages in the trace file on the managed node.                                                                                 |  |

The default polling interval for this policy is 5 minutes. You can modify the polling interval based on your requirements.

### State Monitor Policy for IBM WPAR

#### VI-IBMWPARStateMonitor

The VI-IBMWPARStateMonitor policy monitors and reports on the state of IBM WPARs. It sends alert messages of severity Major or Warning to the HPOM console based on the state of the WPARs being monitored.

Before deploying this policy, run the *getSSHAuthentication.pl* script to connect to the HMC. This script is located under the */var/opt/OV/bin/instrumentation* directory on the node (frame).

The *getSSHAuthentication.pl* script provides you password-less access to the configuration information on the HMC.

**Note:** SSH Authentication configured as part of VI-IBMHMCDataCollector policy is different from the SSH Authentication configured as part of Operations Agent Data Collector Policy for IBM HMC. You must configure both separately.

In the console tree, the policy is listed at the following locations:

- Infrastructure Management  $\rightarrow$  </a>language>  $\rightarrow$  Virtualization Infrastructure  $\rightarrow$  Availability  $\rightarrow$  IBM LPAR.
- Infrastructure Management → 
   Infrastructure → Policies
   Grouped by Vendor → IBM LPAR QuickStart.

The VI-IBMWPARStateMonitor policy alerts on the following states:

| Major Alert                            | Warning Alert |            | Normal Alert                                                  |              |
|----------------------------------------|---------------|------------|---------------------------------------------------------------|--------------|
| Critical States                        | Warning State | Down State | Transient States                                              | Normal State |
| <ul><li>Broken</li><li>Error</li></ul> | • Frozen      | • Paused   | <ul><li>Transitional</li><li>Defined</li><li>Loaded</li></ul> | Active       |

The VI-IBMWPARStateMonitor policy alerts on transient states only if the virtual machine is in transient state for more than 30 minutes. This policy does not report on the state of the host machines.

| Metrics Used         | <ul><li>BYLS_LS_STATE</li><li>BYLS_LS_NAME</li><li>BYLS_LS_TYPE</li></ul> |
|----------------------|---------------------------------------------------------------------------|
| Supported Platforms  | IBM WPAR                                                                  |
| Script-Parameter     | Description                                                               |
| AlertOnPlannedOutage | The value of AlertOnPlannedOutage is set to FALSE by default.             |

|              | You can change it to TRUE or hh:mm:ss-hh:mm:ss format for time-bound alerting. To receive alerts for all the states listed under the Down category, set the value to TRUE or the specified time format. |  |
|--------------|----------------------------------------------------------------------------------------------------|--|
| MessageGroup | Message group for outgoing messages.                                                                                                    |  |
| Debug        | Set the value as <b>0</b> to disable trace messages, as <b>1</b> to receive trace messages on the console, and as <b>2</b> to log the messages in the trace file on the managed node.                   |  |

The default polling interval for this policy is 5 minutes. You can modify the polling interval based on your requirements.

### State Monitor Policy for Microsoft Hyper-V Guests

#### VI-MSHyperVStateMonitor

The VI-MSHyperVStateMonitor policy monitors and reports on the state of the Microsoft Hyper-V guest machines. It sends alert messages of severity Warning to the HPOM console based on the state of the virtual machine being monitored.

In the console tree, the policy is listed at the following locations:

- Infrastructure Management → 
   Virtualization Infrastructure → Availability → MS Hyper-V.
- Infrastructure Management  $\to$  </ri> <br/>
   Virtualization Infrastructure  $\to$  Policies Grouped by Vendor  $\to$  MS Hyper-V QuickStart.

The VI-MSHyperVStateMonitor policy alerts on the following states:

| Warning Alert                             |                                                             |                                                                                                    | Normal Alert |
|-------------------------------------------|-------------------------------------------------------------|----------------------------------------------------------------------------------------------------|--------------|
| Warning States                            | Down States                                                 | Transient States                                                                                                    | Normal State |
| <ul><li>Unknown</li><li>Deleted</li></ul> | <ul><li>Suspended</li><li>Paused</li><li>Disabled</li></ul> | <ul><li>Starting</li><li>Snapshoting</li><li>Migrating</li><li>Saving</li><li>Stopping</li><li>Pausing</li><li>Resuming</li></ul> | • Enabled    |

The VI-MSHyperVStateMonitor policy alerts on transient states only if the virtual machine is in transient state for more than 30 minutes. This policy does not report on the state of the host machines.

| Metrics Used | BYLS_LS_STATE |
|--------------|---------------|
|              | BYLS_LS_NAME  |

|                      | BYLS_DISPLAY_NAME     GBL_LS_TYPE                                                                                                    |
|----------------------|----------------------------------------------------------------------------------------------------|
| Supported Platforms  | Microsoft Hyper-V                                                                                                    |
| Script-Parameter     | Description                                                                                                    |
| AlertOnPlannedOutage | The value of AlertOnPlannedOutage is set to FALSE by default. You can change it to TRUE or hh:mm:ss-hh:mm:ss format for time-bound alerting. To receive alerts for all the states listed under the Down category, set the value to TRUE or the specified time format. |
| MessageGroup         | Message group for outgoing messages.                                                                                                    |
| Debug                | Set the value as <b>0</b> to disable trace messages, as <b>1</b> to receive trace messages on the console, and as <b>2</b> to log the messages in the trace file on the managed node.                                                                                 |

The default polling interval for this policy is 5 minutes. You can modify the polling interval based on your requirements.

### State Monitor Policy for Oracle Solaris Zones

#### VI-OracleSolarisStateMonitor

The VI-OracleSolarisStateMonitor policy monitors and reports on the state of Solaris zones. It sends alert messages of severity Warning to the HPOM console based on the state of the zones being monitored.

In the console tree, the policy is listed at the following locations:

Infrastructure Management  $\rightarrow$  <*language*>  $\rightarrow$  Virtualization Infrastructure  $\rightarrow$  Availability  $\rightarrow$  Oracle Containers.

 $\label{localization} \mbox{Infrastructure $\to$ Notices Grouped by Vendor $\to$ Oracle Containers - QuickStart.}$ 

The VI-OracleSolarisStateMonitor policy alerts on the following states:

| Warning Alert |                                                                                                    | Normal Alert |
|---------------|----------------------------------------------------------------------------------------------------|--------------|
| Down State    | Transient States                                                                                                 | Normal State |
| • Down        | <ul><li>Configured</li><li>Incomplete</li><li>Installed</li><li>Ready</li><li>Shutting</li><li>Mounted</li></ul> | • Running,   |

The VI-OracleSolarisStateMonitor policy alerts on transient states only if the virtual machine is in transient state for more than 30 minutes. This policy does not report on the state of the host machines.

| Metrics Used         | <ul><li>BYLS_LS_STATE</li><li>BYLS_LS_NAME</li><li>BYLS_DISPLAY_NAME</li><li>GBL_LS_TYPE</li></ul>                                                                                                    |
|----------------------|----------------------------------------------------------------------------------------------------|
| Supported Platforms  | Oracle Solaris Zones                                                                                                    |
| Script-Parameter     | Description                                                                                                    |
| Debug                | Set the value as <b>0</b> to disable trace messages, as <b>1</b> to receive trace messages on the console, and as <b>2</b> to log the messages in the trace file on the managed node.                                                                                 |
| AlertOnPlannedOutage | The value of AlertOnPlannedOutage is set to FALSE by default. You can change it to TRUE or hh:mm:ss-hh:mm:ss format for time-bound alerting. To receive alerts for all the states listed under the Down category, set the value to TRUE or the specified time format. |

The default polling interval for this policy is 5 minutes. You can modify the polling interval based on your requirements.

## State Monitor Policy for VMware ESX or ESXi Servers

#### VI-VMWareStateMonitor

The VI-VMWareStateMonitor policy monitors and reports on the state of the guest machines on VMware ESX or ESXi servers. It sends alert messages of severity Warning to the HPOM console based on the state of the virtual machine being monitored.

In the console tree, the policy is listed at the following locations:

- Infrastructure Management → 
   Virtualization Infrastructure → Availability → VMware ESX.
- Infrastructure Management  $\rightarrow$  </a> </a> </a> 
  Virtualization Infrastructure  $\rightarrow$  Policies Grouped by Vendor  $\rightarrow$  VMware ESX QuickStart.

For VI-VMWareStateMonitor policy alerts on the following states:

| Warning Alert | Normal Alert |
|---------------|--------------|
| Down States   | Normal State |
| Off           | On           |
| Suspended     |              |

The VI-VMWareStateMonitor policy alerts on transient states only if the virtual machine is in transient state for more than 30 minutes. This policy does not report on the state of the host machines.

| Metrics Used         | <ul><li>BYLS_LS_STATE</li><li>BYLS_LS_NAME</li><li>BYLS_LS_ROLE</li><li>BYLS_LS_TYPE</li><li>BYLS_DISPLAY_NAME</li></ul>                                                                                                    |
|----------------------|----------------------------------------------------------------------------------------------------|
| Supported Platforms  | VMware ESX or ESXi                                                                                                    |
| Script-Parameter     | Description                                                                                                    |
| AlertOnPlannedOutage | The value of AlertOnPlannedOutage is set to FALSE by default. You can change it to TRUE or hh:mm:ss-hh:mm:ss format for time-bound alerting. To receive alerts for all the states listed under the Down category, set the value to TRUE or the specified time format. |
| MessageGroup         | Message group for outgoing messages.                                                                                                    |
| Debug                | Set the value as <b>0</b> to disable trace messages, as <b>1</b> to receive trace messages on the console, and as <b>2</b> to log the messages in the trace file on the managed node.                                                                                 |

The default polling interval for this policy is 5 minutes. You can modify the polling interval based on your requirements.

## State Monitor Policy for KVM or Xen Guests

#### VI-LinuxVirtStateMonitor

The VI-LinuxVirtStateMonitor policy monitors and reports the state of KVM or Xen logical systems. It sends alert messages of severity Major or Warning to the HPOM console based on the state of the virtual machine being monitored.

In the console tree, the policy is listed at the following locations:

- Infrastructure Management → <language>→ Virtualization Infrastructure → Availability → LinuxVirt.
- Infrastructure Management → 
   Infrastructure → Policies Grouped by Vendor → LinuxVirt QuickStart.

The VI-LinuxVirtStateMonitor policy alerts on the following states:

| Major Alert    |               | Warning Alert                              |                       | Normal Alert |
|----------------|---------------|--------------------------------------------|-----------------------|--------------|
| Critical State | Warning State | Down States                                | Transient States      | Normal State |
| Crashed        | Paused        | <ul><li>Shutdown</li><li>Shutoff</li></ul> | Run/Idle     No state | Running      |

The VI-LinuxVirtStateMonitor policy alerts on transient states only if the virtual machine is in transient state for more than 30 minutes. This policy does not report the state of the host machines.

| Supported Platforms  | KVM or Xen                                                                                                    |
|----------------------|----------------------------------------------------------------------------------------------------|
| Script-Parameter     | Description                                                                                                    |
| AlertOnPlannedOutage | The value of AlertOnPlannedOutage is set to FALSE by default. You can change it to TRUE or hh:mm:ss-hh:mm:ss format for time-bound alerting. To receive alerts for all the states listed under the Down category, set the value to TRUE or the specified time format. |
| MessageGroup         | Message group for outgoing messages.                                                                                                    |
| Debug                | Set the value as <b>0</b> to disable trace messages, as <b>1</b> to receive trace messages on the console, and as <b>2</b> to log the messages in the trace file on the managed node.                                                                                 |

The default polling interval for this policy is 5 minutes. You can modify the polling interval based on your requirements.

## Host Service Monitor Policy for Microsoft Hyper-V

#### VI-MSHyperVHostServiceMonitor

This policy monitors the availability of services on the host operating system of the Microsoft Hyper-V server.

In the console tree, the policy is listed at the following locations:

- Infrastructure Management → <language> → Virtualization Infrastructure → Availability → MS Hyper-V.
- Infrastructure Management  $\rightarrow$  </a> </a> </a> 
  Virtualization Infrastructure  $\rightarrow$  Policies Grouped by Vendor  $\rightarrow$  MS Hyper-V QuickStart.

The policy monitors the following services:

Hyper-V Virtual Machine Management

Service name: vmms

This service is responsible for managing the state of all guest virtual machines. It is used for creation, deletion, and modification of virtual machines.

Hyper-V Networking Management Service

Service name: nvspwmi

This service is used to manage networking resources in virtualization environment such as virtual switches.

Hyper-V Image Management Service

Service name: vhdsvc

This service is used to manage virtual media for virtual machines. It is used to collect information about virtual hard disk operations.

If one of the services is not running, an alert message is sent to the HPOM management server with an associated operator-initiated action to start the affected service. The message severity by default is Major for all services.

The default polling interval for this policy is 5 minutes. You can modify the polling interval based on your requirements.

## Process Monitoring Policy for HPVM

#### VI-HPVMDaemonsMonitor

The VI-HPVMDaemonsMonitor policy monitors the processes/daemons running on HPVM and sends Minor alert messages when any of the processes or daemons stop.

In the console tree, the policy is listed at the following locations:

- Infrastructure Management → 
   Virtualization Infrastructure → Availability → HPVM.
- Infrastructure Management → 
   Infrastructure → Policies
   Grouped by Vendor → HPVM QuickStart.

This VI-HPVMDaemonsMonitor policy monitors the following HPVM processes/daemons:

| Daemon Name | Function                                                                                                    |
|-------------|----------------------------------------------------------------------------------------------------|
| hpvmmonlogd | Copies the monitor output from the driver memory to the <code>hpvm_mon_log</code> file and rotates the log files as required. |
| hpvmctrld   | Manages distributed guests.                                                                                                   |
| hpvmamrd    | Automatically reallocates memory for guests.                                                                                  |
| hpvmapp     | Is associated with the individual VMs.                                                                                        |
| hpvmnetd    | Manages a specified virtual switch.                                                                                           |
| vm_fssagt   | Computes fair shares for virtual machines.                                                                                    |

The alert messages are automatically acknowledged when the processes/daemons start.

The default polling interval for this policy is 5 minutes. You can modify the polling interval based on your requirements.

## Process Monitoring Policies for Oracle Solaris Zones

#### VI-OracleSolarisRcapdProcessMonitor

The VI-OracleSolarisRcapdProcessMonitor policy monitors the **resource capping daemon (rcapd)** running on Solaris zones and sends an alert message with severity Minor to the HPOM console when rcapd stops.

If you have configured the zones with memory caps, the reapd enables you to regulate physical memory consumption by the zones. When the resident set size (RSS) of a collection of processes exceeds its cap, reapd reduces the RSS of the collection.

In the console tree, the policy is listed at the following locations:

- Infrastructure Management → <language> → Virtualization Infrastructure → Availability →
  Oracle Containers.
- Infrastructure Management  $\rightarrow$  </a> </a> </a> 
  Virtualization Infrastructure  $\rightarrow$  Policies Grouped by Vendor  $\rightarrow$  Oracle Containers Advanced.

The alert messages are automatically acknowledged when rcapd starts.

The default polling interval for this policy is 5 minutes. You can modify the polling interval based on your requirements.

#### VI-OracleSolarisFmdProcessMonitor

The VI-OracleSolarisFmdProcessMonitor policy monitors the **fault manager daemon (fmd)** running on Solaris zones and sends an alert message with severity Minor to the HPOM console when fmd stops.

The fmd diagnoses and pro-actively resolves (for example, by disabling faulty components) any system software problem on the Solaris system on which it is running.

In the console tree, the policy is listed at the following locations:

- Infrastructure Management → 
   Virtualization Infrastructure → Availability → Oracle Containers.
- Infrastructure Management → 
   Infrastructure → Policies
   Grouped by Vendor → Oracle Containers QuickStart.

The alert messages are automatically acknowledged when fmd starts.

The default polling interval for this policy is 5 minutes. You can modify the polling interval based on your requirements.

### Data Collector Policy for IBM HMC

#### VI-IBMHMCDataCollector (Deprecated)

The VI-IBMHMCDataCollector policy collects configuration information from the HMCs and logs it in CODA. You can modify the default logging interval based on your requirements.

Equivalent metrics collected in this policy are available in Operations Agent Data Collection for AIX Frames. For more information on Configuring Data Collection for Frames, see section Configuring Data Collection for Frames in *HP Operations Agent User Guide*.

This policy collects and logs the following configuration information in CODA under two classes: FRAME\_CONFIGURATION and LPAR\_CONFIGURATION.

- HMC Name
- Frame name
- Frame Serial number
- Frame Model type
- Configurable Memory in Frame
- · Available Memory in Frame after assigning to every LPAR
- Configurable Processing units in Frame

- Available Processing units in Frame after assigning to every LPAR
- Frame IP address
- LPAR Name
- · Assigned Memory to the particular LPAR
- · Assigned Processing unit to the particular LPAR

Before deploying this policy, run the *getSSHAuthentication.pl* script to connect to the HMC. This script is located under the */var/opt/OV/bin/instrumentation* directory on the node (frame).

The *getSSHAuthentication.pl* script provides you password-less access to the configuration information on the HMC.

**Note:** SSH Authentication configured as part of VI-IBMHMCDataCollector policy is different from the SSH Authentication configured as part of Operations Agent Data Collection for AIX Frames. You must configure both separately.

In the console tree, the policy is listed at the following locations:

- Infrastructure Management  $\rightarrow$  </a>language> $\rightarrow$  Virtualization Infrastructure  $\rightarrow$  Availability  $\rightarrow$  BM LPAR.
- Infrastructure Management  $\to$  <lambda <br/> Virtualization Infrastructure  $\to$  Policies Grouped by Vendor  $\to$  IBM LPAR Advanced.

The default logging interval for this policy is 30 minutes. You can modify the logging interval in the policy depending on your requirements.

## State Monitor Policy for VMware vCenter

#### VI-VMwareVCGuestStateMonitor

The VI-VMwareVCGuestStateMonitor policy monitors the state of all logical systems in the VMware environment. It sends an alert of severity Warning to the HPOM console based on the state of the guests being monitored.

In the console tree, the policy is listed at the following locations:

- Infrastructure Management > en > Virtualization Infrastructure > Availability > VMware vCenter
- Infrastructure Management > en > Virtualization Infrastructure > Policies grouped by vendor > VMware vCenter Quick Start

The VI-VMwareVCGuestStateMonitor policy alerts on the following states:

| Warning Alert                           |                | Normal Alert |
|-----------------------------------------|----------------|--------------|
| Down State                              | Warning States | Normal State |
| <ul><li>Off</li><li>Suspended</li></ul> | • Unknown      | • On         |

The VI-VMwareVCGuestStateMonitor policy alerts on transient states only if the virtual machine is in transient state for more than 30 minutes. This policy does not report on the state of the host machines.

| Metrics Used         | <ul> <li>SystemState</li> <li>LSName</li> <li>SystemRole</li> <li>SystemName</li> <li>SystemHostHostName</li> </ul>                                                                                                    |
|----------------------|----------------------------------------------------------------------------------------------------|
| Supported Platforms  | VMware vCenter                                                                                                    |
| Script-Parameter     | Description                                                                                                    |
| AlertOnPlannedOutage | The value of AlertOnPlannedOutage is set to FALSE by default. You can change it to TRUE or hh:mm:ss-hh:mm:ss format for time-bound alerting. To receive alerts for all the states listed under the Down category, set the value to TRUE or the specified time format. |
| MessageGroup         | Message group for outgoing messages.                                                                                                    |
| Debug                | Set the value as <b>0</b> to disable trace messages, as <b>1</b> to receive trace messages on the console, and as <b>2</b> to log the messages in the trace file on the managed node.                                                                                 |

The default polling interval for this policy is 5 minutes. You can modify the polling interval based on your requirements.

## Capacity Policies

Capacity monitoring helps to identify the under-utilized and over-utilized resources. Capacity monitoring policies monitor the capacity utilization of the resources in virtualization environment.

In the console tree, the Capacity policies are listed at the following location:

Infrastructure Management  $\rightarrow$  <a href="mailto:larger-right">larger-right</a> Infrastructure  $\rightarrow$  Capacity.

## VMFS Utilization Monitor Policy for VMware ESX or ESXi Servers

#### VI-VMwareVMFSUtilizationMonitor

This policy monitors the disk space utilization on the Virtual Machine File System (VMFS). VMFS represents the data storage volumes on which the VMware guest disk files are stored. This policy is deployed on the vMA system. The policy alerts on the information collected by the VI-VMwareVMFSDataCollector (see "VMFS Utilization Data Collector Policy for VMware ESX or ESXi Servers" on page 118).

- Infrastructure Management → 
   Virtualization Infrastructure → Capacity → VMware ESX.
- Infrastructure Management → 
   Grouped by Vendor → VMware ESX Advanced.

| Metrics Used               | <ul> <li>VMFS_UUID</li> <li>VMFS_HOSTNAME</li> <li>VMFS_DEVNAME</li> <li>VMFS_DEVNO</li> <li>VMFS_DIRNAME</li> <li>VMFS_SPACE_UTIL</li> </ul>                                         |
|----------------------------|----------------------------------------------------------------------------------------------------|
| Supported Platform         | VMware ESX or ESXi                                                                                                    |
| Script-Parameter           | Description                                                                                                    |
| SpaceUtilCriticalThreshold | If the disk space utilization is more than the specified threshold value, the policy generates an alert message with severity Critical.                                               |
| SpaceUtilMajorThreshold    | If the disk space utilization is more than the specified threshold value, the policy generates an alert message with severity Major.                                                  |
| SpaceUtilMinorThreshold    | If the disk space utilization is more than the specified threshold value, the policy generates an alert message with severity Minor.                                                  |
| SpaceUtilWarningThreshold  | If the disk space utilization is more than the specified threshold value, the policy generates an alert message with severity Warning.                                                |
| AssignMessageToRemoteHost  | Set the value to <b>1</b> to display the source of the alert message as the remote host. By default the messages are assigned to the managed node from which the message is sent out. |
| MessageGroup               | Message group for outgoing messages.                                                                                                    |
| Debug                      | Set the value as <b>0</b> to disable trace messages, as <b>1</b> to receive trace messages on the console, and as <b>2</b> to log the messages in the trace file on the managed node. |

The default polling interval for this policy is 5 minutes. You can modify the threshold settings and polling interval in the policy depending on your requirements.

## Memory Usage Monitor Policy for VMware ESX or ESXi Servers

#### VI-VMwareVMMemoryUsage-AT

This policy monitors the amount of memory being used by the guest virtual machines and resource pools in MBs.

In the console tree, the policy is listed at the following locations:

• Infrastructure Management  $\rightarrow$  </a>language>  $\rightarrow$  Virtualization Infrastructure  $\rightarrow$  Capacity  $\rightarrow$  VMware ESX.

## • Infrastructure Management $\rightarrow$ </a> </a> </a> Virtualization Infrastructure $\rightarrow$ Policies Grouped by Vendor $\rightarrow$ VMware ESX - Advanced.

The policy uses a multi-instance baseline for monitoring the memory usage for virtual machines and resource pools. It uses automatic threshold determination to automatically calculate the threshold values. The threshold values are calculated according to the host memory usage by guest virtual machines and resource pools on previous days. When the threshold values are reached or exceeded, the VI-VMwareVMMemoryUsage-AT sends an alert to the HPOM console. The message severity can be major, minor, or warning depending upon the level of threshold violated.

| Metrics Used       | <ul><li>BYLS_DISPLAY_NAME</li><li>BYLS_LS_HOSTNAME</li><li>BYLS_MEM_USED</li><li>BYLS_LS_UUID</li><li>BYLS_LS_ROLE</li></ul>                                                                                                    |
|--------------------|----------------------------------------------------------------------------------------------------|
| Supported Platform | VMware ESX or ESXi                                                                                                    |
| Script-Parameter   | Description                                                                                                    |
| MessageApplication | Type an appropriate value that will help you identify the messages sent by this policy to the HPOM console.                                                                                                    |
| DataSource         | Displays the data source name as SCOPE.                                                                                                    |
| DataObject         | Displays the data object name as LOGICAL.                                                                                                    |
| DataMetric         | Displays the metric name as BYLS_MEM_USED.                                                                                                    |
| BaselinePeriod     | Type the time period you want to define as a baseline period. For example, if you specify 3600 as the parameter value, the most recent 3600-second (1-hour) period becomes the current baseline period.                                                                     |
| MinimumValue       | Displays the minimum value of the memory consumption as indicated by the metric.                                                                                                    |
| MaximumValue       | Displays the maximum value of the memory consumption as indicated by the metric.                                                                                                    |
| WarningDeviations  | Displays the number of standard deviation away from normal, at which the policy sends a warning alert to HPOM console. Set an appropriate value for the parameter. To disable the parameter, set the value as 5.                                                            |
| MinorDeviations    | Displays the number of standard deviation away from normal, at which the policy sends a minor message to HPOM console. Set an appropriate value for the parameter greater than the specified value for <i>WarningDeviations</i> . To disable the parameter, set value as 5. |

| MajorDeviations     | Displays the number of standard deviation away from normal, at which the policy sends a major message to HPOM console. Set an appropriate value for the parameter greater than the specified value for <i>MinorDeviations</i> . To disable the parameter, set value as 5. |
|---------------------|----------------------------------------------------------------------------------------------------|
| WarningHighSeverity | Displays the severity of the alert messages to be sent to HPOM console in case the current data meets or exceeds the sample data average by the value specified in <i>WarningDeviations</i> . To disable the parameter, set value as <i>none</i> .                        |
| MinorHighSeverity   | Displays the severity of the alert messages to be sent to HPOM console in case the current data meets or exceeds the sample data average by the value specified in <i>MinorDeviations</i> . To disable the parameter, set value as <i>none</i> .                          |
| MajorHighSeverity   | Displays the severity of the alert messages to be sent to HPOM console in case the current data meets or exceeds the sample data average by the value specified in <i>MajorDeviations</i> . To disable the parameter, set value as <i>none</i> .                          |
| WarningLowSeverity  | Displays the severity of the alert messages to be sent to HPOM console in case the current data meets or falls below the sample data average by the value specified in <i>WarningDeviations</i> . To disable the parameter, set value as <i>none</i> .                    |
| MinorLowSeverity    | Displays the severity of the alert messages to be sent to HPOM console in case the current data meets or falls below the sample data average by the value specified in <i>MinorDeviations</i> . To disable the parameter, set value as <i>none</i> .                      |
| MajorLowSeverity    | Displays the severity of the alert messages to be sent to HPOM console in case the current data meets or falls below the sample data average by the value specified in <i>MajorDeviations</i> . To disable the parameter, set value as <i>none</i> .                      |
| InstanceSource      | Do not rename the policy name. The policy uses its name to retrieve the source.                                                                                                    |
| Debug               | Set the value as <b>0</b> to disable trace messages, as <b>1</b> to receive trace messages on the console, and as <b>2</b> to log the messages in the trace file on the managed node.                                                                                     |
| MessageGroup        | Message group for outgoing messages.                                                                                                    |
| MemUsageCutOff      | Set a value below which you do not want to monitor the memory usage for virtual guest machines.                                                                                                    |

The default polling interval for this policy is 30 minutes. You can modify the threshold settings and polling interval in the policy depending on your requirements.

After the values return within normal levels, the alert messages are automatically acknowledged.

## Host Disk Usage Monitor Policy for VMware ESX or ESXi Servers

#### VI-VMwareHostDiskUtilization-AT

The VI-VMwareHostDiskUtilization-AT policy monitors the duration for which the physical disks are utilized for input/output.

In the console tree, the policy is listed at the following locations:

- Infrastructure Management  $\to$  <a href="#"><language></a>  $\to$  Virtualization Infrastructure  $\to$  Capacity  $\to$  VMware ESX.
- Infrastructure Management  $\rightarrow$  </a> </a> </a> 
  Virtualization Infrastructure  $\rightarrow$  Policies Grouped by Vendor  $\rightarrow$  VMware ESX Advanced.

The policy uses a multi-instance baseline for monitoring the disk input/output utilization. It uses automatic threshold determination to automatically calculate the threshold values. The threshold values are calculated based on the average percentage of disk utilization for the input/output operations on the previous days. When the threshold values are reached or exceeded, the policy sends an alert message to the HPOM console. The message severity can be major, minor, or warning depending upon the level of threshold violated.

| Metrics Used       | <ul><li>BYLS_DISPLAY_NAME</li><li>BYLS_DISK_UTIL</li><li>BYLS_LS_UUID</li><li>BYLS_LS_ROLE</li><li>BYLS_LS_HOSTNAME</li></ul>                                                                           |
|--------------------|----------------------------------------------------------------------------------------------------|
| Supported Platform | VMware ESX or ESXi                                                                                                    |
| Script-Parameter   | Description                                                                                                    |
| MessageApplication | Type an appropriate value that will help you identify the messages sent by this policy to the HPOM console.                                                                                             |
| DataSource         | Displays the data source name as SCOPE.                                                                                                    |
| DataObject         | Displays the data object name as LOGICAL.                                                                                                    |
| DataMetric         | Displays the metric name as BYLS_DISK_UTIL.                                                                                                    |
| BaselinePeriod     | Type the time period you want to define as a baseline period. For example, if you specify 3600 as the parameter value, the most recent 3600-second (1-hour) period becomes the current baseline period. |
| MinimumValue       | Displays the minimum value of the disk space as indicated by the metric.                                                                                                    |
| MaximumValue       | Displays the maximum value of the disk space as indicated by the metric.                                                                                                    |

| WamingDeviations    | Displays the number of standard deviation away from normal, at which the policy sends a warning message to HPOM console. Set an appropriate value for the parameter. To disable the parameter, set value as 5.                                                              |
|---------------------|----------------------------------------------------------------------------------------------------|
| MinorDeviations     | Displays the number of standard deviation away from normal, at which the policy sends a minor message to HPOM console. Set an appropriate value for the parameter greater than the specified value for <i>WarningDeviations</i> . To disable the parameter, set value as 5. |
| MajorDeviations     | Displays the number of standard deviation away from normal, at which the policy sends a major message to HPOM console. Set an appropriate value for the parameter greater than the specified value for <i>MinorDeviations</i> . To disable the parameter, set value as 5.   |
| WarningHighSeverity | Displays the severity of the alert messages to be sent to HPOM console in case the current data meets or exceeds the sample data average by the value specified in <i>WarningDeviations</i> . To disable the parameter, set value as <i>none</i> .                          |
| MinorHighSeverity   | Displays the severity of the alert messages to be sent to HPOM console in case the current data meets or exceeds the sample data average by the value specified in <i>MinorDeviations</i> . To disable the parameter, set value as <i>none</i> .                            |
| MajorHighSeverity   | Displays the severity of the alert messages to be sent to HPOM console in case the current data meets or exceeds the sample data average by the value specified in <i>MajorDeviations</i> . To disable the parameter, set value as <i>none</i> .                            |
| WarningLowSeverity  | Displays the severity of the alert messages to be sent to HPOM console in case the current data meets or falls below the sample data average by the value specified in <i>WarningDeviations</i> . To disable the parameter, set value as <i>none</i> .                      |
| MinorLowSeverity    | Displays the severity of the alert messages to be sent to HPOM console in case the current data meets or falls below the sample data average by the value specified in <i>MinorDeviations</i> . To disable the parameter, set value as <i>none</i> .                        |
| MajorLowSeverity    | Displays the severity of the alert messages to be sent to HPOM console in case the current data meets or falls below the sample data average by the value specified in <i>MajorDeviations</i> . To disable the parameter, set value as <i>none</i> .                        |
| InstanceSource      | Do not rename the parameter name. The policy uses its name to retrieve the source.                                                                                                    |
| Debug               | Set the value as <b>0</b> to disable trace messages, as <b>1</b> to receive trace messages on the console, and as <b>2</b> to log the messages in the trace file on the managed node.                                                                                       |

| MessageGroup       | Displays the message group for outgoing messages.                                       |
|--------------------|-----------------------------------------------------------------------------------------|
| HostDiskUtilCutOff | Set a value below which you do not want to monitor the disk usage for the host machine. |

The default polling interval for this policy is 30 minutes. You can modify the threshold settings and polling interval in the policy depending on your requirements.

After the values return within normal levels, the alert messages are automatically acknowledged.

## **Event Monitoring Policies**

The event monitoring policies monitor crucial events from the ESX or ESXi hosts or vCenter managed by vMA. This group contains a monitoring policy and a configuration policy. The configuration policy lists all events that VI SPI monitors and also provides you the capability of adding the events you want to monitor in the list.

**Note:** To avoid getting duplicate messages and to capture all VI SPI events accurately, ensure that the ESX or ESXi hosts, vCenter, and vMA machines are accurately time synced.

The monitoring policy monitors the events listed in the configuration policy and sends alert messages to the HPOM console, as and when events are raised. All events are logged under \( \frac{\sqrt{\sqrt{\sq}}}}}}}}}}}}}}}}}}elingententendenty}}}}}}}}}}}}}}}}}}}}}}}}}}}}

In the console tree, the Event policies are listed at the following location:

Infrastructure Management  $\rightarrow$  <a href="mailto:realization"></a> Infrastructure  $\rightarrow$  Events.

## Event Type Policy for VMware ESX or ESXi Servers

#### VI-VMwareEventTypes

VI-VMwareEventTypes policy a configuration policy. It defines the events that the VI SPI monitors. The following event types are defined in this policy:

**Note:** You can see these events in the Data tab of the policy windows. Complementary events like a crucial event and its corrective event are separated with a colon in that order.

- VmSuspendedEvent:VmResumingEvent
- VmPoweredOffEvent:VmPoweredOnEvent
- DrsEnteredStandbyModeEvent:DrsExitedStandbyModeEvent
- DrsDisabledEvent:DrsEnabledEvent
- VmRenamedEvent
- VmRemovedEvent
- DrsVmPoweredOnEvent
- DrsVmMigratedEvent
- NotEnoughResourcesToStartVmEvent

- VmBeingHotMigratedEvent
- VmFailedMigrateEvent
- VmMigratedEvent
- VmDiskFailedEvent
- VmFailoverFailed
- VmNoNetworkAccessEvent
- VmUuidChangedEvent
- VmUuidConflictEvent
- VmOrphanedEvent
- HostRemovedEvent
- HostShutdownEvent

To monitor other events (apart from the ones mentioned above) using the VI-VMwareEventMonitor policy, add the event in the Config file (Data tab) of the VI-VMwareEventTypes policy.

By default, the newly added event will send alert messages of severity Warning.

In the console tree, the VI-VMwareEventTypes policy is listed at the following locations:

- Infrastructure Management → 
   Virtualization Infrastructure → Events → VMware ESX.
- Infrastructure Management  $\rightarrow$  <lambda <br/> Virtualization Infrastructure  $\rightarrow$  Policies Grouped by Vendor  $\rightarrow$  VMw<br/>are ESX- QuickStart.

### Event Type Policy for VMware vCenter

#### VI-VMwareVCEventTypes

The VI-VMwareVCEventTypes policy is a configuration policy. It defines the events that the VI SPI monitors.

To collect alarms, add the below events to the specific policy and redeploy it on the VA node.

- AlarmStatusChangedEvent
- AlarmCreatedEvent

In the console tree, the VI-VMwareEventTypes policy is listed at the following locations:

- Infrastructure Management → <language> → Virtualization Infrastructure → Events → VMware vCenter.
- Infrastructure Management → <language> → Virtualization Infrastructure → Policies Grouped by Vendor → VMware vCenter- QuickStart.

## Event Monitoring Policy for VMware ESX or ESXi Servers

#### VI-VMwareEventMonitor

The VI-VMwareEventMonitor policy monitors the events defined in the VI-VMwareEventTypes policy and sends an alert message to the HPOM console in case an event of a defined type occurs.

#### Prerequisites:

Run the Operations agent in UTF-8 locale by setting the following variables on the vMA node:

Set the LANG variable under the ctrl.env namespace:

```
[ctrl.env]
LANG=en_US.UTF-8
```

• Set the OPC\_NODE\_CHARSET variable under the eaagt namespace:

```
[eaagt]
OPC_NODE_CHARSET= UTF8
```

**Note:** You can also first set the variables in the nodeinfo policy and then deploy it to vMA node. Agent restart is required for both the LANG and OPC\_NODE\_CHARSET variables.

| Supported Platform | VMware ESX or ESXi                                                                                                    |  |
|--------------------|----------------------------------------------------------------------------------------------------|--|
| Script-Parameter   | Description                                                                                                    |  |
| MessageGroup       | Message group for outgoing messages.                                                                                                    |  |
| EventSource        | Collects events from either ESX/vCenter. By default it collects events from ESX servers.                                                                                              |  |
| Debug              | Set the value as <b>0</b> to disable trace messages, as <b>1</b> to receive trace messages on the console, and as <b>2</b> to log the messages in the trace file on the managed node. |  |

The default polling interval for this policy is 15 minutes. If your environment has a large number of monitored instances, to collect data accurately, increase the policy's polling interval to an appropriate value.

In the console tree, this policy is listed at the following locations:

- Infrastructure Management → 
   Virtualization Infrastructure → Events → VMware ESX.
- Infrastructure Management  $\rightarrow$  <lambda <br/> Virtualization Infrastructure  $\rightarrow$  Policies Grouped by Vendor  $\rightarrow$  VMware ESX- QuickStart.

## Event Monitoring Policy for VMware vCenter

#### VI-VMwareVCEventMonitor

The VI-VMwareVCEventMonitor policy enables you to monitor events and alarms from ESX vCenter server.

#### Prerequisites:

Run the Operations agent in UTF-8 locale by setting the following variables on the VA node:

• Set the LANG variable under the ctrl.env namespace:

```
[ctrl.env]
LANG=en_US.UTF-8
```

Set the OPC\_NODE\_CHARSET variable under the eaagt namespace:

[eaagt]

OPC\_NODE\_CHARSET= UTF8

**Note:** You can also first set the variables in the nodeinfo policy and then deploy it to VA node. Agent restart is required for both the LANG and OPC\_NODE\_CHARSET variables.

To collect alarms, add the below events to the specific policy and redeploy it on the VA node:

- AlarmStatusChangedEvent
- AlarmCreatedEvent

- Infrastructure Management → <language> → Virtualization Infrastructure → Events → VMware vCenter.
- Infrastructure Management  $\rightarrow$  <lambda <br/> Virtualization Infrastructure  $\rightarrow$  Policies Grouped by Vendor  $\rightarrow$  VM<br/>ware vCenter- QuickStart.

| Metrics Used        | EventSource     SystemHostName                                                                                                    |
|---------------------|----------------------------------------------------------------------------------------------------|
| Supported Platforms | VMware vCenter                                                                                                    |
| Script-Parameter    | Description                                                                                                    |
| MessageGroup        | Message group for outgoing messages.                                                                                                    |
| AlarmFlag           | Set the value to true to collect alarms from vcenter else set to false to collect only events. By default the value is set to false in which the policy would collect only events.  For generating alarms, see "Event Type Policy for VMware vCenter" on page 43                                                                                                    |
| IncidentBased       | Set the value to true to send an alert on alarms corresponding only to the incidents. By default the value is set to false in which an alert is sent for all alarms based on the <i>AlarmFilterByText</i> script parameter.                                                                                                    |
| AlarmFilterByText   | Configure the script parameter to filter alarms matching the alarm filter name. Multiple alarm filter names must be separated using commas (for example, <i><alarmfilterbytext></alarmfilterbytext></i> = Virtual Machine CPU Usage, Virtual Machine Memory Usage).  The pattern matching of alarms is not supported. By default, all alarms will be notified in the message browser. |
| EventSource         | Collects events and alarms (if <i>AlarmFlag</i> set to true) from vCenter.                                                                                                    |
| Debug               | Set the value as <b>0</b> to disable trace messages, as <b>1</b> to receive trace messages on the console, and as <b>2</b> to log the messages in the trace file on the managed node.                                                                                                    |

The default polling interval for this policy is 1 minute, as the default collection interval of agent is 1 minute. You can modify the polling interval based on your requirements.

- 1. AlarmFlag must be set to true to enable alarm monitoring.
- AlarmFilterByName must be set to apply filtering on the alarms that has to be monitored. You
  can filter the alarms based on the alarm name so that only the filtered alarms displayed in the
  message browser is reported to the management server. For example, Virtual Machine
  Memory Usage or Virtual Machine CPU Usage.
- 3. If the agent collection interval is changed to 300 seconds, you have to change the polling interval of VI-VMwareVCEventMonitor policy to 5 minutes.
- 4. For generating events or alarms, if the SystemHostName is not available for the specific instance, then the alert will be generated on the VA node.

The VI-VMwareVCEventMonitor policy turns on the filter only for incident based monitoring of alarms rather than the default state based monitoring. The incident based monitoring type capture alarms only with increasing severity state changes (as defined by VMware) and the state based monitoring type capture alarms with all the state changes.

**Note:** All incident based alarms are part of state based but not all state based alarms are part of incident based.

You can specify the alarms that has to be filtered with respect to their state changes assigned by VMware.

The following table shows an example of alarm names with respect to the state changes assigned by VMware:

| Alarm Name                      | State Change assigned by VMware |
|---------------------------------|---------------------------------|
| Virtual machine cpu usage       | to Red and to Yellow            |
| Host connection failure         | to Red and to Grey              |
| Host service console swap rates | to Red alone                    |
| Host memory usage               | to Yellow alone                 |

If the customer wants to receive alerts for the alarms, then the HPOM severity assigned by the policy for each alarm is as shown in the following table:

| State Change assigned by VMware | HPOM severity assigned by policy |
|---------------------------------|----------------------------------|
| to Red                          | Major                            |
| to Yellow                       | Minor                            |
| to Grey                         | Warning                          |

To filter the alarms, you must configure the *AlarmFilterByText* script parameter using the following syntax:

<Alarm Name1>:[to RED severity]<separator>{[to Yellow severity] {<separator>[to
Grey severity] ]{<separator>[to Green severity]}},<Alarm Name2>

In this instance,

{} indicates an optional parameter

severity is any HPOM severity or an hyphen (-), which is used to suppress the event for that vcenter severity.

If there is no severity mentioned, then:

to Red is considered as critical and to yellow as Warning.

to GREY and to GREEN are considered as Normal unless you suppress an event.

<separator> is a pipe symbol (|)

For example, you can configure the *AlarmFilterByText* script parameter for the above table parameters:

Virtual machine cpu usage

Host connection failure: Major | Minor | -

Host service console swap rates:Major | - | Warning

Host memory usage:-|Minor|-

Note: You can specify any severity based on the following severity order:

- · to Red is considered as the first severity
- · to Yellow is the second severity
- · to Grey is the third severity

For example, Alarm name:First|Second|Third

The severity can repeat or also can include hyphen (-) to suppress an event if an incident based is set to true.

The severity the policy supports are:

First-> to RED -> Critical, Major, Minor, Warning

Second-> to YELLOW -> Critical, Major, Minor, Warning

Third-> to Grey -> Critical, Major, Minor, Warning

**Note:** Default severity warning is assigned to the alarms which are not part of the *AlarmFilterByText* script parameter.

## Hardware Monitoring Policies

Hardware monitoring policies enable you to monitor the health and status of your VMware ESX or ESXi host servers. These measurement threshold policies monitor the health of the hardware components of the VMware ESX or ESXi host servers and send alert messages to the HPOM console if the health is not normal.

These policies obtain data from the VMware CIM SMASH/Server Management APIs. For information about the CIM SMASH APIs, see the VMware documentation at http://www.vmware.com/support.

#### Note:

- 1. The VI SPI hardware monitoring policies monitor and alert on only those properties that are exposed by the individual hardware vendors.
- 2. ESX 35 U4 or higher or ESXi servers are required for VI SPI hardware monitoring policies.

In the console tree, the Hardware policies are listed at the following location:

Infrastructure Management  $\rightarrow$  </a> </a> </a> </a> </a> </a> </a> Virtualization Infrastructure  $\rightarrow$  Hardware VMware ESX.

## Hardware Data Collector Policy for VMware Datacenter

#### VI-VMwareHardwareHealthCollector

The VI-VMwareHardwareHealthCollector policy collects data about the health of the processor, memory, fan, chassis, ethernet port, and sensor of the host machines for the VMware datacenters and logs it in CODA. The default logging interval is 30 minutes. You can modify the logging interval based on your requirements.

In the console tree, the policy is listed at the following locations:

Infrastructure Management → 
 Virtualization Infrastructure → Hardware → VMware ESX.

| Policies grouped under<br>Health Collector policy | <ul> <li>VMWARE_HOST_PROCESSOR_HEALTH_MONITOR</li> <li>VMWARE_HOST_PHYSICAL_MEMORY_HEALTH_MONITOR</li> <li>VMWARE_HOST_ETHERNETPORT_HEALTH_MONITOR</li> <li>VMWARE_HOST_FAN_HEALTH_MONITOR</li> <li>VMWARE_HOST_CHASSIS_HEALTH_MONITOR</li> <li>VMWARE_HOST_SENSOR_HEALTH_MONITOR</li> </ul> |  |
|---------------------------------------------------|----------------------------------------------------------------------------------------------------|--|
| Supported Platform                                | vCenter                                                                                                    |  |
| Script-Parameter                                  | Description                                                                                                    |  |
| MessageGroup                                      | Message group for outgoing messages.                                                                                                    |  |
| Debug                                             | Set the value as <b>0</b> to disable trace messages, as <b>1</b> to receive trace messages on the console, and as <b>2</b> to log the messages in the trace file on the managed node.                                                                                                    |  |

The VI-VMwareHostProcessorHealthMonitor, VI-VMwareHostPhysicalMemoryHealth Monitor, VI-VMwareHostEthernetPortHealthMonitor, VI-VMwareHostFanHealthMonitor, VI-VMwareHostChassisHealthMonitor, and VI-VMwareHostSensorHealthMonitor policies send alert messages based on the data collected and logged by the VI-VMwareHardware HealthCollector policy.

You can restrict the hosts for which the hardware related data is collected. By default, the collector collects the hardware related data from all the ESX hosts which are connected to the vCenter.

**Note:** To collect the hardware related data, you must enable port 80 for each of the ESX hosts. To check the port status, run the following command on the vMA node:

telnet 80 <ESX\_hostname>

You can set the following configuration variables as mentioned in the configuration table to suite the needs on the vMA node.

| Configuration<br>Variable   | Behavior                                                                                                    |
|-----------------------------|----------------------------------------------------------------------------------------------------|
| VI_VC_<br>HWCollector=TRUE  | This variable sets all the ESX hosts attached to the vCenter. It is the default behavior of the policy.                                                                                                    |
| VI_VC_<br>HWCollector=FALSE | You must configure one of the parameters ESX_EXCLUDE or ESX_INCLUDE. The policy will first consider the ESX_EXCLUDE list and then ESX_INCLUDE list to generate the final host list which will be taken for processing. |
|                             | ESX_EXCLUDE or ESX_INCLUDE should contain the ESX hosts to be excluded or included separated by comma ","                                                                                                    |
|                             | For example:                                                                                                    |
|                             | If ESX_EXCLUDE is empty, then the final host list would contain only the ESX present in the ESX_INCLUDE.                                                                                                    |
|                             | <pre>ovconfchg -ns eaagt -set ESX_EXCLUDE <esx be="" by="" comma="" excluded="" hosts="" i="" separated="" to=""></esx></pre>                                                                                          |
|                             | If ESX_INCLUDE is empty, then the final Host list would not contain the ESX present in the ESX_EXCLUDE                                                                                                    |
|                             | <pre>ovconfchg -ns eaagt -set ESX_INCLUDE <esx be<br="" hosts="" i="" to="">included separated by comma&gt;</esx></pre>                                                                                                |
|                             | If both the parameters are empty then the policy would behave as if the parameter VI_VC_HWCollector is <b>TRUE</b> .                                                                                                   |

The default polling interval of this policy is 30 minutes. If your environment has a large number of monitored instances, to collect data accurately, increase the policy's polling interval to an appropriate value.

## Host Ethernet Port Health Monitor Policy for VMware ESX or ESXi Servers

#### VI-VMwareHostEthernetPortHealthMonitor

The VI-VMwareHostEthernetPortHealthMonitor policy monitors the health of the ethernet port on VMware ESX or ESXi host servers. It sends an alert message to the HPOM console if the health of the port is not normal.

In the console tree, the policy is listed at the following locations:

- Infrastructure Management  $\rightarrow$  </a> </a> </a> 
  Virtualization Infrastructure  $\rightarrow$  Hardware  $\rightarrow$  
  VMware ESX.
- Infrastructure Management  $\rightarrow$  </a> </a> </a> 
  Virtualization Infrastructure  $\rightarrow$  Policies Grouped by Vendor  $\rightarrow$  VMware ESX Advanced.

| Metrics Used       | <ul> <li>VMWARE_ETHERNETPORT_HOST_NAME</li> <li>VMWARE_ETHERNETPORT_HOST_UUID</li> <li>VMWARE_ETHERNETPORT_ELEMENT_NAME</li> <li>VMWARE_ETHERNETPORT_DESCRIPTION</li> <li>VMWARE_ETHERNETPORT_NETWORK_ADDRESSES</li> <li>VMWARE_ETHERNETPORT_ENABLED_STATE</li> <li>VMWARE_ETHERNETPORT_HEALTH_STATE</li> <li>VMWARE_ETHERNETPORT_OPERATIONAL_STATUS</li> </ul> |  |
|--------------------|----------------------------------------------------------------------------------------------------|--|
| Supported Platform | VMware ESX or ESXi                                                                                                    |  |
| Script-Parameter   | Description                                                                                                    |  |
| MessageGroup       | Message group for outgoing messages.                                                                                                    |  |
| Debug              | Set the value as <b>0</b> to disable trace messages, as <b>1</b> to receive trace messages on the console, and as <b>2</b> to log the messages in the trace file on the managed node.                                                                                                    |  |

The default polling interval for this policy is 5 minutes. If your environment has a large number of monitored instances, to collect data accurately, increase the policy's polling interval to an appropriate value.

## Host Sensor Health Monitor Policy for VMware ESX or ESXi Servers

#### VI-VMwareHostSensorHealthMonitor

The VI-VMwareHostSensorHealthMonitor policy monitors the health of the sensors associated with all the devices on VMware ESX or ESXi host servers. It sends an alert message to the HPOM console if the health of any sensor is not normal.

- Infrastructure Management  $\rightarrow$  </a> </a> </a> 
  Virtualization Infrastructure  $\rightarrow$  Hardware  $\rightarrow$  
  VMware ESX.
- Infrastructure Management  $\rightarrow$  </a> </a> </a> 
  Virtualization Infrastructure  $\rightarrow$  Policies Grouped by Vendor  $\rightarrow$  VMware ESX Advanced.

| Metrics Used  | VMWARE_SENSOR_HOST_NAME        |
|---------------|--------------------------------|
| Weti ica oaeu | • VIVIVARE_OLIGOR_HOOT_IVAIVIL |

|                    | <ul> <li>VMWARE_SENSOR_HOST_UUID</li> <li>VMWARE_SENSOR_PART_COMPONENT</li> <li>VMWARE_SENSOR_SENSOR_NAME</li> <li>VMWARE_SENSOR_SENSOR_TYPE</li> <li>VMWARE_SENSOR_HEALTH_STATE</li> <li>VMWARE_SENSOR_OPERATIONAL_STATUS</li> <li>VMWARE_SENSOR_CURRENT_READING</li> </ul> |
|--------------------|----------------------------------------------------------------------------------------------------|
| Supported Platform | VMware ESX or ESXi                                                                                                    |
| Script-Parameter   | Description                                                                                                    |
| MessageGroup       | Message group for outgoing messages.                                                                                                    |
| Debug              | Set the value as <b>0</b> to disable trace messages, as <b>1</b> to receive trace messages on the console, and as <b>2</b> to log the messages in the trace file on the managed node.                                                                                        |

The default polling interval for this policy is 5 minutes. If your environment has a large number of monitored instances, to collect data accurately, increase the policy's polling interval to an appropriate value.

## Host Chassis Health Monitor Policy for VMware ESX or ESXi Servers

#### VI-VMwareHostChassisHealthMonitor

The VI-VMwareHostChassisHealthMonitor policy monitors the health of the VMware ESX or ESXi host server's chassis. It sends an alert message to the HPOM console if the health of the chassis is not normal.

- Infrastructure Management  $\rightarrow$  </a>language>  $\rightarrow$  Virtualization Infrastructure  $\rightarrow$  Hardware  $\rightarrow$  VMware ESX.
- Infrastructure Management  $\rightarrow$  </a> </a> </a> 
  Virtualization Infrastructure  $\rightarrow$  Policies Grouped by Vendor  $\rightarrow$  VMware ESX Advanced.

| Metrics Used | VMWARE_CHASSIS_HOST_NAME    |
|--------------|-----------------------------|
|              | VMWARE_CHASSIS_HOST_UUID    |
|              | VMWARE_CHASSIS_ELEMENT_NAME |
|              | VMWARE_CHASSIS_DESCRIPTION  |
|              | VMWARE_CHASSIS_UUID         |
|              | VMWARE_CHASSIS_MANUFACTURER |
|              | VMWARE_CHASSIS_MODEL        |

|                    | <ul><li>VMWARE_CHASSIS_POWERON_STATUS</li><li>VMWARE_CHASSIS_HEALTH_STATE</li><li>VMWARE_CHASSIS_OPERATIONAL_STATUS</li></ul>                                                         |
|--------------------|----------------------------------------------------------------------------------------------------|
| Supported Platform | VMware ESX or ESXi                                                                                                    |
| Script-Parameter   | Description                                                                                                    |
| MessageGroup       | Message group for outgoing messages.                                                                                                    |
| Debug              | Set the value as <b>0</b> to disable trace messages, as <b>1</b> to receive trace messages on the console, and as <b>2</b> to log the messages in the trace file on the managed node. |

The default polling interval for this policy is 5 minutes. If your environment has a large number of monitored instances, to collect data accurately, increase the policy's polling interval to an appropriate value.

## Host Processor Health Monitor Policy for VMware ESX or ESXi Servers

#### VI-VMwareHostProcessorHealthMonitor

The VI-VMwareHostProcessorHealthMonitor policy monitors the health of the processors running on the VMware ESX or ESXi host servers. It sends an alert message to the HPOM console if the health of any processor is not normal.

- Infrastructure Management  $\rightarrow$  </a> </a> </a> 
  Virtualization Infrastructure  $\rightarrow$  Hardware  $\rightarrow$  
  VMware ESX.
- Infrastructure Management → 
   Infrastructure → Policies
   Grouped by Vendor → VMware ESX Advanced.

| Metrics Used | VMWARE_PROCESSOR_HOST_NAME                           |
|--------------|------------------------------------------------------|
|              | <ul> <li>VMWARE_PROCESSOR_HOST_UUID</li> </ul>       |
|              | VMWARE_PROCESSOR_ELEMENT_NAME                        |
|              | VMWARE_PROCESSOR_FAMILY                              |
|              | VMWARE_PROCESSOR_MODEL                               |
|              | • VMWARE_PROCESSOR_CURRENT_CLOCK_SPEED               |
|              | <ul> <li>VMWARE_PROCESSOR_MAX_CLOCK_SPEED</li> </ul> |
|              | • VMWARE_PROCESSOR_EXTERNAL_BUS_CLOCK_SPEED          |
|              | VMWARE_PROCESSOR_STEPPING                            |
|              | <ul><li>VMWARE_PROCESSOR_NUM_ENABLED_CORES</li></ul> |
|              | VMWARE_PROCESSOR_HEALTH_STATE                        |

|                    | VMWARE_PROCESSOR_OPERATIONAL_STATUS                                                                                                    |  |
|--------------------|----------------------------------------------------------------------------------------------------|--|
| Supported Platform | VMware ESX or ESXi                                                                                                    |  |
| Script-Parameter   | Description                                                                                                    |  |
| MessageGroup       | Message group for outgoing messages.                                                                                                    |  |
| Debug              | Set the value as <b>0</b> to disable trace messages, as <b>1</b> to receive trace messages on the console, and as <b>2</b> to log the messages in the trace file on the managed node. |  |

The default polling interval for this policy is 5 minutes. If your environment has a large number of monitored instances, to collect data accurately, increase the policy's polling interval to an appropriate value.

## Host Fan Health Monitor Policy for VMware ESX or ESXi Servers

#### VI-VMwareHostFanHealthMonitor

The VI-VMwareHostFanHealthMonitor policy monitors the health of the fans on VMware ESX or ESXi host servers. It sends an alert message to the HPOM console if the health of any fan is not normal.

In the console tree, the policy is listed at the following locations:

- Infrastructure Management  $\rightarrow$  </anguage>  $\rightarrow$  Virtualization Infrastructure  $\rightarrow$  Hardware  $\rightarrow$  VMware ESX.
- Infrastructure Management  $\rightarrow$  </a> </a> </a> </a> 
  Virtualization Infrastructure  $\rightarrow$  Policies Grouped by Vendor  $\rightarrow$  VMware ESX Advanced.

| Metrics Used       | <ul> <li>VMWARE_FAN_HOST_NAME</li> <li>VMWARE_FAN_HOST_UUID</li> <li>VMWARE_FAN_ELEMENT_NAME</li> <li>VMWARE_FAN_HEALTH_STATE</li> <li>VMWARE_FAN_OPERATIONAL_STATUS</li> </ul>       |
|--------------------|----------------------------------------------------------------------------------------------------|
| Supported Platform | VMware ESX or ESXi                                                                                                    |
| Script-Parameter   | Description                                                                                                    |
| MessageGroup       | Message group for outgoing messages.                                                                                                    |
| Debug              | Set the value as <b>0</b> to disable trace messages, as <b>1</b> to receive trace messages on the console, and as <b>2</b> to log the messages in the trace file on the managed node. |

The default polling interval for this policy is 5 minutes. If your environment has a large number of monitored instances, to collect data accurately, increase the policy's polling interval to an appropriate value.

## Host Physical Memory Health Monitor Policy for VMware ESX or ESXi Servers

#### VI-VMwareHostPhysicalMemoryHealthMonitor

The VI-VMwareHostPhysicalMemoryHealthMonitor policy monitors the health of the physical memory associated with the VMware ESX or ESXi host servers. It sends an alert message to the HPOM console if the health of the physical memory is not normal.

In the console tree, the policy is listed at the following locations:

- Infrastructure Management → 
   Virtualization Infrastructure → Hardware → VMware ESX.
- Infrastructure Management → 
   Grouped by Vendor → VMware ESX Advanced.

| Metrics Used       | <ul> <li>VMWARE_MEMORY_HOST_NAME</li> <li>VMWARE_MEMORY_HOST_UUID</li> <li>VMWARE_MEMORY_ELEMENT_NAME</li> <li>VMWARE_MEMORY_CAPACITY</li> <li>VMWARE_MEMORY_MAX_MEMORY_SPEED</li> <li>VMWARE_MEMORY_HEALTH_STATE</li> <li>VMWARE_MEMORY_OPERATIONAL_STATUS</li> </ul> |
|--------------------|----------------------------------------------------------------------------------------------------|
| Supported Platform | VMware ESX or ESXi                                                                                                    |
| Script-Parameter   | Description                                                                                                    |
| MessageGroup       | Message group for outgoing messages.                                                                                                    |
| Debug              | Set the value as <b>0</b> to disable trace messages, as <b>1</b> to receive trace messages on the console, and as <b>2</b> to log the messages in the trace file on the managed node.                                                                                  |

The default polling interval for this policy is 5 minutes. If your environment has a large number of monitored instances, to collect data accurately, increase the policy's polling interval to an appropriate value.

## Log Monitoring Policies

The Logfile policies monitor the crucial system logs for the Hyper-V hosts.

In the console tree, the Log policies are listed at the following location:

 $Infrastructure \ Management \rightarrow \textit{<language>} \rightarrow \ Virtualization \ Infrastructure \rightarrow \ Logs.$ 

# Image Management Service Administration Logfile Monitoring Policy

#### VI-MSHyperV\_ImageAdminWarnError

This policy monitors the log file and forwards the Image Management Service administration event log entries to the HPOM console with severity level of warning or error.

In the console tree, these policies are listed at the following locations:

- Infrastructure Management → 
   Infrastructure → Logs → MS
   Hyper-V.
- Infrastructure Management → <language> → Virtualization Infrastructure → Policies Grouped by Vendor → MS Hyper-V- QuickStart.

The policy looks for the following error recorded in the log file:

The Hyper-V Image Management Service failed to start.

For example: This error appears in the Events Viewer. To see the error message in the HPOM for Windows server, go to **Run** and type *eventvwr*. The Event Viewer interface opens. If this error has occurred, the message appears under **Windows Logs**  $\rightarrow$  **Security** or **Windows Logs**  $\rightarrow$  **System**.

# Image Management Service Operational Logfile Monitoring Policy for Microsoft Hyper-V

#### VI-MSHyperV\_ImageOperationalWarnError

This policy monitors the log file and forwards the Image Management Service operational event log entries to the HPOM console with severity level of warning or error.

In the console tree, these policies are listed at the following locations:

- Infrastructure Management  $\rightarrow$  <language>  $\rightarrow$  Virtualization Infrastructure  $\rightarrow$  Logs  $\rightarrow$  MS Hyper-V.
- Infrastructure Management → <language> → Virtualization Infrastructure → Policies Grouped by Vendor → MS Hyper-V- QuickStart.

The policy looks for the following error recorded in the log file:

The Hyper-V Image Management Service failed to start

## Hypervisor Administration Logfile Monitoring Policy for Microsoft Hyper-V

#### VI-MSHyperV\_HyperVisorAdminWarnError

This policy monitors the log file and forwards the virtual machine hypervisor administration event log entries to the HPOM console with severity level of warning or error.

- Infrastructure Management → 
   Virtualization Infrastructure → Logs → MS
   Hyper-V.
- Infrastructure Management  $\rightarrow$  </a>language>  $\rightarrow$  Virtualization Infrastructure  $\rightarrow$  Policies Grouped by Vendor  $\rightarrow$  MS Hyper-V- QuickStart.

The policy looks for the following errors recorded in the log file:

- · Hyper-V launch aborted due to auto-launch being disabled in the registry
- · Hyper-V launch failed
- Hyper-V launch failed; No-execute (NX) or DEP not enabled on processor

## Hypervisor Operational Logfile Monitoring Policy for Microsoft Hyper-V

#### VI-MSHyperV\_HyperVisorOperationalWarnError

This policy monitors the log file and forwards the virtual machine hypervisor operational event log entries to the HPOM console with severity level of warning or error.

In the console tree, these policies are listed at the following locations:

- Infrastructure Management → <language> → Virtualization Infrastructure → Logs → MS Hyper-V.
- Infrastructure Management → <language> → Virtualization Infrastructure → Policies Grouped by Vendor → MS Hyper-V- QuickStart.

The policy looks for the following errors recorded in the log file:

- Hyper-V launch aborted due to auto-launch being disabled in the registry
- · Hyper-V launch failed
- Hyper-V launch failed; No-execute (NX) or DEP not enabled on processor

## VMMS Administration Logfile Monitoring Policy for Microsoft Hyper-V

#### VI-MSHyperV\_VMMSAdminWarnError

This policy monitors the log file and forwards the virtual machine VMMS admin event log entries to the HPOM console with severity level of warning or error.

In the console tree, these policies are listed at the following locations:

- Infrastructure Management → <language> → Virtualization Infrastructure → Logs → MS Hyper-V.
- Infrastructure Management  $\rightarrow$  <lambda <br/> Virtualization Infrastructure  $\rightarrow$  Policies Grouped by Vendor  $\rightarrow$  MS Hyper-V- QuickStart.

The policy looks for the following errors recorded in the log file:

- Hyper-V Virtual Machine Management service is shutting down while some virtual machines are running
- Hyper-V Virtual Machine Management service failed to start

- · Virtual Machine is about to run out of disk space
- Virtual network switch name was not found
- Unable to find virtual hard disk file
- · The WMI provider failed to start
- · Virtual Machine Management service failed to register
- Virtual Machine Management service did not find the virtual machine
- The virtual network switch was not found
- · Virtual Machine Management service failed to verify the running state of the virtual machine
- Virtual Machine Management service failed to start the virtual machine
- · Error occurred while identifying the Hyper-V VSS writer
- · Failed to register domain name
- Failed to create a new virtual machine
- · Virtual Machine Bus (VMBus) cannot start
- · The virtual machine bus is not running
- · Cannot load a snapshot configuration because it is corrupt
- The network adapter is not configured correctly
- Failed to open virtual disk
- Automatic restart has been disabled for virtual machine
- Failed to pause Virtual machine
- Failed to Resume Virtual machine
- · Snapshot is corrupted
- · The physical device could not be found
- Error while attempting to start the virtual machine
- The Hyper-V Virtual Machine Management service encountered an unexpected error
- Hyper-V Virtual Machine Management service failed to start
- Hyper-V Virtual Machine Management service started successfully
- · Cannot attach storage media to controller
- · Cannot change the media
- · Cannot change the virtual hard disk path
- Background disk merge has been interrupted
- Cannot open virtual disk
- · Cannot open handle to Hyper-V storage provider
- · Cannot access Hyper-V storage provider.
- Invalid MAC address.
- Virtual Machine failed to remove security identifier
- Failed to perform the operation. The virtual machine is not in a valid state to perform the operation
- · Virtual machine failed to turn off
- Virtual machine timed out waiting for worker process to exit

- Cannot take snapshot
- · Cannot modify the numeric lock when the virtual machine is online
- · Cannot change or send keys when the virtual machine is not running
- · Virtual machine cannot find a usable certificate
- · Cannot modify the boot order when the virtual machine is online
- Failed to initialize the virtual machine during reset

## VMMS Operational Logfile Monitoring Policy for Microsoft Hyper-V

#### VI-MSHyperV\_VMMSOperationalWarnError

This policy monitors the log file and forwards virtual machine VMMS operational event log entries to the HPOM console with severity level of warning or error.

In the console tree, these policies are listed at the following locations:

- Infrastructure Management → <language> → Virtualization Infrastructure → Logs → MS Hyper-V.
- Infrastructure Management → 
   Infrastructure → Policies
   Grouped by Vendor → MS Hyper-V- QuickStart.

The policy looks for the following errors recorded in the log file:

- Hyper-V Virtual Machine Management service is shutting down while some virtual machines are running
- Hyper-V Virtual Machine Management service failed to start
- Virtual Machine is about to run out of disk space
- Virtual network switch name was not found
- · Unable to find virtual hard disk file
- The WMI provider failed to start
- · Virtual Machine Management service failed to register
- Virtual Machine Management service did not find the virtual machine
- · The virtual network switch was not found
- Virtual Machine Management service failed to verify the running state of the virtual machine
- Virtual Machine Management service failed to start the virtual machine
- Error occurred while identifying the Hyper-V VSS writer
- Failed to register domain name
- Failed to create a new virtual machine
- Virtual Machine Bus (VMBus) cannot start
- · The virtual machine bus is not running
- Cannot load a snapshot configuration because it is corrupt
- The network adapter is not configured correctly
- · Failed to open virtual disk

- Automatic restart has been disabled for virtual machine
- · Failed to pause Virtual machine
- Failed to Resume Virtual machine
- Snapshot is corrupted
- · The physical device could not be found
- · Error while attempting to start the virtual machine
- The Hyper-V Virtual Machine Management service encountered an unexpected error
- Hyper-V Virtual Machine Management service failed to start
- Hyper-V Virtual Machine Management service started successfully
- Cannot attach storage media to controller
- · Cannot change the media
- · Cannot change the virtual hard disk path
- Background disk merge has been interrupted
- · Cannot open virtual disk
- · Cannot open handle to Hyper-V storage provider
- · Cannot access Hyper-V storage provider.
- Invalid MAC address.
- · Virtual Machine failed to remove security identifier
- Failed to perform the operation. The virtual machine is not in a valid state to perform the operation
- Virtual machine failed to turn off
- · Virtual machine timed out waiting for worker process to exit
- Cannot take snapshot
- Cannot modify the numeric lock when the virtual machine is online
- Cannot change or send keys when the virtual machine is not running
- · Virtual machine cannot find a usable certificate
- Cannot modify the boot order when the virtual machine is online
- Failed to initialize the virtual machine during reset

# Hypervisor Worker Administration Logfile Monitoring Policy for Microsoft Hyper-V

#### VI-MSHyperV\_WorkerAdminWarnError

This policy monitors the log file and forwards virtual machine event log for the source Microsoft-Windows-Hyper-V-Worker-Admin to the HPOM console with severity level of warning or error.

- Infrastructure Management  $\rightarrow$  <larguage>  $\rightarrow$  Virtualization Infrastructure  $\rightarrow$  Logs  $\rightarrow$  MS Hyper-V.
- Infrastructure Management → <language> → Virtualization Infrastructure → Policies Grouped by Vendor → MS Hyper-V- QuickStart.

The policy looks for the following errors recorded in the log file:

- Unsupported static MAC address
- No available MAC address for virtual machines
- Could not open file
- The virtual machine could not be started because the hypervisor is not running
- Cannot modify the GUID, serial number, base board serial number or chassis asset tag when the virtual machine is online
- An unrecoverable internal error has occurred
- · Failed to power on virtual machine
- · Virtual machine failed to start after reset
- · Error while opening file during ethernet device startup
- · Virtual machine Out of Memory Error
- The network adapter is not configured correctly
- The virtual machine cannot be started
- · error while attempting to start the virtual
- · The physical device could not be found
- Failed to open virtual disk
- · Error while opening file during ethernet device startup
- Failed to initialize the virtual machine

# Hypervisor Worker Operational Logfile Monitoring Policy for Microsoft Hyper-V

#### VI-MSHyperV\_WorkerOperationalWarnError

This policy monitors the log file and forwards virtual machine event log for the source Microsoft-Windows-Hyper-V-Worker-Operational to the HPOM console with severity level of warning or error.

In the console tree, these policies are listed at the following locations:

- Infrastructure Management → <language> → Virtualization Infrastructure → Logs → MS Hyper-V.
- Infrastructure Management  $\rightarrow$  <lambda <br/> Virtualization Infrastructure  $\rightarrow$  Policies Grouped by Vendor  $\rightarrow$  MS Hyper-V- QuickStart.

The policy looks for the following errors recorded in the log file:

- Unsupported static MAC address
- No available MAC address for virtual machines
- · Could not open file
- The virtual machine could not be started because the hypervisor is not running
- Cannot modify the GUID, serial number, base board serial number or chassis asset tag when the virtual machine is online
- · An unrecoverable internal error has occurred

- Failed to power on virtual machine
- Virtual machine failed to start after reset
- · Error while opening file during ethernet device startup
- · Virtual machine Out of Memory Error
- · The network adapter is not configured correctly
- · The virtual machine cannot be started
- error while attempting to start the virtual
- The physical device could not be found
- · Failed to open virtual disk
- Error while opening file during ethernet device startup
- Failed to initialize the virtual machine

## Performance Policies

Performance monitoring helps to identify potential performance disruptions and take pro-active steps to resolve them before they threaten service quality.

In the console tree, the Performance policies are listed at the following location:

Infrastructure Management → <language> → Virtualization Infrastructure → Performance

You can use performance data to correlate events across the virtualized infrastructure in order to identify the root cause of a developing performance issue.

### Host CPU Utilization Monitor Policy for HPVM

#### VI-HPVMHostCPUUtilMonitor

The VI-HPVMHostCPUUtilMonitor policy monitors the CPUs on the host servers (managed nodes) for HPVMs and sends an alert message in case the performance goes below the set threshold.

In the console tree, the policy is listed at the following locations:

- Infrastructure Management  $\rightarrow$  <a href="mailto:relation">- language></a>  $\rightarrow$  Virtualization Infrastructure  $\rightarrow$  Performance  $\rightarrow$  HPVM.
- Infrastructure Management → 
   Grouped by Vendor → HPVM QuickStart.

The VI-HPVMHostCPUUtilMonitor policy provides information about the following:

- Host level CPU utilization
- VMs utilizing the maximum CPU (in descending order)

| Metrics Used | GBL_SYSTEM_ID      |
|--------------|--------------------|
|              | GBL_LS_TYPE        |
|              | GBL_CPU_TOTAL_UTIL |

|                         | <ul><li>BYLS_CPU_PHYS_TOTAL_UTIL</li><li>BYLS_DISPLAY_NAME</li></ul>                                                                                                    |
|-------------------------|----------------------------------------------------------------------------------------------------|
| Supported Platform      | HPVM                                                                                                    |
| Script-Parameter        | Description                                                                                                    |
| MessageGroup            | Message group for outgoing messages.                                                                                                    |
| CPUUtilMajorThreshold   | If the CPU utilization on the host machine is more than the specified threshold value, the policy generates an alert message with severity Major.                                     |
| CPUUtilMinorThreshold   | If the CPU utilization on the host machine is more than the specified threshold value, the policy generates an alert message with severity Minor.                                     |
| CPUUtilWarningThreshold | If the CPU utilization on the host machine is more than the specified threshold value, the policy generates an alert message with severity Warning.                                   |
| Debug                   | Set the value as <b>0</b> to disable trace messages, as <b>1</b> to receive trace messages on the console, and as <b>2</b> to log the messages in the trace file on the managed node. |

The alert messages are generated based on the values of the script parameters mentioned in the above table. The alert messages are automatically acknowledged when the values of host CPU utilization reach normal.

The default polling interval for this policy is 5 minutes. You can modify the threshold settings and polling interval in the policy depending on your requirements.

## Host CPU Utilization Monitor Policy for IBM LPAR

#### VI-IBMLPARFrameCPUUtilMonitor

The VI-IBMLPARFrameCPUUtilMonitor policy monitors the CPUs on the frames (managed nodes) for IBM AIX LPARs and sends an alert message in case the performance goes below the set threshold.

In the console tree, the policy is listed at the following locations:

- Infrastructure Management  $\rightarrow$  </ri> Image Virtualization Infrastructure  $\rightarrow$  Performance  $\rightarrow$  IBM LPAR
- Infrastructure Management  $\rightarrow$  <lambda <br/> Virtualization Infrastructure  $\rightarrow$  Policies Grouped by Vendor  $\rightarrow$  IBM LPAR QuickStart.

The VI-IBMLPARFrameCPUUtilMonitor policy provides information about the following:

- Frame level CPU utilization
- LPARs utilizing the maximum CPU (in descending order)

The policy calculates the frame level CPU utilization with respect to the available CPU's in a frame. However, when generating the list of LPARs utilizing the maximum CPU, the policy calculates the

CPU utilization of the LPARs based on BYLS\_CPU\_PHYS\_TOTAL\_UTIL metric. This metric provides the CPU utilization information based on the CPUs available in the pool to which the LPAR belongs.

Note: You must deploy this policy on the host machine.

| Metrics Used            | <ul><li>BYLS_LS_TYPE</li><li>BYLS_LS_HOSTNAME</li><li>BYLS_NUM_CPU</li><li>BYLS_CPU_TOTAL_UTIL</li><li>BYLS_CPU_PHYS_TOTAL_UTIL</li></ul>                                             |
|-------------------------|----------------------------------------------------------------------------------------------------|
| Supported Platform      | IBM LPAR                                                                                                    |
| Script-Parameter        | Description                                                                                                    |
| MessageGroup            | Message group for outgoing messages.                                                                                                    |
| CPUUtilMajorThreshold   | If the CPU utilization on the host machine is more than the specified threshold value, the policy generates an alert message with severity Major.                                     |
| CPUUtilMinorThreshold   | If the CPU utilization on the host machine is more than the specified threshold value, the policy generates an alert message with severity Minor.                                     |
| CPUUtilWarningThreshold | If the CPU utilization on the host machine is more than the specified threshold value, the policy generates an alert message with severity Warning.                                   |
| Debug                   | Set the value as <b>0</b> to disable trace messages, as <b>1</b> to receive trace messages on the console, and as <b>2</b> to log the messages in the trace file on the managed node. |

The alert messages are generated based on the values of the script parameters mentioned in the above table. The alert messages are automatically acknowledged when the values of host CPU utilization reach normal.

The default polling interval for this policy is 5 minutes and 14 seconds. You can modify the threshold settings and polling interval in the policy depending on your requirements.

## Host CPU Utilization Monitor Policy for Microsoft Hyper-V

#### VI-MSHyperVHostCPUUtilMonitor

The VI-MSHyperVHostCPUUtilMonitor policy monitors the CPUs on the host servers (managed nodes) for Microsoft Hyper-V and sends an alert message in case the performance goes below the set threshold.

- Infrastructure Management → 
   Virtualization Infrastructure → Performance → MS Hyper-V.
- Infrastructure Management  $\rightarrow$  </a> </a> </a> 
  Virtualization Infrastructure  $\rightarrow$  Policies Grouped by Vendor  $\rightarrow$  MS Hyper-V QuickStart.

The VI-MSHyperVHostCPUUtilMonitor policy provides information about the following:

- · Host level CPU utilization
- VMs utilizing the maximum CPU (in descending order)

| Metrics Used            | <ul><li>GBL_SYSTEM_ID</li><li>GBL_LS_TYPE</li><li>GBL_CPU_TOTAL_UTIL</li><li>BYLS_CPU_PHYS_TOTAL_UTIL</li></ul>                                                                       |
|-------------------------|----------------------------------------------------------------------------------------------------|
|                         | BYLS_DISPLAY_NAME                                                                                                    |
| Supported Platform      | Microsoft Hyper-V                                                                                                    |
| Script-Parameter        | Description                                                                                                    |
| MessageGroup            | Message group for outgoing messages.                                                                                                    |
| CPUUtilMajorThreshold   | If the CPU utilization on the host machine is more than<br>the specified threshold value, the policy generates an<br>alert message with severity Major.                               |
| CPUUtilMinorThreshold   | If the CPU utilization on the host machine is more than the specified threshold value, the policy generates an alert message with severity Minor.                                     |
| CPUUtilWarningThreshold | If the CPU utilization on the host machine is more than the specified threshold value, the policy generates an alert message with severity Warning.                                   |
| Debug                   | Set the value as <b>0</b> to disable trace messages, as <b>1</b> to receive trace messages on the console, and as <b>2</b> to log the messages in the trace file on the managed node. |

The alert messages are generated based on the values of the script parameters mentioned in the above table. The alert messages are automatically acknowledged when the values of host CPU utilization reach normal.

The default polling interval for this policy is 5 minutes. You can modify the threshold settings and polling interval in the policy depending on your requirements.

## Host CPU Utilization Monitor Policy for Oracle Solaris Zones

#### VI-OracleSolarisHostCPUUtilMonitor

The VI-OracleSolarisHostCPUUtilMonitor policy monitors the CPUs on the host servers (managed nodes) for Solaris zones and sends an alert message in case the performance goes below the set threshold.

In the console tree, the policy is listed at the following locations:

- Infrastructure Management  $\rightarrow$  <a href="#"><language></a>  $\rightarrow$  Virtualization Infrastructure  $\rightarrow$  Performance  $\rightarrow$  Oracle Containers
- Infrastructure Management  $\rightarrow$  </a> </a> </a> 
  Virtualization Infrastructure  $\rightarrow$  Policies Grouped by Vendor  $\rightarrow$  Oracle Containers QuickStart.

The VI-OracleSolarisHostCPUUtilMonitor policy provides information about the following:

- · Host level CPU utilization
- Zones utilizing the maximum CPU (in descending order)

| Metrics Used            | <ul><li>GBL_SYSTEM_ID</li><li>GBL_LS_TYPE</li><li>GBL_CPU_TOTAL_UTIL</li><li>BYLS_CPU_PHYS_TOTAL_UTIL</li><li>BYLS_DISPLAY_NAME</li></ul>                                             |
|-------------------------|----------------------------------------------------------------------------------------------------|
| Supported Platform      | Oracle Solaris Zones                                                                                                    |
| Script-Parameter        | Description                                                                                                    |
| MessageGroup            | Message group for outgoing messages.                                                                                                    |
| CPUUtilMajorThreshold   | If the CPU utilization on the host machine is more than<br>the specified threshold value, the policy generates an<br>alert message with severity Major.                               |
| CPUUtilMinorThreshold   | If the CPU utilization on the host machine is more than the specified threshold value, the policy generates an alert message with severity Minor.                                     |
| CPUUtilWarningThreshold | If the CPU utilization on the host machine is more than the specified threshold value, the policy generates an alert message with severity Warning.                                   |
| Debug                   | Set the value as <b>0</b> to disable trace messages, as <b>1</b> to receive trace messages on the console, and as <b>2</b> to log the messages in the trace file on the managed node. |

The alert messages are generated based on the values of the script parameters mentioned in the above table. The alert messages are automatically acknowledged when the values of host CPU utilization reach normal.

The default polling interval for this policy is 5 minutes. You can modify the threshold settings and polling interval in the policy depending on your requirements.

## Total VM CPU Utilization Monitor Policy for VMware ESX or ESXi Servers

#### VI-VMwareTotalVMCPUUtilMonitor

The VI-VMwareTotalVMCPUUtilMonitor policy monitors and maintains information about the CPUs on the VMware host server (managed node). The policy monitors CPU utilization and ready utilization of all virtual machines on a particular host managed by a vMA and sends an alert message to the HPOM console in case of any violations.

In the console tree, the policy is listed at the following location:

- Infrastructure Management  $\rightarrow$  <a href="mailto:relation-left">language</a>  $\rightarrow$  Virtualization Infrastructure  $\rightarrow$  Performance  $\rightarrow$  VMware ESX.
- Infrastructure Management  $\rightarrow$  <\text{language}>  $\rightarrow$  Virtualization Infrastructure  $\rightarrow$  Policies Grouped by Vendor  $\rightarrow$  VMware ESX Advanced.

The VI-VMwareTotalCPUUtilMonitor policy provides information about the following:

- · Host level CPU utilization
- VMs utilizing the maximum CPU (in descending order)

| Metrics Used            | BYLS_LS_ROLE                                                                                                    |
|-------------------------|----------------------------------------------------------------------------------------------------|
|                         | BYLS_LS_UUID                                                                                                    |
|                         | BYLS_LS_NAME                                                                                                    |
|                         | BYLS_LS_HOSTNAME                                                                                                    |
|                         | BYLS_LS_STATE                                                                                                    |
|                         | BYLS_LS_PARENT_UUID                                                                                                    |
|                         | BYLS_CPU_PHYS_READY_UTIL                                                                                                    |
|                         | BYLS_CPU_PHYS_TOTAL_UTIL                                                                                                    |
|                         | BYLS_DISPLAY_NAME                                                                                                    |
| Supported Platform      | VMware ESX or ESXi                                                                                                    |
| Script-Parameter        | Description                                                                                                    |
| MessageGroup            | Message group for outgoing messages.                                                                                                    |
| CPUUtilMajorThreshold   | If the CPU utilization on the host machine is more than the specified threshold value, the policy generates an alert message with severity Major. |
| CPUUtilMinorThreshold   | If the CPU utilization on the host machine is more than the specified threshold value, the policy generates an alert message with severity Minor. |
| CPUUtilWarningThreshold | If the CPU utilization on the host machine is more than the specified threshold value, the policy generates an alert                              |

|                              | message with severity Warning.                                                                                                    |
|------------------------------|----------------------------------------------------------------------------------------------------|
| CPUReadyTimeMajorThreshold   | If the value for minimum CPU ready time is more than the specified threshold value, the policy generates an alert message with severity Major.                                        |
| CPUReadyTimeMinorThreshold   | If the value for minimum CPU ready time is more than the specified threshold value, the policy generates an alert message with severity Minor.                                        |
| CPUReadyTimeWarningThreshold | If the value for minimum CPU ready time is more than the specified threshold value, the policy generates an alert message with severity Warning.                                      |
| Debug                        | Set the value as <b>0</b> to disable trace messages, as <b>1</b> to receive trace messages on the console, and as <b>2</b> to log the messages in the trace file on the managed node. |

After the values return within normal levels, the alert messages are automatically acknowledged.

## Host CPU Utilization Monitor Policy for VMware ESX or ESXi Servers

#### VI-VMwareHostsCPUUtilMonitor

The VI-VMwareHostsCPUUtilMonitor policy calculates the CPU utilization of the active VMs under the host VMware ESX or ESXi servers.

When the threshold values are reached or exceeded, the policy sends an alert message to the HPOM console. The message severity can be major, minor, or warning depending upon the level of threshold violated.

- Infrastructure Management  $\rightarrow$  <a href="mailto:relation"></a> Infrastructure  $\rightarrow$  Performance  $\rightarrow$  VMware ESX.
- Infrastructure Management  $\rightarrow$  </a> </a> </a> 
  Virtualization Infrastructure  $\rightarrow$  Policies Grouped by Vendor  $\rightarrow$  VMware ESX Advanced.

| Metrics Used | BYLS_LS_ROLE             |
|--------------|--------------------------|
|              | BYLS_LS_UUID             |
|              | BYLS_LS_STATE            |
|              | BYLS_MACHINE_MODEL       |
|              | BYLS_CPU_PHYS_TOTAL_UTIL |
|              | BYLS_LS_HOSTNAME         |

| Supported Platform            | VMware ESX or ESXi                                                                                                    |
|-------------------------------|----------------------------------------------------------------------------------------------------|
| Script-Parameter              | Description                                                                                                    |
| HostsCpuUtilCriticalThreshold | If the CPU utilization on the host machine is more than the critical threshold value, the policy generates an alert message with severity Critical.                                   |
| HostsCpuUtilMajorThreshold    | If the CPU utilization on the host machine is more than the major threshold value, the policy generates an alert message with severity Major.                                         |
| HostsCpuUtilMinorThreshold    | If the CPU utilization on the host machine is more than the minor threshold value, the policy generates an alert message with severity Minor.                                         |
| HostsCpuUtilWarningThreshold  | If the CPU utilization on the host machine is more than the warning threshold value, the policy generates an alert message with severity Warning.                                     |
| MessageGroup                  | Message group for outgoing messages.                                                                                                    |
| MessageApplication            | Application for outgoing messages.                                                                                                    |
| Debug                         | Set the value as <b>0</b> to disable trace messages, as <b>1</b> to receive trace messages on the console, and as <b>2</b> to log the messages in the trace file on the managed node. |

After the values return within normal levels, the alert messages are automatically acknowledged.

# Host CPU Utilization (by Virtual Machines) Monitor Policy for VMware ESX or ESXi Servers

#### VI-VMwareHostsCPUUtilMonitor-AT

The VI-VMwareHostsCPUUtilMonitor-AT policy calculates the total host CPU utilization (including the Service Console's CPU usage) of the active VMs under the host VMware ESX or ESXi servers

The threshold values for this policy are automatically calculated based on the previous CPU utilization records.

When the threshold values are reached or exceeded, the policy sends an alert message to the HPOM console. The message severity can be major, minor, or warning depending upon the level of threshold violated.

In the console tree, the policy is listed at the following locations:

• Infrastructure Management  $\rightarrow$  <a href="mailto:relation-left">language</a>  $\rightarrow$  Virtualization Infrastructure  $\rightarrow$  Performance  $\rightarrow$  VMware ESX.

• Infrastructure Management  $\to$  </ri> - Virtualization Infrastructure  $\to$  Policies Grouped by Vendor  $\to$  VMware ESX - Advanced.

| Metrics Used        | <ul><li>BYLS_LS_ROLE</li><li>BYLS_LS_HOSTNAME</li><li>BYLS_CPU_PHYS_TOTAL_UTIL</li></ul>                                                                                                    |
|---------------------|----------------------------------------------------------------------------------------------------|
| Supported Platform  | VMware ESX or ESXi                                                                                                    |
| Script-Parameter    | Description                                                                                                    |
| MessageObject       | Application for outgoing messages.                                                                                                    |
| DataSource          | Displays the data source name as SCOPE.                                                                                                    |
| DataObject          | Displays the data object name as LOGICAL.                                                                                                    |
| DataMetric          | Displays the metric name as BYLS_CPU_ENTL_UTIL.                                                                                                    |
| BaselinePeriod      | Type the time period you want to define as a baseline period, such as '3600 seconds'. This period moves with the current time. The most recent 3600-second (1-hour) period becomes the current baseline period.                                                             |
| MinimumValue        | Displays the minimum value of the CPU utilization as indicated by the metric.                                                                                                    |
| MaximumValue        | Displays the maximum value of the CPU utilization as indicated by the metric.                                                                                                    |
| WarningDeviations   | Displays the number of standard deviation away from normal, at which the policy sends a warning message to HPOM console. Set an appropriate value for the parameter. To disable the parameter, set value as 5.                                                              |
| MinorDeviations     | Displays the number of standard deviation away from normal, at which the policy sends a minor message to HPOM console. Set an appropriate value for the parameter greater than the specified value for <i>WarningDeviations</i> . To disable the parameter, set value as 5. |
| WarningHighSeverity | Displays the severity of the alert messages to be sent to HPOM console in case the current data meets or exceeds the sample data average by the value specified in <i>WarningDeviations</i> . To disable the parameter, set value as <i>none</i> .                          |
| MinorHighSeverity   | Displays the severity of the alert messages to be sent to HPOM console in case the current data meets or exceeds the sample data average by the value specified in <i>MinorDeviations</i> . To disable the parameter, set value as <i>none</i> .                            |

| MajorHighSeverity  | Displays the severity of the alert messages to be sent to HPOM console in case the current data meets or exceeds the sample data average by the value specified in <i>MajorDeviations</i> . To disable the parameter, set value as <i>none</i> .       |
|--------------------|----------------------------------------------------------------------------------------------------|
| WarningLowSeverity | Displays the severity of the alert messages to be sent to HPOM console in case the current data meets or falls below the sample data average by the value specified in <i>WarningDeviations</i> . To disable the parameter, set value as <i>none</i> . |
| MinorLowSeverity   | Displays the severity of the alert messages to be sent to HPOM console in case the current data meets or falls below the sample data average by the value specified in <i>MinorDeviations</i> . To disable the parameter, set value as <i>none</i> .   |
| MajorLowSeverity   | Displays the severity of the alert messages to be sent to HPOM console in case the current data meets or falls below the sample data average by the value specified in <i>MajorDeviations</i> . To disable the parameter, set value as <i>none</i> .   |
| MessageGroup       | Message group for outgoing messages.                                                                                                    |
| HostCPUUtilCutOff  | Set a value below which you do not want to monitor CPU utilization.                                                                                                    |
| Debug              | Set the value as <b>0</b> to disable trace messages, as <b>1</b> to receive trace messages on the console, and as <b>2</b> to log the messages in the trace file on the managed node.                                                                  |

After the values return within normal levels, the alert messages are automatically acknowledged.

### Host CPU Utilization Monitor for VMware vCenter

#### VI-VMwareVCHostCPUUtilMonitor

The VI-VMwareVCHostCPUUtilMonitor policy monitors the CPU utilization for ESX or ESX/i host.

- Infrastructure Management  $\rightarrow$  <a href="mailto:</a> Virtualization Infrastructure  $\rightarrow$  Performance  $\rightarrow$  VMware vCenter.
- Infrastructure Management  $\rightarrow$  </a> </a> </a> 
  Virtualization Infrastructure  $\rightarrow$  Policies Grouped by Vendor  $\rightarrow$  VMware vCenter Advanced.

| Metrics Used                 | SystemRole     CPUPhysTotalUtilGTE85     SystemName                                                                                                    |
|------------------------------|----------------------------------------------------------------------------------------------------|
| Supported Platforms          | VMware vCenter                                                                                                    |
| Script-Parameter             | Description                                                                                                    |
| HostCpuUtilCriticalThreshold | If the CPU Utilization for a Host Esx/i is more than the specified threshold value, the policy generates an alert message with severity Critical.                                     |
| HostCpuUtilMajorThreshold    | If the CPU Utilization for a Host Esx/i is more than the specified threshold value, the policy generates an alert message with severity Major.                                        |
| HostCpuUtilMinorThreshold    | If the CPU Utilization for a Host Esx/i is more than the specified threshold value, the policy generates an alert message with severity Minor.                                        |
| HostCpuUtilWarningThreshold  | If the CPU Utilization for a Host Esx/i is more than the specified threshold value, the policy generates an alert message with severity Warning.                                      |
| MessageGroup                 | Message group for outgoing messages.                                                                                                    |
| MessageApplication           | Application for outgoing messages                                                                                                    |
| Debug                        | Set the value as <b>0</b> to disable trace messages, as <b>1</b> to receive trace messages on the console, and as <b>2</b> to log the messages in the trace file on the managed node. |

The default polling interval for this policy is 5 minutes. You can modify the polling interval based on your requirements.

**Note:** The threshold values for HostCpuUtil mentioned in the script parameter should not be lower than the filter values set in the source tab metric CPUPhysTotalUtil.

## Total Frame CPU Utilization Monitor Policy for IBM LPAR

#### VI-IBMLPARFrameCPUUtilMonitor-AT

The VI-IBMLPARFrameCPUUtilMonitor-AT policy calculates the total CPU utilization of frame.

The threshold values for this policy are automatically calculated based on the previous CPU utilization by the LPARs.

When the threshold values are reached or exceeded, the policy sends an alert message to the HPOM console. The message severity can be major, minor, or warning depending upon the level of threshold violated.

- Infrastructure Management → 
   Infrastructure → Performance → IBM LPAR.
- Infrastructure Management  $\rightarrow$  </a> </a> </a> </a> Virtualization Infrastructure  $\rightarrow$  Policies Grouped by Vendor  $\rightarrow$  IBM LPAR Advanced.

| Metrics Used        | <ul><li>BYLS_CPU_TOTAL_UTIL</li><li>BYLS_LS_TYPE</li><li>BYLS_LS_HOSTNAME</li></ul>                                                                                                    |
|---------------------|----------------------------------------------------------------------------------------------------|
| Supported Platform  | IBM LPAR                                                                                                    |
| Script-Parameter    | Description                                                                                                    |
| MessageObject       | Application for outgoing messages.                                                                                                    |
| DataSource          | Displays the data source name as SCOPE.                                                                                                    |
| DataObject          | Displays the data object name as LOGICAL.                                                                                                    |
| DataMetric          | Displays the metric name as BYLS_CPU_TOTAL_UTIL .                                                                                                    |
| BaselinePeriod      | Type the time period you want to define as a baseline period, such as '3600 seconds'. This period moves with the current time. The most recent 3600-second (1-hour) period becomes the current baseline period.                                                             |
| MinimumValue        | Displays the minimum value of the CPU utilization as indicated by the metric.                                                                                                    |
| MaximumValue        | Displays the maximum value of the CPU utilization as indicated by the metric.                                                                                                    |
| WarningDeviations   | Displays the number of standard deviation away from normal, at which the policy sends a warning message to HPOM console. Set an appropriate value for the parameter. To disable the parameter, set value as 5.                                                              |
| MinorDeviations     | Displays the number of standard deviation away from normal, at which the policy sends a minor message to HPOM console. Set an appropriate value for the parameter greater than the specified value for <i>WarningDeviations</i> . To disable the parameter, set value as 5. |
| MajorDeviations     | Displays the number of standard deviation away from normal, at which the policy sends a major message to HPOM console. Set an appropriate value for the parameter greater than the specified value for <i>MinorDeviations</i> . To disable the parameter, set value as 5.   |
| WarningHighSeverity | Displays the severity of the alert messages to be sent to HPOM console in case the current data meets or exceeds the sample data average by the value specified in <i>WarningDeviations</i> . To disable the parameter, set value as <i>none</i> .                          |

| MinorHighSeverity      | Displays the severity of the alert messages to be sent to HPOM console in case the current data meets or exceeds the sample data average by the value specified in <i>MinorDeviations</i> . To disable the parameter, set value as <i>none</i> .       |
|------------------------|----------------------------------------------------------------------------------------------------|
| MajorHighSeverity      | Displays the severity of the alert messages to be sent to HPOM console in case the current data meets or exceeds the sample data average by the value specified in <i>MajorDeviations</i> . To disable the parameter, set value as <i>none</i> .       |
| WarningLowSeverity     | Displays the severity of the alert messages to be sent to HPOM console in case the current data meets or falls below the sample data average by the value specified in <i>WarningDeviations</i> . To disable the parameter, set value as <i>none</i> . |
| MinorLowSeverity       | Displays the severity of the alert messages to be sent to HPOM console in case the current data meets or falls below the sample data average by the value specified in <i>MinorDeviations</i> . To disable the parameter, set value as <i>none</i> .   |
| MajorLowSeverity       | Displays the severity of the alert messages to be sent to HPOM console in case the current data meets or falls below the sample data average by the value specified in <i>MajorDeviations</i> . To disable the parameter, set value as <i>none</i> .   |
| MessageGroup           | Message group for outgoing messages.                                                                                                    |
| LPARFrameCPUUtilCutOff | Set a value below which you do not want to monitor CPU utilization.                                                                                                    |
| Debug                  | Set the value as <b>0</b> to disable trace messages, as <b>1</b> to receive trace messages on the console, and as <b>2</b> to log the messages in the trace file on the managed node.                                                                  |

After the values return within normal levels, the alert messages are automatically acknowledged.

## CPU Entitlement Utilization Monitor Policy for HPVM

#### VI-HPVMGuestCPUEntlUtilMonitor-AT

The VI-HPVMCPUEntIUtiIMonitor-AT policy calculates the current CPU utilization (in percentage) of HPVM guests. It indicates the logical system's CPU utilization against the minimum entitled CPU. Entitled CPU is the number of guaranteed processing units allocated to a logical system.

The threshold values for this policy are automatically calculated based on the previous CPU utilization by the guests.

When the threshold values are reached or exceeded, the policy sends an alert message to the HPOM console. The message severity can be major, minor, or warning depending upon the level of threshold violated.

- Infrastructure Management → 
   Virtualization Infrastructure → Performance → HPVM
- Infrastructure Management  $\rightarrow$  </a> </a> </a> 
  Virtualization Infrastructure  $\rightarrow$  Policies Grouped by Vendor  $\rightarrow$  HPVM Advanced.

| Metrics Used       | <ul><li>BYLS_CPU_ENTL_UTIL</li><li>BYLS_LS_NAME</li><li>BYLS_DISPLAY_NAME</li><li>GBL_LS_TYPE</li></ul>                                                                                                    |
|--------------------|----------------------------------------------------------------------------------------------------|
| Supported Platform | HPVM                                                                                                    |
| Script-Parameter   | Description                                                                                                    |
| MessageObject      | Application for outgoing messages.                                                                                                    |
| DataSource         | Displays the data source name as SCOPE.                                                                                                    |
| DataObject         | Displays the data object name as LOGICAL.                                                                                                    |
| DataMetric         | Displays the metric name as BYLS_CPU_ENTL_UTIL.                                                                                                    |
| BaselinePeriod     | Type the time period you want to define as a baseline period, such as <i>3600 seconds</i> . This period moves with the current time. The most recent 3600-second (1-hour) period becomes the current baseline period.                                                       |
| MinimumValue       | Displays the minimum value of the CPU utilization as indicated by the metric.                                                                                                    |
| MaximumValue       | Displays the maximum value of the CPU utilization as indicated by the metric.                                                                                                    |
| WarningDeviations  | Displays the number of standard deviation away from normal, at which the policy sends a warning message to HPOM console. Set an appropriate value for the parameter. To disable the parameter, set value as 5.                                                              |
| MinorDeviations    | Displays the number of standard deviation away from normal, at which the policy sends a minor message to HPOM console. Set an appropriate value for the parameter greater than the specified value for <i>WarningDeviations</i> . To disable the parameter, set value as 5. |
| MajorDeviations    | Displays the number of standard deviation away from normal, at which the policy sends a major message to HPOM console. Set an appropriate value for the parameter greater than the specified value                                                                          |

|                     | for <i>MinorDeviations</i> . To disable the parameter, set value as 5.                                                                                                    |
|---------------------|----------------------------------------------------------------------------------------------------|
| WarningHighSeverity | Displays the severity of the alert messages to be sent to HPOM console in case the current data meets or exceeds the sample data average by the value specified in <i>WarningDeviations</i> . To disable the parameter, set value as <i>none</i> .     |
| MinorHighSeverity   | Displays the severity of the alert messages to be sent to HPOM console in case the current data meets or exceeds the sample data average by the value specified in <i>MinorDeviations</i> . To disable the parameter, set value as <i>none</i> .       |
| MajorHighSeverity   | Displays the severity of the alert messages to be sent to HPOM console in case the current data meets or exceeds the sample data average by the value specified in <i>MajorDeviations</i> . To disable the parameter, set value as <i>none</i> .       |
| WarningLowSeverity  | Displays the severity of the alert messages to be sent to HPOM console in case the current data meets or falls below the sample data average by the value specified in <i>WarningDeviations</i> . To disable the parameter, set value as <i>none</i> . |
| MinorLowSeverity    | Displays the severity of the alert messages to be sent to HPOM console in case the current data meets or falls below the sample data average by the value specified in <i>MinorDeviations</i> . To disable the parameter, set value as <i>none</i> .   |
| MajorLowSeverity    | Displays the severity of the alert messages to be sent to HPOM console in case the current data meets or falls below the sample data average by the value specified in <i>MajorDeviations</i> . To disable the parameter, set value as <i>none</i> .   |
| MessageGroup        | Message group for outgoing messages.                                                                                                    |
| CPUEntlUtilCutOff   | Set a value below which you do not want to monitor CPU utilization.                                                                                                    |
| Debug               | Set the value as <b>0</b> to disable trace messages, as <b>1</b> to receive trace messages on the console, and as <b>2</b> to log the messages in the trace file on the managed node.                                                                  |

After the values return within normal levels, the alert messages are automatically acknowledged.

## CPU Entitlement Utilization Monitor Policy for IBM LPAR

#### VI-IBMLPARCPUEntIUtilMonitor-AT

This policy calculates the current CPU utilization (in percentage) of AIX LPARs. It indicates the logical system's CPU utilization against the minimum entitled CPU. Entitled CPU is the number of guaranteed processing units allocated to a logical system.

The threshold values for this policy are automatically calculated based on the previous CPU utilization by the LPARs.

When the threshold values are reached or exceeded, the policy sends an alert message to the HPOM console. The message severity can be major, minor, or warning depending upon the level of threshold violated.

In the console tree, the policy is listed at the following locations:

- Infrastructure Management → <language> → Virtualization Infrastructure → Performance → IBM LPAR.
- Infrastructure Management → 
   Grouped by Vendor → IBM LPAR Advanced.

**Note:** This policy does not monitor the WPARs running on the LPAR. To monitor the WPARs deploy the VI-IBMWPARCPUEntIUtilMonitor-AT policy. See "CPU Entitlement Utilization Monitor Policy for IBM WPAR" on page 78.

| Metrics Used       | BYLS_CPU_ENTL_UTIL  BYLS_LS_NAME                                                                                                    |
|--------------------|----------------------------------------------------------------------------------------------------|
|                    | BYLS_LS_NAME  BYLS_RIGHTAN( NAME)                                                                                                    |
|                    | BYLS_DISPLAY_NAME                                                                                                    |
|                    | BYLS_LS_TYPE                                                                                                    |
| Supported Platform | IBM LPAR                                                                                                    |
| Script-Parameter   | Description                                                                                                    |
| MessageObject      | Application for outgoing messages.                                                                                                    |
| DataSource         | Displays the data source name as SCOPE.                                                                                                    |
| DataObject         | Displays the data object name as LOGICAL.                                                                                                    |
| DataMetric         | Displays the metric name as BYLS_CPU_ENTL_UTIL.                                                                                                    |
| BaselinePeriod     | Type the time period you want to define as a baseline period, such as 3600 seconds. This period moves with the current time. The most recent 3600-second (1-hour) period becomes the current baseline period. |
| MinimumValue       | Displays the minimum value of the CPU utilization as indicated by the metric.                                                                                                    |
| MaximumValue       | Displays the maximum value of the CPU utilization as indicated by the metric.                                                                                                    |
| WarningDeviations  | Displays the number of standard deviation away from normal, at which the policy sends a warning message to HPOM console. Set                                                                                  |

|                    | an appropriate value for the parameter. To disable the parameter, set value as 5.                                                                                                    |
|--------------------|----------------------------------------------------------------------------------------------------|
| MinorDeviations    | Displays the number of standard deviation away from normal, at which the policy sends a minor message to HPOM console. Set an appropriate value for the parameter greater than the specified value for <i>WarningDeviations</i> . To disable the parameter, set value as 5. |
| MajorDeviations    | Displays the number of standard deviation away from normal, at which the policy sends a major message to HPOM console. Set an appropriate value for the parameter greater than the specified value for <i>MinorDeviations</i> . To disable the parameter, set value as 5.   |
| WamingHighSeverity | Displays the severity of the alert messages to be sent to HPOM console in case the current data meets or exceeds the sample data average by the value specified in <i>WarningDeviations</i> . To disable the parameter, set value as <i>none</i> .                          |
| MinorHighSeverity  | Displays the severity of the alert messages to be sent to HPOM console in case the current data meets or exceeds the sample data average by the value specified in <i>MinorDeviations</i> . To disable the parameter, set value as <i>none</i> .                            |
| MajorHighSeverity  | Displays the severity of the alert messages to be sent to HPOM console in case the current data meets or exceeds the sample data average by the value specified in <i>MajorDeviations</i> . To disable the parameter, set value as <i>none</i> .                            |
| WarningLowSeverity | Displays the severity of the alert messages to be sent to HPOM console in case the current data meets or falls below the sample data average by the value specified in <i>WarningDeviations</i> . To disable the parameter, set value as <i>none</i> .                      |
| MinorLowSeverity   | Displays the severity of the alert messages to be sent to HPOM console in case the current data meets or falls below the sample data average by the value specified in <i>MinorDeviations</i> . To disable the parameter, set value as <i>none</i> .                        |
| MajorLowSeverity   | Displays the severity of the alert messages to be sent to HPOM console in case the current data meets or falls below the sample data average by the value specified in <i>MajorDeviations</i> . To disable the parameter, set value as <i>none</i> .                        |
| MessageGroup       | Message group for outgoing messages.                                                                                                    |
| CPUEntlUtilCutOff  | Set a value below which you do not want to monitor CPU utilization.                                                                                                    |
| Debug              | Set the value as <b>0</b> to disable trace messages, as <b>1</b> to receive trace messages on the console, and as <b>2</b> to log the messages in the trace file on the managed node.                                                                                       |

After the values return within normal levels, the alert messages are automatically acknowledged.

### CPU Entitlement Utilization Monitor Policy for IBM WPAR

#### VI-IBMWPARCPUEntIUtilMonitor-AT

This policy calculates the current CPU utilization (in percentage) of AIX WPARs. It indicates the logical system's CPU utilization against the minimum entitled CPU. Entitled CPU is the number of guaranteed processing units allocated to a logical system.

The threshold values for this policy are automatically calculated based on the previous CPU utilization by the WPARs.

When the threshold values are reached or exceeded, the policy sends an alert message to the HPOM console. The message severity can be major, minor, or warning depending upon the level of threshold violated.

**Note:** The VI-IBMWPARCPUEntIUtilMonitor-AT policy monitors only the WPARs that are created in an LPAR on which PA 5.0 is running.

- Infrastructure Management  $\rightarrow$  <a href="mailto:relation">- language>  $\rightarrow$  Virtualization Infrastructure  $\rightarrow$  Performance  $\rightarrow$  IBM LPAR.
- Infrastructure Management  $\to$  </ri> <br/> Virtualization Infrastructure  $\to$  Policies Grouped by Vendor  $\to$  IBM LPAR Advanced.

| Metrics Used       | <ul><li>BYLS_CPU_ENTL_UTIL</li><li>BYLS_LS_NAME</li><li>BYLS_DISPLAY_NAME</li><li>BYLS_LS_TYPE</li></ul>                                                                                                    |
|--------------------|----------------------------------------------------------------------------------------------------|
| Supported Platform | IBM WPAR                                                                                                    |
| Script-Parameter   | Description                                                                                                    |
| MessageObject      | Application for outgoing messages.                                                                                                    |
| DataSource         | Displays the data source name as SCOPE.                                                                                                    |
| DataObject         | Displays the data object name as LOGICAL.                                                                                                    |
| DataMetric         | Displays the metric name as BYLS_CPU_ENTL_UTIL.                                                                                                    |
| BaselinePeriod     | Type the time period you want to define as a baseline period, such as 3600 seconds. This period moves with the current time. The most recent 3600-second (1-hour) period becomes the current baseline period. |

| MinimumValue        | Displays the minimum value of the CPU utilization as indicated by the metric.                                                                                                    |
|---------------------|----------------------------------------------------------------------------------------------------|
| MaximumValue        | Displays the maximum value of the CPU utilization as indicated by the metric.                                                                                                    |
| WarningDeviations   | Displays the number of standard deviation away form normal, at which the policy sends a warning message to HPOM console. Set an appropriate value for the parameter. To disable the parameter, set value as 5.                                                              |
| MinorDeviations     | Displays the number of standard deviation away form normal, at which the policy sends a minor message to HPOM console. Set an appropriate value for the parameter greater than the specified value for <i>WarningDeviations</i> . To disable the parameter, set value as 5. |
| MajorDeviations     | Displays the number of standard deviation away form normal, at which the policy sends a major message to HPOM console. Set an appropriate value for the parameter greater than the specified value for <i>MinorDeviations</i> . To disable the parameter, set value as 5.   |
| WarningHighSeverity | Displays the severity of the alert messages to be sent to HPOM console in case the current data meets or exceeds the sample data average by the value specified in <i>WarningDeviations</i> . To disable the parameter, set value as <i>none</i> .                          |
| MinorHighSeverity   | Displays the severity of the alert messages to be sent to HPOM console in case the current data meets or exceeds the sample data average by the value specified in <i>MinorDeviations</i> . To disable the parameter, set value as <i>none</i> .                            |
| MajorHighSeverity   | Displays the severity of the alert messages to be sent to HPOM console in case the current data meets or exceeds the sample data average by the value specified in <i>MajorDeviations</i> . To disable the parameter, set value as <i>none</i> .                            |
| WarningLowSeverity  | Displays the severity of the alert messages to be sent to HPOM console in case the current data meets or falls below the sample data average by the value specified in <i>WarningDeviations</i> . To disable the parameter, set value as <i>none</i> .                      |
| MinorLowSeverity    | Displays the severity of the alert messages to be sent to HPOM console in case the current data meets or falls below the sample data average by the value specified in <i>MinorDeviations</i> . To disable the parameter, set value as <i>none</i> .                        |
| MajorLowSeverity    | Displays the severity of the alert messages to be sent to HPOM console in case the current data meets or falls below the sample data average by the value specified in <i>MajorDeviations</i> . To disable the parameter, set value as <i>none</i> .                        |

| MessageGroup      | Message group for outgoing messages.                                                                                                    |
|-------------------|----------------------------------------------------------------------------------------------------|
| CPUEntlUtilCutOff | Set a value below which you do not want to monitor CPU utilization.                                                                                                    |
| Debug             | Set the value as <b>0</b> to disable trace messages, as <b>1</b> to receive trace messages on the console, and as <b>2</b> to log the messages in the trace file on the managed node. |

After the values return within normal levels, the alert messages are automatically acknowledged.

### CPU Entitlement Utilization Monitor Policy for Microsoft Hyper-V

#### VI-MSHyperVGuestCPUEntlUtilMonitor-AT

This policy calculates the current CPU utilization (in percentage) of Microsoft Hyper-V. It indicates the logical system's CPU utilization against the minimum entitled CPU. Entitled CPU is the number of guaranteed processing units allocated to a logical system.

The threshold values for this policy are automatically calculated based on the previous CPU utilization by Microsoft Hyper-V.

When the threshold values are reached or exceeded, the policy sends an alert to the HPOM console. The message severity can be major, minor, or warning depending upon the level of threshold violated.

- Infrastructure Management → 
   Infrastructure → Performance → MS Hyper-V.
- Infrastructure Management  $\rightarrow$  </a> </a> Advanced.

| Metrics Used       | <ul><li>BYLS_CPU_ENTL_UTIL</li><li>BYLS_LS_NAME</li><li>BYLS_DISPLAY_NAME</li><li>GBL_LS_TYPE</li></ul> |
|--------------------|----------------------------------------------------------------------------------------------------|
| Supported Platform | Microsoft Hyper-V                                                                                       |
| Script-Parameter   | Description                                                                                             |
| MessageObject      | Application for outgoing messages.                                                                      |
| DataSource         | Displays the data source name as SCOPE.                                                                 |
| DataObject         | Displays the data object name as LOGICAL.                                                               |
| DataMetric         | Displays the metric name as BYLS_CPU_ENTL_UTIL.                                                         |

| BaselinePeriod      | Type the time period you want to define as a baseline period, such as '3600 seconds'. This period moves with the current time. The most recent 3600-second (1-hour) period becomes the current baseline period.                                                             |
|---------------------|----------------------------------------------------------------------------------------------------|
| MinimumValue        | Displays the minimum value of the CPU utilization as indicated by the metric.                                                                                                    |
| MaximumValue        | Displays the maximum value of the CPU utilization as indicated by the metric.                                                                                                    |
| WarningDeviations   | Displays the number of standard deviation away form normal, at which the policy sends a warning message to HPOM console. Set an appropriate value for the parameter. To disable the parameter, set value as 5.                                                              |
| MinorDeviations     | Displays the number of standard deviation away form normal, at which the policy sends a minor message to HPOM console. Set an appropriate value for the parameter greater than the specified value for <i>WarningDeviations</i> . To disable the parameter, set value as 5. |
| MajorDeviations     | Displays the number of standard deviation away form normal, at which the policy sends a major message to HPOM console. Set an appropriate value for the parameter greater than the specified value for <i>MinorDeviations</i> . To disable the parameter, set value as 5.   |
| WarningHighSeverity | Displays the severity of the alert messages to be sent to HPOM console in case the current data meets or exceeds the sample data average by the value specified in <i>WarningDeviations</i> . To disable the parameter, set value as <i>none</i> .                          |
| MinorHighSeverity   | Displays the severity of the alert messages to be sent to HPOM console in case the current data meets or exceeds the sample data average by the value specified in <i>MinorDeviations</i> . To disable the parameter, set value as <i>none</i> .                            |
| MajorHighSeverity   | Displays the severity of the alert messages to be sent to HPOM console in case the current data meets or exceeds the sample data average by the value specified in <i>MajorDeviations</i> . To disable the parameter, set value as <i>none</i> .                            |
| WarningLowSeverity  | Displays the severity of the alert messages to be sent to HPOM console in case the current data meets or falls below the sample data average by the value specified in <i>WarningDeviations</i> . To disable the parameter, set value as <i>none</i> .                      |
| MinorLowSeverity    | Displays the severity of the alert messages to be sent to HPOM console in case the current data meets or falls below the sample data average by the value specified in <i>MinorDeviations</i> . To disable the parameter, set value as <i>none</i> .                        |

| MajorLowSeverity  | Displays the severity of the alert messages to be sent to HPOM console in case the current data meets or falls below the sample data average by the value specified in <i>MajorDeviations</i> . To disable the parameter, set value as <i>none</i> . |
|-------------------|----------------------------------------------------------------------------------------------------|
| MessageGroup      | Message group for outgoing messages.                                                                                                    |
| CPUEntlUtilCutOff | Set a value below which you do not want to monitor CPU utilization.                                                                                                    |
| Debug             | Set the value as <b>0</b> to disable trace messages, as <b>1</b> to receive trace messages on the console, and as <b>2</b> to log the messages in the trace file on the managed node.                                                                |

After the values return within normal levels, the alert messages are automatically acknowledged.

# CPU Entitlement Utilization Monitor Policy for Oracle Solaris Zones

#### VI-OracleSolarisZoneCPUEntlUtilMonitor-AT

This policy calculates the current CPU utilization (in percentage) of Solaris zones. It indicates the logical system's CPU utilization against the minimum entitled CPU. Entitled CPU is the number of guaranteed processing units allocated to a logical system.

The threshold values for this policy are automatically calculated based on the previous CPU utilization by the zones.

When the threshold values are reached or exceeded, the policy sends an alert message to the HPOM console. The message severity can be major, minor, or warning depending upon the level of threshold violated.

- Infrastructure Management  $\rightarrow$  <a href="mailto:rate"><language</a>  $\rightarrow$  Virtualization Infrastructure  $\rightarrow$  Performance  $\rightarrow$  Oracle Containers.
- Infrastructure Management  $\rightarrow$  </a> </a> </a> 
  Virtualization Infrastructure  $\rightarrow$  Policies Grouped by Vendor  $\rightarrow$  Oracle Containers Advanced.

| Metrics Used       | BYLS_CPU_ENTL_UTIL   |
|--------------------|----------------------|
|                    | BYLS_LS_NAME         |
|                    | BYLS_DISPLAY_NAME    |
|                    | GBL_LS_TYPE          |
| Supported Platform | Oracle Solaris Zones |

| Script-Parameter    | Description                                                                                                    |
|---------------------|----------------------------------------------------------------------------------------------------|
| MessageObject       | Application for outgoing messages.                                                                                                    |
| DataSource          | Displays the data source name as SCOPE.                                                                                                    |
| DataObject          | Displays the data object name as LOGICAL.                                                                                                    |
| DataMetric          | Displays the metric name as BYLS_CPU_ENTL_UTIL.                                                                                                    |
| BaselinePeriod      | Type the time period you want to define as a baseline period, such as 3600 seconds. This period moves with the current time. The most recent 3600-second (1-hour) period becomes the current baseline period.                                                               |
| MinimumValue        | Displays the minimum value of the CPU utilization as indicated by the metric.                                                                                                    |
| MaximumValue        | Displays the maximum value of the CPU utilization as indicated by the metric.                                                                                                    |
| WarningDeviations   | Displays the number of standard deviation away form normal, at which the policy sends a warning message to HPOM console. Set an appropriate value for the parameter. To disable the parameter, set value as 5.                                                              |
| MinorDeviations     | Displays the number of standard deviation away form normal, at which the policy sends a minor message to HPOM console. Set an appropriate value for the parameter greater than the specified value for <i>WarningDeviations</i> . To disable the parameter, set value as 5. |
| MajorDeviations     | Displays the number of standard deviation away form normal, at which the policy sends a major message to HPOM console. Set an appropriate value for the parameter greater than the specified value for <i>MinorDeviations</i> . To disable the parameter, set value as 5.   |
| WarningHighSeverity | Displays the severity of the alert messages to be sent to HPOM console in case the current data meets or exceeds the sample data average by the value specified in <i>WarningDeviations</i> . To disable the parameter, set value as <i>none</i> .                          |
| MinorHighSeverity   | Displays the severity of the alert messages to be sent to HPOM console in case the current data meets or exceeds the sample data average by the value specified in <i>MinorDeviations</i> . To disable the parameter, set value as <i>none</i> .                            |
| MajorHighSeverity   | Displays the severity of the alert messages to be sent to HPOM console in case the current data meets or exceeds the sample data average by the value specified in <i>MajorDeviations</i> . To disable the parameter, set value as <i>none</i> .                            |
| WarningLowSeverity  | Displays the severity of the alert messages to be sent to HPOM                                                                                                    |

|                   | console in case the current data meets or falls below the sample data average by the value specified in <i>WarningDeviations</i> . To disable the parameter, set value as <i>none</i> .                                                              |
|-------------------|----------------------------------------------------------------------------------------------------|
| MinorLowSeverity  | Displays the severity of the alert messages to be sent to HPOM console in case the current data meets or falls below the sample data average by the value specified in <i>MinorDeviations</i> . To disable the parameter, set value as <i>none</i> . |
| MajorLowSeverity  | Displays the severity of the alert messages to be sent to HPOM console in case the current data meets or falls below the sample data average by the value specified in <i>MajorDeviations</i> . To disable the parameter, set value as <i>none</i> . |
| MessageGroup      | Message group for outgoing messages.                                                                                                    |
| CPUEntlUtilCutOff | Set a value below which you do not want to monitor CPU utilization.                                                                                                    |
| Debug             | Set the value as <b>0</b> to disable trace messages, as <b>1</b> to receive trace messages on the console, and as <b>2</b> to log the messages in the trace file on the managed node.                                                                |

After the values return within normal levels, the alert messages are automatically acknowledged.

# CPU Entitlement Utilization Monitor Policy for VMware ESX or ESXi Servers

#### VI-VmWareGuestCPUEntlUtilMonitor-AT

This policy calculates the current CPU utilization (in percentage) of VMware ESX or ESXi servers. It indicates the logical system's CPU utilization against the minimum entitled CPU. Entitled CPU is the number of guaranteed processing units allocated to a logical system.

The threshold values for this policy are automatically calculated based on the previous CPU utilization by the ESX or ESXi servers.

When the threshold values are reached or exceeded, the policy sends an alert message to the HPOM console. The message severity can be major, minor, or warning depending upon the level of threshold violated.

- Infrastructure Management  $\rightarrow$  <a href="mailto:relation-left">language</a>  $\rightarrow$  Virtualization Infrastructure  $\rightarrow$  Performance  $\rightarrow$  VMware ESX.
- Infrastructure Management → 
   Grouped by Vendor → VMware ESX Advanced.

| Metrics Used       | <ul><li>BYLS_CPU_ENTL_UTIL</li><li>BYLS_LS_NAME</li><li>BYLS_DISPLAY_NAME</li><li>GBL_LS_TYPE</li></ul>                                                                                                    |
|--------------------|----------------------------------------------------------------------------------------------------|
| Supported Platform | VMware ESX or ESXi                                                                                                    |
| Script-Parameter   | Description                                                                                                    |
| MessageObject      | Application for outgoing messages.                                                                                                    |
| DataSource         | Displays the data source name as SCOPE.                                                                                                    |
| DataObject         | Displays the data object name as LOGICAL.                                                                                                    |
| DataMetric         | Displays the metric name as BYLS_CPU_ENTL_UTIL.                                                                                                    |
| BaselinePeriod     | Type the time period you want to define as a baseline period, such as 3600 seconds. This period moves with the current time. The most recent 3600-second (1-hour) period becomes the current baseline period.                                                               |
| MinimumValue       | Displays the minimum value of the CPU utilization as indicated by the metric.                                                                                                    |
| MaximumValue       | Displays the maximum value of the CPU utilization as indicated by the metric.                                                                                                    |
| WarningDeviations  | Displays the number of standard deviation away form normal, at which the policy sends a warning message to HPOM console. Set an appropriate value for the parameter. To disable the parameter, set value as 5.                                                              |
| MinorDeviations    | Displays the number of standard deviation away form normal, at which the policy sends a minor message to HPOM console. Set an appropriate value for the parameter greater than the specified value for <i>WarningDeviations</i> . To disable the parameter, set value as 5. |
| MajorDeviations    | Displays the number of standard deviation away form normal, at which the policy sends a major message to HPOM console. Set an appropriate value for the parameter greater than the specified value for <i>MinorDeviations</i> . To disable the parameter, set value as 5.   |
| WamingHighSeverity | Displays the severity of the alert messages to be sent to HPOM console in case the current data meets or exceeds the sample data average by the value specified in <i>WarningDeviations</i> . To disable the parameter, set value as <i>none</i> .                          |
| MinorHighSeverity  | Displays the severity of the alert messages to be sent to HPOM console in case the current data meets or exceeds the sample data average by the value specified in <i>MinorDeviations</i> . To disable the                                                                  |

|                    | parameter, set value as <i>none</i> .                                                                                                    |
|--------------------|----------------------------------------------------------------------------------------------------|
| MajorHighSeverity  | Displays the severity of the alert messages to be sent to HPOM console in case the current data meets or exceeds the sample data average by the value specified in <i>MajorDeviations</i> . To disable the parameter, set value as <i>none</i> .       |
| WarningLowSeverity | Displays the severity of the alert messages to be sent to HPOM console in case the current data meets or falls below the sample data average by the value specified in <i>WarningDeviations</i> . To disable the parameter, set value as <i>none</i> . |
| MinorLowSeverity   | Displays the severity of the alert messages to be sent to HPOM console in case the current data meets or falls below the sample data average by the value specified in <i>MinorDeviations</i> . To disable the parameter, set value as <i>none</i> .   |
| MajorLowSeverity   | Displays the severity of the alert messages to be sent to HPOM console in case the current data meets or falls below the sample data average by the value specified in <i>MajorDeviations</i> . To disable the parameter, set value as <i>none</i> .   |
| MessageGroup       | Message group for outgoing messages.                                                                                                    |
| CPUEntlUtilCutOff  | Set a value below which you do not want to monitor CPU utilization.                                                                                                    |
| Debug              | Set the value as <b>0</b> to disable trace messages, as <b>1</b> to receive trace messages on the console, and as <b>2</b> to log the messages in the trace file on the managed node.                                                                  |

After the values return within normal levels, the alert messages are automatically acknowledged.

## CPU Saturation Monitor Policy for VMware vCenter

#### VI-VMwareVCHostCPUSaturationMonitor

The VI-VMwareVCHostCPUSaturationMonitor policy monitors the consumption of host CPUs by virtual machines. The alert message lists the virtual machines that continuously use a significant amount of the CPU resource.

- Infrastructure Management  $\rightarrow$  <a href="mailto:relation-left">language</a>  $\rightarrow$  Virtualization Infrastructure  $\rightarrow$  Performance  $\rightarrow$  VMware vCenter.
- Infrastructure Management  $\rightarrow$  </a> </a> </a> 
  Virtualization Infrastructure  $\rightarrow$  Policies Grouped by Vendor  $\rightarrow$  VMware vCenter Advanced.

| Metrics Used                        | <ul><li>SystemRole</li><li>SystemID</li><li>SystemState</li><li>CPUPhysTotalUtilGT85</li><li>SystemName</li></ul>                                                                     |
|-------------------------------------|----------------------------------------------------------------------------------------------------|
| Supported Platforms                 | VMware vCenter                                                                                                    |
| Script-Parameter                    | Description                                                                                                    |
| HostCpuUtilCriticalThreshold        | If the CPU utilization on the host machine is more than the critical threshold value, the policy generates an alert message with severity Critical.                                   |
| HostCpuUtilMajorThreshold           | If the CPU utilization on the host machine is more than the major threshold value, the policy generates an alert message with severity Major.                                         |
| HostCpuUtilMinorThreshold           | If the CPU utilization on the host machine is more than the minor threshold value, the policy generates an alert message with severity Minor.                                         |
| HostCpuUtilWarningThreshold         | If the CPU utilization on the host machine is more than the warning threshold value, the policy generates an alert message with severity Warning.                                     |
| VMCPUReadyPercentThreshold          | The ready utilization of a CPU for a virtual machine should be less than 20 percent.                                                                                                  |
| VMCPUUtilMaxThreshold               | The maximum CPU utilization for a virtual machine.                                                                                                    |
| VMCPUUtilMinThreshold               | The minimum CPU utilization for a virtual machine.                                                                                                    |
| HighCPUUtilVMCountPercentThreshold  | The threshold count of high CPU utilization of the virtual machines for the host.                                                                                                    |
| HighCPUReadyVMCountPercentThreshold | The threshold count of high CPU ready utilization of the virtual machines for the host.                                                                                               |
| MessageGroup                        | Message group for outgoing messages.                                                                                                    |
| MessageApplication                  | Application for outgoing messages.                                                                                                    |
| Debug                               | Set the value as <b>0</b> to disable trace messages, as <b>1</b> to receive trace messages on the console, and as <b>2</b> to log the messages in the trace file on the managed node. |

The default polling interval for this policy is 5 minutes. You can modify the polling interval based on your requirements.

**Note:** The threshold values for HostCpuUtil mentioned in the script parameter should not be lower than the filter values set in the source tab metric CPUPhysTotalUtil.

### Memory Entitlement Utilization Monitor Policy for IBM LPAR

#### VI-IBMLPARMemoryEntlUtilMonitor-AT

The VI-IBMLPARMemoryEntIUtilMonitor-AT policy calculates the current memory utilization (in percentage) of all IBM LPARs in ACTIVE state. It indicates the LPAR's memory utilization against the minimum entitled memory.

Entitled memory is the amount of guaranteed memory allocated to a logical system.

The threshold values for this policy are automatically calculated based on the previous memory utilization by the LPARs.

When the threshold values are reached or exceeded, the policy sends an alert message to the HPOM console. The message severity can be major, minor, or warning depending upon the level of threshold violated.

- Infrastructure Management  $\rightarrow$  </ri> Image Virtualization Infrastructure Performance 
  IBM LPAR.
- Infrastructure Management  $\rightarrow$  </ri>
  Infrastructure  $\rightarrow$  Policies Grouped by Vendor  $\rightarrow$  IBM LPAR Advanced.

| Metrics Used       | BYLS_MEM_ENTL_UTIL                                                                                                    |
|--------------------|----------------------------------------------------------------------------------------------------|
|                    | BYLS_LS_NAME                                                                                                    |
|                    | BYLS_LS_STATE                                                                                                    |
|                    | BYLS_DISPLAY_NAME                                                                                                    |
|                    | GBL_LS_TYPE                                                                                                    |
| Supported Platform | IBM LPAR                                                                                                    |
| Script-Parameter   | Description                                                                                                    |
| MessageObject      | Application for outgoing messages.                                                                                                    |
| DataSource         | Displays the data source name as SCOPE.                                                                                                    |
| DataObject         | Displays the data object name as LOGICAL.                                                                                                    |
| DataMetric         | Displays the metric name as BYLS_MEM_ENTL_UTIL.                                                                                                    |
| BaselinePeriod     | Type the time period you want to define as a baseline period, such as 3600 seconds. This period moves with the current time. The most recent 3600-second (1-hour) period becomes the current baseline period. |
| MinimumValue       | Displays the minimum value of the entitled memory utilization as                                                                                                    |

|                     | indicated by the metric.                                                                                                    |
|---------------------|----------------------------------------------------------------------------------------------------|
| MaximumValue        | Displays the maximum value of the entitled memory utilization as indicated by the metric.                                                                                                    |
| WarningDeviations   | Displays the number of standard deviation away form normal, at which the policy sends a warning message to HPOM console. Set an appropriate value for the parameter. To disable the parameter, set value as 5.                                                              |
| MinorDeviations     | Displays the number of standard deviation away form normal, at which the policy sends a minor message to HPOM console. Set ar appropriate value for the parameter greater than the specified value for <i>WarningDeviations</i> . To disable the parameter, set value as 5. |
| MajorDeviations     | Displays the number of standard deviation away form normal, at which the policy sends a major message to HPOM console. Set ar appropriate value for the parameter greater than the specified value for <i>MinorDeviations</i> . To disable the parameter, set value as 5.   |
| WarningHighSeverity | Displays the severity of the alert messages to be sent to HPOM console in case the current data meets or exceeds the sample data average by the value specified in <i>WarningDeviations</i> . To disable the parameter, set value as <i>none</i> .                          |
| MinorHighSeverity   | Displays the severity of the alert messages to be sent to HPOM console in case the current data meets or exceeds the sample data average by the value specified in <i>MinorDeviations</i> . To disable the parameter, set value as <i>none</i> .                            |
| MajorHighSeverity   | Displays the severity of the alert messages to be sent to HPOM console in case the current data meets or exceeds the sample data average by the value specified in <i>MajorDeviations</i> . To disable the parameter, set value as <i>none</i> .                            |
| WarningLowSeverity  | Displays the severity of the alert messages to be sent to HPOM console in case the current data meets or falls below the sample data average by the value specified in <i>WarningDeviations</i> . To disable the parameter, set value as <i>none</i> .                      |
| MinorLowSeverity    | Displays the severity of the alert messages to be sent to HPOM console in case the current data meets or falls below the sample data average by the value specified in <i>MinorDeviations</i> . To disable the parameter, set value as <i>none</i> .                        |
| MajorLowSeverity    | Displays the severity of the alert messages to be sent to HPOM console in case the current data meets or falls below the sample data average by the value specified in <i>MajorDeviations</i> . To disable the parameter, set value as <i>none</i> .                        |
| MessageGroup        | Message group for outgoing messages.                                                                                                    |

| MEMEntlUtilCutOff | Set a value below which you do not want to monitor memory utilization.                                                                                                    |
|-------------------|----------------------------------------------------------------------------------------------------|
| Debug             | Set the value as <b>0</b> to disable trace messages, as <b>1</b> to receive trace messages on the console, and as <b>2</b> to log the messages in the trace file on the managed node. |

After the values return within normal levels, the alert messages are automatically acknowledged.

### Memory Entitlement Utilization Monitor Policy for IBM WPAR

#### VI-IBMWPARMemoryEntlUtilMonitor-AT

The VI-IBMWPARMemoryEntIUtilMonitor-AT policy calculates the current memory utilization (in percentage) of IBM WPARs (running on the monitoring LPAR) in ACTIVE state. It indicates the WPAR's memory utilization against the minimum entitled memory.

Entitled memory is the amount of guaranteed memory allocated to a logical system.

The threshold values for this policy are automatically calculated based on the previous memory utilization by the WPARs.

When the threshold values are reached or exceeded, the policy sends an alert message to the HPOM console. The message severity can be major, minor, or warning depending upon the level of threshold violated.

- Infrastructure Management  $\rightarrow$  <a href="mailto:relation-left">language</a>  $\rightarrow$  Virtualization Infrastructure  $\rightarrow$  Performance  $\rightarrow$  IBM LPAR.
- Infrastructure Management  $\rightarrow$  </a> </a> </a> 
  Virtualization Infrastructure  $\rightarrow$  Policies Grouped by Vendor  $\rightarrow$  IBM LPAR Advanced.

| Metrics Used       | <ul> <li>BYLS_MEM_ENTL_UTIL</li> <li>BYLS_LS_NAME</li> <li>BYLS_LS_STATE</li> <li>BYLS_DISPLAY_NAME</li> <li>GBL LS TYPE</li> </ul> |
|--------------------|----------------------------------------------------------------------------------------------------|
| Supported Platform | IBM WPAR                                                                                                    |
| Script-Parameter   | Description                                                                                                    |
| MessageObject      | Application for outgoing messages.                                                                                                  |
| DataSource         | Displays the data source name as SCOPE.                                                                                             |

| DataObject          | Displays the data object name as LOGICAL.                                                                                                    |
|---------------------|----------------------------------------------------------------------------------------------------|
| DataMetric          | Displays the metric name as BYLS_MEM_ENTL_UTIL.                                                                                                    |
| BaselinePeriod      | Type the time period you want to define as a baseline period, such as <i>3600 seconds</i> . This period moves with the current time. The most recent 3600-second (1-hour) period becomes the current baseline period.                                                       |
| MinimumValue        | Displays the minimum value of the entitled memory utilization as indicated by the metric.                                                                                                    |
| MaximumValue        | Displays the maximum value of the entitled memory utilization as indicated by the metric.                                                                                                    |
| WarningDeviations   | Displays the number of standard deviation away form normal, at which the policy sends a warning message to HPOM console. Set an appropriate value for the parameter. To disable the parameter, set value as 5.                                                              |
| MinorDeviations     | Displays the number of standard deviation away form normal, at which the policy sends a minor message to HPOM console. Set an appropriate value for the parameter greater than the specified value for <i>WarningDeviations</i> . To disable the parameter, set value as 5. |
| MajorDeviations     | Displays the number of standard deviation away form normal, at which the policy sends a major message to HPOM console. Set an appropriate value for the parameter greater than the specified value for <i>MinorDeviations</i> . To disable the parameter, set value as 5.   |
| WarningHighSeverity | Displays the severity of the alert messages to be sent to HPOM console in case the current data meets or exceeds the sample data average by the value specified in <i>WarningDeviations</i> . To disable the parameter, set value as <i>none</i> .                          |
| MinorHighSeverity   | Displays the severity of the alert messages to be sent to HPOM console in case the current data meets or exceeds the sample data average by the value specified in <i>MinorDeviations</i> . To disable the parameter, set value as <i>none</i> .                            |
| MajorHighSeverity   | Displays the severity of the alert messages to be sent to HPOM console in case the current data meets or exceeds the sample data average by the value specified in <i>MajorDeviations</i> . To disable the parameter, set value as <i>none</i> .                            |
| WarningLowSeverity  | Displays the severity of the alert messages to be sent to HPOM console in case the current data meets or falls below the sample data average by the value specified in <i>WarningDeviations</i> . To disable the parameter, set value as <i>none</i> .                      |
| MinorLowSeverity    | Displays the severity of the alert messages to be sent to HPOM                                                                                                    |

|                   | console in case the current data meets or falls below the sample data average by the value specified in <i>MinorDeviations</i> . To disable the parameter, set value as <i>none</i> .                                                                |
|-------------------|----------------------------------------------------------------------------------------------------|
| MajorLowSeverity  | Displays the severity of the alert messages to be sent to HPOM console in case the current data meets or falls below the sample data average by the value specified in <i>MajorDeviations</i> . To disable the parameter, set value as <i>none</i> . |
| MessageGroup      | Message group for outgoing messages.                                                                                                    |
| MEMEntIUtilCutOff | Set a value below which you do not want to monitor memory utilization.                                                                                                    |
| Debug             | Set the value as <b>0</b> to disable trace messages, as <b>1</b> to receive trace messages on the console, and as <b>2</b> to log the messages in the trace file on the managed node.                                                                |

After the values return within normal levels, the alert messages are automatically acknowledged.

## Memory Entitlement Utilization Monitor Policy for Oracle Solaris Zones

#### VI-OracleSolarisMemoryEntlUtilMonitor-AT

The VI-OracleSolarisMemoryEntIUtilMonitor-AT policy calculates the current memory utilization (in percentage) of all Solaris zones in RUNNING state. It indicates the zone's memory utilization against the minimum entitled memory.

Entitled memory is the amount of guaranteed memory allocated to a logical system.

The threshold values for this policy are automatically calculated based on the previous memory utilization by the zones.

When the threshold values are reached or exceeded, the policy sends an alert message to the HPOM console. The message severity can be major, minor, or warning depending upon the level of threshold violated.

- Infrastructure Management → 
   Virtualization Infrastructure → Performance → Oracle Containers.
- Infrastructure Management  $\to$  <a href="#"><language</a>  $\to$  Virtualization Infrastructure  $\to$  Policies Grouped by Vendor  $\to$  Oracle Containers Advanced.

| Metrics Used | BYLS_MEM_ENTL_UTIL (This is calculated against capped<br>memory value if zone is capped and against total physical<br>memory if zone is uncapped.) |
|--------------|----------------------------------------------------------------------------------------------------|
|              | momery is 20110 to disouppod.)                                                                                                    |

|                    | <ul><li>BYLS_LS_NAME</li><li>BYLS_LS_STATE</li><li>BYLS_DISPLAY_NAME</li></ul>                                                                                                    |
|--------------------|----------------------------------------------------------------------------------------------------|
|                    | GBL_LS_TYPE                                                                                                    |
| Supported Platform | Oracle Solaris Zones                                                                                                    |
| Script-Parameter   | Description                                                                                                    |
| MessageObject      | Application for outgoing messages.                                                                                                    |
| DataSource         | Displays the data source name as SCOPE.                                                                                                    |
| DataObject         | Displays the data object name as LOGICAL.                                                                                                    |
| DataMetric         | Displays the metric name as BYLS_MEM_ENTL_UTIL.                                                                                                    |
| BaselinePeriod     | Type the time period you want to define as a baseline period, such as 3600 seconds. This period moves with the current time. The most recent 3600-second (1-hour) period becomes the current baseline period.                                                               |
| MinimumValue       | Displays the minimum value of the entitled memory utilization as indicated by the metric.                                                                                                    |
| MaximumValue       | Displays the maximum value of the entitled memory utilization as indicated by the metric.                                                                                                    |
| WarningDeviations  | Displays the number of standard deviation away form normal, at which the policy sends a warning message to HPOM console. Set an appropriate value for the parameter. To disable the parameter, set value as 5.                                                              |
| MinorDeviations    | Displays the number of standard deviation away form normal, at which the policy sends a minor message to HPOM console. Set an appropriate value for the parameter greater than the specified value for <i>WarningDeviations</i> . To disable the parameter, set value as 5. |
| MajorDeviations    | Displays the number of standard deviation away form normal, at which the policy sends a major message to HPOM console. Set an appropriate value for the parameter greater than the specified value for <i>MinorDeviations</i> . To disable the parameter, set value as 5.   |
| WamingHighSeverity | Displays the severity of the alert messages to be sent to HPOM console in case the current data meets or exceeds the sample data average by the value specified in <i>WarningDeviations</i> . To disable the parameter, set value as <i>none</i> .                          |
| MinorHighSeverity  | Displays the severity of the alert messages to be sent to HPOM console in case the current data meets or exceeds the sample data average by the value specified in <i>MinorDeviations</i> . To disable the                                                                  |

|                    | parameter, set value as <i>none</i> .                                                                                                    |
|--------------------|----------------------------------------------------------------------------------------------------|
| MajorHighSeverity  | Displays the severity of the alert messages to be sent to HPOM console in case the current data meets or exceeds the sample data average by the value specified in <i>MajorDeviations</i> . To disable the parameter, set value as <i>none</i> .       |
| WarningLowSeverity | Displays the severity of the alert messages to be sent to HPOM console in case the current data meets or falls below the sample data average by the value specified in <i>WarningDeviations</i> . To disable the parameter, set value as <i>none</i> . |
| MinorLowSeverity   | Displays the severity of the alert messages to be sent to HPOM console in case the current data meets or falls below the sample data average by the value specified in <i>MinorDeviations</i> . To disable the parameter, set value as <i>none</i> .   |
| MajorLowSeverity   | Displays the severity of the alert messages to be sent to HPOM console in case the current data meets or falls below the sample data average by the value specified in <i>MajorDeviations</i> . To disable the parameter, set value as <i>none</i> .   |
| MessageGroup       | Message group for outgoing messages.                                                                                                    |
| MEMEntIUtilCutOff  | Set a value below which you do not want to monitor memory utilization.                                                                                                    |
| Debug              | Set the value as <b>0</b> to disable trace messages, as <b>1</b> to receive trace messages on the console, and as <b>2</b> to log the messages in the trace file on the managed node.                                                                  |

**Note:** For a zone with memory cap there is a slight deviation between the values generated by the metrics and that of the value given by system command **prstat -Z**.

The default polling interval for this policy is 30 minutes. You can modify the threshold settings and polling interval in the policy depending on your requirements.

After the values return within normal levels, the alert messages are automatically acknowledged.

# Network Interface In-Byte Rate Monitor Policy for VMware ESX or ESXi Servers

#### VI-VMwareNetifInbyteBaseline-AT

The VI-VMwareNetifInbyteBaseline-AT policy monitors the network interface in-byte or in-packet rate for a network interface in a given interval. It collectively monitors all instances of the incoming bytes or packets on each network interface on the managed node. The policy uses the automatic threshold determination to automatically calculate the threshold values according to the network interface in-byte rate on previous days.

This policy relies on historical data. For accurate results, deploy the policy only after 4 weeks of data has been collected by the HP Performance Agent.

- Infrastructure Management  $\rightarrow$  </ri> Infrastructure  $\rightarrow$  Performance  $\rightarrow$  VMware ESX
- Infrastructure Management  $\rightarrow$  </a> </a> </a> </a> 
  Virtualization Infrastructure  $\rightarrow$  Policies Grouped by Vendor  $\rightarrow$  VMware ESX Advanced.

| Metrics Used       | BYLS_NET_IN_BYTE     BYLS_NET_IN_PACKET                                                                                                    |
|--------------------|----------------------------------------------------------------------------------------------------|
| Supported Platform | VMware ESX or ESXi                                                                                                    |
| Script-Parameter   | Description                                                                                                    |
| MessageApplication | Type an appropriate value that will help you identify the messages sent by the VI-VMwareNetifInbyteBaseline-AT policy to the management console.                                                                                                    |
| DataSource         | Displays the data source name as SCOPE.                                                                                                    |
| DataObject         | Displays the data object name as LOGICAL.                                                                                                    |
| DataMetric         | Displays the metric name as BYLS_NET_IN_BYTE.                                                                                                    |
| UsePacketNumbers   | Set the value to <i>true</i> if you want to monitor Net Out packet numbers in place of bytes for the following parameters. By default the value is set to false.                                                                                                    |
| BaselinePeriod     | Type the time period you want to define as a baseline period, such as 3600 seconds. This period moves with the current time. The most recent 3600-second (1-hour) period becomes the current baseline period.                                                               |
| MinimumValue       | Displays the minimum value of the in-byte rate as indicated by the metric.                                                                                                    |
| MaximumValue       | Displays the maximum value of the in-byte rate as indicated by the metric.                                                                                                    |
| WarningDeviations  | Displays the number of standard deviation away form normal, at which the policy sends a warning message to HPOM console. Set an appropriate value for the parameter. To disable the parameter, set value as 5.                                                              |
| MinorDeviations    | Displays the number of standard deviation away form normal, at which the policy sends a minor message to HPOM console. Set an appropriate value for the parameter greater than the specified value for <i>WarningDeviations</i> . To disable the parameter, set value as 5. |
| MajorDeviations    | Displays the number of standard deviation away form normal, at                                                                                                    |

|                       | which the policy sends a major message to HPOM console. Set an appropriate value for the parameter greater than the specified value for <i>MinorDeviations</i> . To disable the parameter, set value as 5. |
|-----------------------|----------------------------------------------------------------------------------------------------|
| MinorHighSeverity     | If the <i>MinorDeviations</i> is violated above normal, the policy generates a minor high severity message.                                                                                                |
| MajorHighSeverity     | If the <i>MajorDeviations</i> is violated above normal, the policy generates a major high severity message.                                                                                                |
| WarningLowSeverity    | If the WarningDeviations is violated below normal, the policy generates a warning low severity message.                                                                                                    |
| MinorLowSeverity      | If the <i>MinorDeviations</i> is violated below normal, the policy generates a minor low severity message.                                                                                                 |
| MajorLowSeverity      | If the <i>MajorDeviations</i> is violated below normal, the policy generates a major low severity message.                                                                                                 |
| InstanceSource        | Do not rename the policy name. The policy uses its name to retrieve the source.                                                                                                    |
| Debug                 | Set the value as <b>0</b> to disable trace messages, as <b>1</b> to receive trace messages on the console, and as <b>2</b> to log the messages in the trace file on the managed node.                      |
| MessageGroup          | Message group for outgoing messages.                                                                                                    |
| HostNetifInbyteCutOff | Set the value below which you do not want to monitor the network interfaces on the host server.                                                                                                    |

After the values return within normal levels, the alert messages are automatically acknowledged.

# Network Interface Out-Byte Rate Monitor Policy for VMware ESX or ESXi Servers

#### VI-VMwareNetifOutbyteBaseline-AT

The VI-VMwareNetifOutbyteBaseline-AT policy monitors the network interface out-byte or out-packet rate for a network interface in a given interval. It collectively monitors all instances of the outgoing bytes or packets on each network interface on the managed node. The policy uses automatic threshold determination to automatically calculate the threshold values according to the network interface outbyte rate on previous days.

This policy relies on historical data. For accurate results, deploy the policy only after 4 weeks of data has been collected by the HP Performance Agent.

- Infrastructure Management  $\rightarrow$  <*language*>  $\rightarrow$  Virtualization Infrastructure  $\rightarrow$  Performance  $\rightarrow$  VMware ESX.
- Infrastructure Management  $\rightarrow$  </a> </a> <a href="#">- Virtualization Infrastructure</a>  $\rightarrow$  Policies Grouped by Vendor  $\rightarrow$  VMware ESX Advanced.

| Metrics Used       | <ul><li>BYLS_NET_OUT_BYTE</li><li>BYLS_NET_OUT_PACKET</li></ul>                                                                                                    |
|--------------------|----------------------------------------------------------------------------------------------------|
| Supported Platform | VMware ESX or ESXi                                                                                                    |
| Script-Parameter   | Description                                                                                                    |
| MessageApplication | Type an appropriate value that will help you identify the messages sent by the VI-VMwareNetifOutbyteBaseline-AT policy to the management console.                                                                                                    |
| DataSource         | Displays the data source name as SCOPE.                                                                                                    |
| DataObject         | Displays the data object name as LOGICAL.                                                                                                    |
| DataMetric         | Displays the metric name as BYLS_NET_OUT_BYTE.                                                                                                    |
| UsePacketNumbers   | Set the value to true if you want to monitor Net Out packet numbers in place of bytes for the following parameters. By default the value is set to false.                                                                                                    |
| BaselinePeriod     | Type the time period you want to define as a baseline period, such as 3600 seconds. This period moves with the current time. The most recent 3600-second (1-hour) period becomes the current baseline period.                                                               |
| MinimumValue       | Displays the minimum value of the out-byte rate as indicated by the metric.                                                                                                    |
| MaximumValue       | Displays the maximum value of the out-byte rate as indicated by the metric.                                                                                                    |
| WarningDeviations  | Displays the number of standard deviation away form normal, at which the policy sends a warning message to HPOM console. Set an appropriate value for the parameter. To disable the parameter, set value as 5.                                                              |
| MinorDeviations    | Displays the number of standard deviation away form normal, at which the policy sends a minor message to HPOM console. Set an appropriate value for the parameter greater than the specified value for <i>WarningDeviations</i> . To disable the parameter, set value as 5. |
| MajorDeviations    | Displays the number of standard deviation away form normal, at which the policy sends a major message to HPOM console. Set an appropriate value for the parameter greater than the specified value for <i>MinorDeviations</i> . To disable the parameter, set value as 5.   |

| WamingHighSeverity     | Displays the severity of the alert messages to be sent to HPOM console in case the current data meets or exceeds the sample data average by the value specified in <i>WarningDeviations</i> . To disable the parameter, set value as <i>none</i> .     |
|------------------------|----------------------------------------------------------------------------------------------------|
| MinorHighSeverity      | Displays the severity of the alert messages to be sent to HPOM console in case the current data meets or exceeds the sample data average by the value specified in <i>MinorDeviations</i> . To disable the parameter, set value as <i>none</i> .       |
| MajorHighSeverity      | Displays the severity of the alert messages to be sent to HPOM console in case the current data meets or exceeds the sample data average by the value specified in <i>MajorDeviations</i> . To disable the parameter, set value as <i>none</i> .       |
| WarningLowSeverity     | Displays the severity of the alert messages to be sent to HPOM console in case the current data meets or falls below the sample data average by the value specified in <i>WarningDeviations</i> . To disable the parameter, set value as <i>none</i> . |
| MinorLowSeverity       | Displays the severity of the alert messages to be sent to HPOM console in case the current data meets or falls below the sample data average by the value specified in <i>MinorDeviations</i> . To disable the parameter, set value as <i>none</i> .   |
| MajorLowSeverity       | Displays the severity of the alert messages to be sent to HPOM console in case the current data meets or falls below the sample data average by the value specified in <i>MajorDeviations</i> . To disable the parameter, set value as <i>none</i> .   |
| InstanceSource         | Do not rename the policy name. The policy uses its name to retrieve the source.                                                                                                    |
| Debug                  | Set the value as <b>0</b> to disable trace messages, as <b>1</b> to receive trace messages on the console, and as <b>2</b> to log the messages in the trace file on the managed node.                                                                  |
| MessageGroup           | Message group for outgoing messages.                                                                                                    |
| HostNetifOutbyteCutOff | Set the value below which you do not want to monitor the network interfaces on the host server.                                                                                                    |

After the values return within normal levels, the alert messages are automatically acknowledged.

# Network Interface Card Monitor Policy for VMware ESX or ESXi Servers

#### VI-VMwareHostNICMonitor

The VI-VMwareHostNICMonitor policy monitors the performance of the Network Interface Cards installed on each ESX or ESXi server.

When the threshold values are reached or exceeded, the VI-VMwareHostNICMonitor policy sends an alert message to the HPOM console. The message severity can be major, minor, or warning depending upon the level of threshold violated.

**Note:** By default, critical alerts are masked. However, if you wish to receive critical alerts for this policy, open the policy and modify the values set in the *NICByteRateCriticalThreshold* and the *NICPktRateCriticalThreshold* script parameters depending on your requirements.

- Infrastructure Management  $\rightarrow$  </anguage>  $\rightarrow$  Virtualization Infrastructure  $\rightarrow$  Performance  $\rightarrow$  VMware ESX
- Infrastructure Management  $\rightarrow$  </anguage>  $\rightarrow$  Virtualization Infrastructure  $\rightarrow$  Policies Grouped by Vendor  $\rightarrow$  VMware ESX Advanced.

| Metrics Used                | BYNETIF_IN_BYTE_RATE                                                                                                    |
|-----------------------------|----------------------------------------------------------------------------------------------------|
|                             | BYNETIF_OUT_BYTE_RATE                                                                                                    |
|                             | BYNETIF_IN_PACKET_RATE                                                                                                    |
|                             | BYNETIF_OUT_PACKET_RATE                                                                                                    |
|                             | BYNETIF_NAME                                                                                                    |
|                             | BYNETIF_ID                                                                                                    |
|                             | BYNETIF_NET_TYPE                                                                                                    |
| Supported Platform          | VMware ESX or ESXi                                                                                                    |
| Script-Parameter            | Description                                                                                                    |
| NICByteRateMajorThreshold   | If the average number of bytes transferred per second from the interface is more than the specified value, the policy generates an alert message with severity Major.          |
| NICByteRateMinorThreshold   | If the average number of bytes transferred per second from the interface is more than the specified value, the policy generates an alert message with severity Minor.          |
| NICByteRateWarningThreshold | If the average number of bytes transferred per second from the interface is more than the specified value, the policy generates an alert message with severity Warning.        |
| NICPktRateMajorThreshold    | If the average number of packets transferred per second from<br>this interface is more than the specified value, the policy<br>generates an alert message with severity Major. |
| NICPktRateMinorThreshold    | If the average number of packets transferred per second from this interface is more than the specified value, the policy generates an alert message with severity Minor.       |

| NICPktRateWarningThreshold | If the average number of packets transferred per second from<br>this interface is more than the specified value, the policy<br>generates an alert message with severity Warning.      |
|----------------------------|----------------------------------------------------------------------------------------------------|
| UsePktInfo                 | Set this variable if you want this policy to monitor the packet transmission rate.                                                                                                    |
| MessageGroup               | Message group for outgoing messages.                                                                                                    |
| Debug                      | Set the value as <b>0</b> to disable trace messages, as <b>1</b> to receive trace messages on the console, and as <b>2</b> to log the messages in the trace file on the managed node. |

## Memory Performance Monitor Policy for VMware ESX or ESXi Servers

#### VI-VMwareVMMemoryPerformanceMonitor

The VI-VMwareVMMemoryPerformanceMonitor policy monitors the memory performance of the virtual machines. It compares the memory utilized by the virtual machine against the amount of virtual memory entitled to it.

The memory utilized by a virtual machine is calculated by taking the difference between the amount of actual memory used by the virtual machine (for running processes, applications, and services) and amount of memory held by the host operating system for ballooning. The ballooning technique is used by the host operating system to expand and contract the memory allocated to a guest virtual machine for controlling the overall memory usage by the guest virtual machines.

When the threshold values are reached or exceeded, the VI-VMwareVMMemoryPerformanceMonitor policy sends an alert message to the HPOM console. The message severity can be major, minor, or warning depending upon the level of threshold violated.

- Infrastructure Management  $\rightarrow$  <a href="mailto:relation">- language>  $\rightarrow$  Virtualization Infrastructure  $\rightarrow$  Performance  $\rightarrow$  VMware ESX.
- Infrastructure Management  $\rightarrow$  </a> </a> </a> </a> Virtualization Infrastructure  $\rightarrow$  Policies Grouped by Vendor  $\rightarrow$  VMware ESX QuickStart.

| BYLS_LS_ROLE       |
|--------------------|
| BYLS_LS_UUID       |
| BYLS_MEM_SWAPOUT   |
| BYLS_MEM_USED      |
| BYLS_MEM_PHYS_UTIL |
| BYLS_MEM_ENTL      |
|                    |

|                            | BYLS_MEM_BALLOON_UTIL                                                                                                    |
|----------------------------|----------------------------------------------------------------------------------------------------|
|                            | BYLS_MEM_ENTL_MIN                                                                                                    |
|                            | BYLS_MEM_ENTL_MAX                                                                                                    |
|                            | BYLS_MEM_BALLOON_USED                                                                                                    |
|                            | BYLS_LS_TYPE                                                                                                    |
| Supported Platform         | VMware ESX or ESXi                                                                                                    |
| Script-Parameter           | Description                                                                                                    |
| VMSwapUtilMajorThreshold   | If the swap utilization level for the virtual machines is more than the specified value, the policy generates an alert message with severity Major.                                   |
| VMSwapUtilMinorThreshold   | If the swap utilization level for the virtual machines is more than the specified value, the policy generates an alert message with severity Minor.                                   |
| VMSwapUtilWarningThreshold | If the swap utilization level for the virtual machines is more than the specified value, the policy generates an alert message with severity Warning.                                 |
| Debuglevel                 | Set the value as <b>0</b> to disable trace messages, as <b>1</b> to receive trace messages on the console, and as <b>2</b> to log the messages in the trace file on the managed node. |

## Host Memory Health Monitor Policy for VMware ESX or ESXi Servers

#### VI-VMwareHostMemoryHealthMonitor

The VI-VMwareHostMemoryHealthMonitor policy monitors the health of the host machines on VMware ESX or ESXi servers in terms of memory utilization. It can be used to monitor the availability or utilization of the memory on the host machine.

When the threshold values are reached or exceeded, the policy sends an alert message to the HPOM console. The message severity can be major, minor, or warning depending upon the level of threshold violated.

- Infrastructure Management  $\rightarrow$  <a href="mailto:relation">- language>  $\rightarrow$  Virtualization Infrastructure  $\rightarrow$  Performance  $\rightarrow$  VMware ESX.
- Infrastructure Management  $\rightarrow$  </a> </a> </a> </a> Virtualization Infrastructure  $\rightarrow$  Policies Grouped by Vendor  $\rightarrow$  VMware ESX Advanced.

| Metrics Used                         | <ul> <li>BYLS_DISPLAY_NAME</li> <li>BYLS_LS_UUID</li> <li>BYLS_MEM_PHYS_UTIL</li> <li>BYLS_LS_ROLE</li> <li>BYLS_MEM_HEALTH</li> <li>BYLS_LS_HOSTNAME</li> </ul>                                     |
|--------------------------------------|----------------------------------------------------------------------------------------------------|
| Supported Platform  Script-Parameter | VMware ESX or ESXi  Description                                                                                                    |
| UseMemoryHealthMetric                | Displays a flag value of true or false indicating the use of metric BYLS_MEM_HEALTH. Set the value to true if you want to monitor the amount of memory available on the host machine.                |
|                                      | If set to true, the following parameters will be used to monitor the available memory on the host. If set to false the parameters will be used to monitor the percentage of memory used on the host. |
| HostMemHealthMajorThreshold          | If the host memory utilization level for the virtual machines is more than the specified value, the policy generates an alert message with severity Major.                                           |
| HostMemHealthMinorThreshold          | If the host memory utilization level for the virtual machines is more than the specified value, the policy generates an alert message with severity Minor.                                           |
| HostMemHealthWarningThreshold        | If the host memory utilization level for the virtual machines is more than the specified value, the policy generates an alert message with severity Warning.                                         |
| Debug                                | Set the value as <b>0</b> to disable trace messages, as <b>1</b> to receive trace messages on the console, and as <b>2</b> to log the messages in the trace file on the managed node.                |

The default polling interval for this policy is 5 minutes. You can modify the threshold settings and polling interval in the policy depending on your requirements.

## Host Memory Utilization (by Virtual Machines) Monitor Policy for VMware ESX or ESXi Servers

## VI-VMwareHostsMemoryUtilMonitor-AT

The VI-VMwareHostsMemoryUtilMonitor-AT policy calculates the total host memory utilization (including Service Console's memory utilization) by all active VMs under the host VMware ESX or ESXi servers.

The threshold values for this policy are automatically calculated based on the previous host memory utilization records.

When the threshold values are reached or exceeded, the policy sends an alert message to the HPOM console. The message severity can be major, minor, or warning depending upon the level of threshold violated.

- Infrastructure Management → 
   Virtualization Infrastructure → Performance → VMware ESX.
- Infrastructure Management  $\rightarrow$  </a> </a> </a> </a> 
  Virtualization Infrastructure  $\rightarrow$  Policies Grouped by Vendor  $\rightarrow$  VMware ESX Advanced.

| Metrics Used        | <ul><li>BYLS_LS_ROLE</li><li>BYLS_LS_HOSTNAME</li><li>BYLS_MEM_PHYS_UTIL</li></ul>                                                                                                    |
|---------------------|----------------------------------------------------------------------------------------------------|
| Supported Platform  | VMware ESX or ESXi                                                                                                    |
| Script-Parameter    | Description                                                                                                    |
| MessageObject       | Application for outgoing messages.                                                                                                    |
| DataSource          | Displays the data source name as SCOPE.                                                                                                    |
| DataObject          | Displays the data object name as LOGICAL.                                                                                                    |
| DataMetric          | Displays the metric name as BYLS_MEM_PHYS_UTIL.                                                                                                    |
| BaselinePeriod      | Type the time period you want to define as a baseline period, such as '3600 seconds'. This period moves with the current time. The most recent 3600-second (1-hour) period becomes the current baseline period.                                                             |
| MinimumValue        | Displays the minimum value of host memory utilization as indicated by the metric.                                                                                                    |
| MaximumValue        | Displays the maximum value of host memory utilization as indicated by the metric.                                                                                                    |
| WarningDeviations   | Displays the number of standard deviation away form normal, at which the policy sends a warning message to HPOM console. Set an appropriate value for the parameter. To disable the parameter, set value as 5.                                                              |
| MinorDeviations     | Displays the number of standard deviation away form normal, at which the policy sends a minor message to HPOM console. Set an appropriate value for the parameter greater than the specified value for <i>WarningDeviations</i> . To disable the parameter, set value as 5. |
| WarningHighSeverity | Displays the severity of the alert messages to be sent to                                                                                                    |

|                    | HPOM console in case the current data meets or exceeds the sample data average by the value specified in <i>WarningDeviations</i> . To disable the parameter, set value as <i>none</i> .                                                               |
|--------------------|----------------------------------------------------------------------------------------------------|
| MinorHighSeverity  | Displays the severity of the alert messages to be sent to HPOM console in case the current data meets or exceeds the sample data average by the value specified in <i>MinorDeviations</i> . To disable the parameter, set value as <i>none</i> .       |
| MajorHighSeverity  | Displays the severity of the alert messages to be sent to HPOM console in case the current data meets or exceeds the sample data average by the value specified in <i>MajorDeviations</i> . To disable the parameter, set value as <i>none</i> .       |
| WarningLowSeverity | Displays the severity of the alert messages to be sent to HPOM console in case the current data meets or falls below the sample data average by the value specified in <i>WarningDeviations</i> . To disable the parameter, set value as <i>none</i> . |
| MinorLowSeverity   | Displays the severity of the alert messages to be sent to HPOM console in case the current data meets or falls below the sample data average by the value specified in <i>MinorDeviations</i> . To disable the parameter, set value as <i>none</i> .   |
| MajorLowSeverity   | Displays the severity of the alert messages to be sent to HPOM console in case the current data meets or falls below the sample data average by the value specified in <i>MajorDeviations</i> . To disable the parameter, set value as <i>none</i> .   |
| MessageGroup       | Message group for outgoing messages.                                                                                                    |
| HostMemUtilCutOff  | Set a value below which you do not want to monitor the memory utilization.                                                                                                    |
| Debug              | Set the value as <b>0</b> to disable trace messages, as <b>1</b> to receive trace messages on the console, and as <b>2</b> to log the messages in the trace file on the managed node.                                                                  |

The default polling interval for this policy is 30 minutes. You can modify the threshold settings and polling interval in the policy depending on your requirements.

After the values return within normal levels, the alert messages are automatically acknowledged.

# Memory Utilization (by Virtual Machines) Monitor Policy for VMware ESX or ESXi Servers

#### VI-VMwareVMMemoryUtilMonitor

The VI-VMwareVMMemoryUtilMonitor policy monitors the memory utilization (in percentage) by all the active VMs on a VMware ESX or ESXi server.

When the threshold values are reached or exceeded, the policy sends an alert message to the HPOM console. The message severity can be major, minor, or warning depending upon the level of threshold violated.

- Infrastructure Management  $\rightarrow$  <a href="mailto:relation-left">language</a>  $\rightarrow$  Virtualization Infrastructure  $\rightarrow$  Performance  $\rightarrow$  VMware ESX.
- Infrastructure Management  $\rightarrow$  <lambda <br/> Virtualization Infrastructure  $\rightarrow$  Policies Grouped by Vendor  $\rightarrow$  VM<br/>ware ESX Advanced.

| Metrics Used               | BYLS_LS_UUID                                                                                                    |
|----------------------------|----------------------------------------------------------------------------------------------------|
|                            | BYLS_LS_ROLE                                                                                                    |
|                            | BYLS_LS_STATE                                                                                                    |
|                            | BYLS_MEM_SWAPOUT                                                                                                    |
|                            | BYLS_MEM_ENTL_MIN                                                                                                    |
|                            | BYLS_MEM_ENTL_MAX                                                                                                    |
|                            | BYLS_LS_HOST_HOSTNAME                                                                                                    |
| Supported Platform         | VMware ESX or ESXi                                                                                                    |
| Script-Parameter           | Description                                                                                                    |
| VMSwapOutCriticalThreshold | If the memory swap out for a virtual machine is more than the critical threshold value, the policy generates an alert message with severity Critical. |
| VMSwapOutMajorThreshold    | If the memory swap out for a virtual machine is more than the major threshold value, the policy generates an alert message with severity Major.       |
| VMSwapOutMinorThreshold    | If the memory swap out for a virtual machine is more than the minor threshold value, the policy generates an alert message with severity Minor.       |
| VMSwapOutWarningThreshold  | If the memory swap out for a virtual machine is more than the warning threshold value, the policy generates an alert message with severity Warning.   |
| VMMemUtilCriticalThreshold | If the memory utilization percent for a virtual machine is more                                                                                       |

|                           | than the critical threshold value, the policy generates an alert message with severity Critical.                                                                                      |
|---------------------------|----------------------------------------------------------------------------------------------------|
| VMMemUtilMajorThreshold   | If the memory utilization percent for a virtual machine is more than the major threshold value, the policy generates an alert message with severity Major.                            |
| VMMemUtilMinorThreshold   | If the memory utilization percent is for a virtual machine is more than the minor threshold value, the policy generates an alert message with severity Minor.                         |
| VMMemUtilWarningThreshold | If the memory utilization percent for a virtual machine is more than the warning threshold value, the policy generates an alert message with severity Warning.                        |
| MessageGroup              | Message group for outgoing messages.                                                                                                    |
| MessageApplication        | Application for outgoing messages.                                                                                                    |
| Debug                     | Set the value as <b>0</b> to disable trace messages, as <b>1</b> to receive trace messages on the console, and as <b>2</b> to log the messages in the trace file on the managed node. |

The default polling interval for this policy is 5 minutes. You can modify the threshold settings and polling interval in the policy depending on your requirements.

## Memory Utilization Monitor policy for VMware vCenter

#### VI-VMwareVCHostMemUtilMonitor

The VI-VMwareVCHostMemUtilMonitor policy monitors the memory pressure utilization of ESX/ESXi hosts.

- Infrastructure Management  $\rightarrow$  <*language*>  $\rightarrow$  Virtualization Infrastructure  $\rightarrow$  Performance  $\rightarrow$  VMware vCenter.
- Infrastructure Management  $\rightarrow$  <lambda <br/> Virtualization Infrastructure  $\rightarrow$  Policies Grouped by Vendor  $\rightarrow$  VM<br/>ware vCenter Advanced.

| Metrics Used        | <ul> <li>SystemID</li> <li>SystemRole</li> <li>SystemName</li> <li>MemPhysUtilGTE85</li> <li>MemOverallHealth</li> </ul> |
|---------------------|----------------------------------------------------------------------------------------------------|
|                     | <ul><li>MemOverallHealth</li><li>MemPhys</li></ul>                                                                       |
| Supported Platforms | VMware vCenter                                                                                                    |

| Script-Parameter                          | Description                                                                                                    |
|-------------------------------------------|----------------------------------------------------------------------------------------------------|
| HostMemUtilCriticalThreshold              | If the memory utilization for a Host Esx/i is more than the critical threshold value, the policy generates an alert message with severity Critical.                                                                    |
| HostMemUtilMajorThreshold                 | If the memory utilization for a Host Esx/i is more than the major threshold value, the policy generates an alert message with severity Major.                                                                          |
| HostMemUtilMinorThreshold                 | If the memory utilization for a Host Esx/i is more than the minor threshold value, the policy generates an alert message with severity Minor.                                                                          |
| HostMemUtilWamingThreshold                | If the memory utilization for a Host Esx/i is more than the warning threshold value, the policy generates an alert message with severity Warning.                                                                      |
| VMMemSwapUtilThreshold                    | If the swap utilization for a virtual machine as indicated by the metric is more than the threshold value, the policy generates an alert message.                                                                      |
| VMMemBalloonUtilThreshold                 | If the balloon utilization for a virtual machine as indicated by the metric is more than the threshold value, the policy generates an alert message.                                                                   |
| MemOverCommitmentThreshold                | If the memory over commitment for a host that is<br>the memory allocated on virtual machines is<br>greater than the actual physical memory available<br>on the host machine, the policy generates an alert<br>message. |
| HighMemSwapUtilVMCountPercentThreshold    | If the percentage of virtual machines with high<br>swap utilization in a host is more than the<br>threshold value, the policy generates an alert<br>message.                                                           |
| HighMemBalloonUtilVMCountPercentThreshold | If the percentage of virtual machines with high balloon utilization in a host is more than the threshold value, the policy generates an alert message.                                                                 |
| BalloonUtilAndSwapUtilCheck               | Set the value to true to monitor the swap utilization and balloon utilization of each virtual machine in the host else set to false to monitor the memory utilization. By default the value is set to false.           |
| MessageGroup                              | Message group for outgoing messages.                                                                                                    |

| MessageApplication | Application for outgoing messages.                                                                                                    |
|--------------------|----------------------------------------------------------------------------------------------------|
| Debug              | Set the value as <b>0</b> to disable trace messages, as <b>1</b> to receive trace messages on the console, and as <b>2</b> to log the messages in the trace file on the managed node. |

The default polling interval for this policy is 5 minutes. You can modify the polling interval based on your requirements.

**Note:** The threshold values for HostMemUtil mentioned in the script parameter should not be lower than the filter values set in the source tab metric MemPhysUtil.

## Total Memory Utilization (by Virtual Machines) Monitor Policy for VMware ESX or ESXi Servers

#### VI-VMwareTotalVMMemoryUtilMonitor

The VI-VMwareTotalVMMemoryUtilMonitor policy monitors the total memory utilization (in percentage) by all the active VMs on a VMware ESX or ESXi server.

When the threshold values are reached or exceeded, the policy sends an alert message to the HPOM console. The message severity can be major, minor, or warning depending upon the level of threshold violated.

- Infrastructure Management →
   Virtualization Infrastructure → Performance →
   VMware ESX.
- Infrastructure Management →
   Infrastructure → Policies
   Grouped by Vendor → VMware ESX Advanced.

| Metrics Used       | <ul> <li>BYLS_LS_PARENT_UUID</li> <li>BYLS_MEM_PHYS_UTIL</li> <li>BYLS_DISPLAY_NAME</li> <li>BYLS_LS_ROLE</li> <li>BYLS_LS_UUID</li> <li>BYLS_LS_NAME</li> <li>BYLS_LS_HOSTNAME</li> <li>BYLS_LS_STATE</li> </ul> |
|--------------------|----------------------------------------------------------------------------------------------------|
| Supported Platform | VMware ESX or ESXi                                                                                                    |
| Script-Parameter   | Description                                                                                                    |
| MessageGroup       | Message group for outgoing messages.                                                                                                    |

| MemUtilMajorThreshold   | If the total memory utilization percent is more than the specified threshold value, the policy generates an alert message with severity Major.                                        |
|-------------------------|----------------------------------------------------------------------------------------------------|
| MemUtilMinorThreshold   | If the total memory utilization percent is more than the specified threshold value, the policy generates an alert message with severity Minor.                                        |
| MemUtilWarningThreshold | If the total memory utilization percent is more than the specified threshold value, the policy generates an alert message with severity Warning.                                      |
| Debug                   | Set the value as <b>0</b> to disable trace messages, as <b>1</b> to receive trace messages on the console, and as <b>2</b> to log the messages in the trace file on the managed node. |

The default polling interval for this policy is 5 minutes. You can modify the threshold settings and polling interval in the policy depending on your requirements.

## Frame Memory Utilization Monitor Policy for IBM LPAR

#### VI-IBMLPARFrameMemoryUtilMonitor

The VI-IBMLPARFrameMemoryUtilMonitor policy monitors the memory utilization of the IBM AIX frames and alerts on any abnormal growth in physical memory utilization of AIX frames.

When the threshold values are reached or exceeded, the policy sends an alert message to the HPOM console. The message severity can be major, minor, or warning depending upon the level of threshold violated. The alert message contains the following information:

- · Names of the LPARs in the frame.
- The percentage of memory utilized by the LPAR with respect to entitlement.

- Infrastructure Management → 
   Infrastructure → Performance → IBM LPAR.
- Infrastructure Management → <language> → Virtualization Infrastructure → Policies
  Grouped by Vendor → IBM LPAR- QuickStart.

| Metrics Used       | <ul><li>BYLS_MEM_ENTL_UTIL</li><li>BYLS_MEM_ENTL</li><li>BYLS_LS_HOSTNAME</li><li>BYLS_LS_TYPE</li></ul> |
|--------------------|----------------------------------------------------------------------------------------------------|
| Supported Platform | IBM AIX Frames                                                                                           |
| Script-Parameter   | Description                                                                                              |
| MessageGroup       | Message group for outgoing messages.                                                                     |

| MemUtilMajorThreshold   | If the memory utilization is more than the specified threshold value, the policy generates an alert message with severity Major.                                                      |
|-------------------------|----------------------------------------------------------------------------------------------------|
| MemUtilMinorThreshold   | If the memory utilization is more than the specified threshold value, the policy generates an alert message with severity Minor.                                                      |
| MemUtilWarningThreshold | If the memory utilization is more than the specified threshold value, the policy generates an alert message with severity Warning.                                                    |
| Debug                   | Set the value as <b>0</b> to disable trace messages, as <b>1</b> to receive trace messages on the console, and as <b>2</b> to log the messages in the trace file on the managed node. |

The default polling interval for this policy is 5 minutes and 20 seconds. You can modify the threshold settings and polling interval in the policy depending on your requirements.

## Physical Memory Utilization Monitor Policy for Oracle Solaris Zones

#### VI-OracleSolarisHostMemoryUtilMonitor

The VI-OracleSolarisHostMemoryUtilMonitor policy monitors the memory utilization on Solaris zones. When the threshold values are reached or exceeded, the policy sends an alert message to the HPOM console. The message severity can be major, minor, or warning depending upon the level of threshold violated.

- Infrastructure Management  $\rightarrow$  <a href="mailto:rate"><language</a>  $\rightarrow$  Virtualization Infrastructure  $\rightarrow$  Performance  $\rightarrow$  Oracle Containers.
- Infrastructure Management  $\rightarrow$  <lambda <br/> Virtualization Infrastructure  $\rightarrow$  Policies Grouped by Vendor  $\rightarrow$  Oracle Containers- QuickStart.

| Metrics Used       | <ul><li>GBL_MEM_UTIL</li><li>GBL_MEM_FREE</li><li>BYLS_MEM_ENTL_UTIL</li><li>BYLS_MEM_ENTL</li><li>BYLS_DISPLAY_NAME</li></ul> |
|--------------------|----------------------------------------------------------------------------------------------------|
| Supported Platform | Oracle Solaris Zones                                                                                                    |
| Script-Parameter   | Description                                                                                                    |
| MessageGroup       | Message group for outgoing messages.                                                                                           |

| MemUtilMajorThreshold        | If the memory utilization is more than the specified threshold value and the free memory available (in megabytes) is less than the specified threshold value, the policy generates an alert message with severity Major.   |
|------------------------------|----------------------------------------------------------------------------------------------------|
| FreeMemAvailMajorThreshold   |                                                                                                    |
| MemUtilMinorThreshold        | If the memory utilization is more than the specified threshold value and the free memory available (in megabytes) is less                                                                                                  |
| FreeMemAvailMinorThreshold   | than the specified threshold value, the policy generates an alert message with severity Minor.                                                                                                    |
| MemUtilWarningThreshold      | If the memory utilization is more than the specified threshold value and the free memory available (in megabytes) is less than the specified threshold value, the policy generates an alert message with severity Warning. |
| FreeMemAvailWarningThreshold |                                                                                                    |
| Debug                        | Set the value as <b>0</b> to disable trace messages, as <b>1</b> to receive trace messages on the console, and as <b>2</b> to log the messages in the trace file on the managed node.                                      |

The default polling interval for this policy is 5 minutes. You can modify the threshold settings and polling interval in the policy depending on your requirements.

## Swap Utilization Monitor Policy for Oracle Solaris Zones

## VI-OracleSolarisZoneSwapUtilMonitor-AT

The VI-OracleSolarisZoneSwapUtilMonitor policy monitors the swap utilization on Solaris zones. When the threshold values are reached or exceeded, the policy sends an alert message to the HPOM console. The message severity can be major, minor, or warning depending upon the level of threshold violated.

- Infrastructure Management → 
   Virtualization Infrastructure → Performance → Oracle Containers.
- Infrastructure Management  $\to$  <a href="#"><language</a>  $\to$  Virtualization Infrastructure  $\to$  Policies Grouped by Vendor  $\to$  Oracle Containers- Advanced.

| Metrics Used       | <ul><li>BYLS_LS_NAME</li><li>BYLS_MEM_SWAP_UTIL</li></ul> |
|--------------------|-----------------------------------------------------------|
| Supported Platform | Oracle Solaris Zones                                      |
| Script-Parameter   | Description                                               |
| MessageObject      | Application for outgoing messages.                        |
| DataSource         | Displays the data source name as SCOPE.                   |
| DataObject         | Displays the data object name as LOGICAL.                 |

| DataMetric          | Displays the metric name as BYLS_MEM_SWAP_UTIL.                                                                                                    |
|---------------------|----------------------------------------------------------------------------------------------------|
| BaselinePeriod      | Type the time period you want to define as a baseline period, such as 3600 seconds. This period moves with the current time. The most recent 3600-second (1-hour) period becomes the current baseline period.                                                               |
| MinimumValue        | Displays the minimum value of the swap utilization as indicated by the metric.                                                                                                    |
| MaximumValue        | Displays the maximum value of the swap utilization as indicated by the metric.                                                                                                    |
| WarningDeviations   | Displays the number of standard deviation away form normal, at which the policy sends a warning message to HPOM console. Set an appropriate value for the parameter. To disable the parameter, set value as 5.                                                              |
| MinorDeviations     | Displays the number of standard deviation away form normal, at which the policy sends a minor message to HPOM console. Set an appropriate value for the parameter greater than the specified value for <i>WarningDeviations</i> . To disable the parameter, set value as 5. |
| MajorDeviations     | Displays the number of standard deviation away form normal, at which the policy sends a major message to HPOM console. Set an appropriate value for the parameter greater than the specified value for <i>MinorDeviations</i> . To disable the parameter, set value as 5.   |
| WarningHighSeverity | Displays the severity of the alert messages to be sent to HPOM console in case the current data meets or exceeds the sample data average by the value specified in <i>WarningDeviations</i> . To disable the parameter, set value as <i>none</i> .                          |
| MinorHighSeverity   | Displays the severity of the alert messages to be sent to HPOM console in case the current data meets or exceeds the sample data average by the value specified in <i>MinorDeviations</i> . To disable the parameter, set value as <i>none</i> .                            |
| MajorHighSeverity   | Displays the severity of the alert messages to be sent to HPOM console in case the current data meets or exceeds the sample data average by the value specified in <i>MajorDeviations</i> . To disable the parameter, set value as <i>none</i> .                            |
| WarningLowSeverity  | Displays the severity of the alert messages to be sent to HPOM console in case the current data meets or falls below the sample data average by the value specified in                                                                                                    |

|                  | WarningDeviations. To disable the parameter, set value as none.                                                                                                    |
|------------------|----------------------------------------------------------------------------------------------------|
| MinorLowSeverity | Displays the severity of the alert messages to be sent to HPOM console in case the current data meets or falls below the sample data average by the value specified in <i>MinorDeviations</i> . To disable the parameter, set value as <i>none</i> . |
| MajorLowSeverity | Displays the severity of the alert messages to be sent to HPOM console in case the current data meets or falls below the sample data average by the value specified in <i>MajorDeviations</i> . To disable the parameter, set value as <i>none</i> . |
| MessageGroup     | Message group for outgoing messages.                                                                                                    |
| SwapUtilCutOff   | Set a value below which you do not want to monitor CPU utilization.                                                                                                    |
| Debug            | Set the value as <b>0</b> to disable trace messages, as <b>1</b> to receive trace messages on the console, and as <b>2</b> to log the messages in the trace file on the managed node.                                                                |

The default polling interval for this policy is 30 minutes. You can modify the threshold settings and polling interval in the policy depending on your requirements.

After the values return within normal levels, the alert messages are automatically acknowledged.

## Data Collector Policy for VMware Datacenter

## VI-VMwareDCDataCollector

The VI-VMwareDCDataCollector policy collects data about the CPU, memory, and datastore performance data for the VMware datacenters and logs it in CODA.

| Metrics Logged in CODA | VMWARE_VC_NAME            |
|------------------------|---------------------------|
|                        | VMWARE_DC_NAME            |
|                        | VMWARE_DC_CPU_UTIL        |
|                        | VMWARE_DC_CPU_USED        |
|                        | VMWARE_DC_CPU_TOTAL       |
|                        | VMWARE_DC_MEMORY_UTIL     |
|                        | VMWARE_DC_MEMORY_USED     |
|                        | VMWARE_DC_MEMORY_TOTAL    |
|                        | VMWARE_DC_DATASTORE_UTIL  |
|                        | VMWARE_DC_DATASTORE_FREE  |
|                        | VMWARE_DC_DATASTORE_TOTAL |

| Supported Platform | VMware ESX or ESXi |
|--------------------|--------------------|
|--------------------|--------------------|

- Infrastructure Management  $\rightarrow$  <a href="mailto:relation"></a> Infrastructure  $\rightarrow$  Performance  $\rightarrow$  VMware ESX.
- Infrastructure Management → <language> → Virtualization Infrastructure → Policies
   Grouped by Vendor → VMware ESX- QuickStart.

The VI-VMwareDCCPUUtilMonitor policy, VI-VMwareDCMemoryUtilMonitor policy, and the VI-VMwareDCDataStoreUtilMonitor policies alert based on the data collected and logged by the VI-VMwareDCDataCollector policy.

The default polling interval of this policy is 30 minutes. If your environment has a large number of monitored instances, to collect data accurately, increase the policy's polling interval to an appropriate value.

## CPU Utilization Monitor Policy for VMware Datacenter

#### VI-VMwareDCCPUUtilMonitor

**Note:** You must deploy this policy **30 minutes** after deploying the VI-VMwareDCDataCollector policy because this policy depends on the data collected by VI-VMwareDCDataCollector (see "Hardware Data Collector Policy for VMware Datacenter" on page 48.)

The VI-VMwareDCCPUUtilMonitor policy monitors the aggregate CPU utilization at the VMware datacenter level. Based on the data logged in CODA by the VI-VMwareDCDataCollector policy, the VI-VMwareDCCPUUtilMonitor policy sends alert messages to the HPOM console.

| Metrics Used              | <ul><li>VMWARE_DC_CPU_UTIL</li><li>VMWARE_DC_NAME</li><li>VMWARE_VC_NAME</li></ul>                                                                                                    |
|---------------------------|----------------------------------------------------------------------------------------------------|
| Supported Platform        | VMware ESX or ESXi                                                                                                    |
| Script-Parameter          | Description                                                                                                    |
| DCCPUUtilMajorThreshold   | If the CPU utilization at the datacenter level is more than the specified threshold value, the policy generates an alert message with severity Major.                                 |
| DCCPUUtilMinorThreshold   | If the CPU utilization at the datacenter level is more than the specified threshold value, the policy generates an alert message with severity Minor.                                 |
| DCCPUUtilWarningThreshold | If the CPU utilization at the datacenter level is more than the specified threshold value, the policy generates an alert message with severity Warning.                               |
| Debug                     | Set the value as <b>0</b> to disable trace messages, as <b>1</b> to receive trace messages on the console, and as <b>2</b> to log the messages in the trace file on the managed node. |

- Infrastructure Management  $\rightarrow$  <a href="mailto:relation-left">language</a>  $\rightarrow$  Virtualization Infrastructure  $\rightarrow$  Performance  $\rightarrow$  VMware ESX.
- Infrastructure Management  $\rightarrow$  <lambda <br/> Virtualization Infrastructure  $\rightarrow$  Policies Grouped by Vendor  $\rightarrow$  VMware ESX- Advanced.

The default polling interval for this policy is 5 minutes. You can modify the threshold settings and polling interval in the policy depending on your requirements.

## Memory Utilization Monitor Policy for VMware Datacenter

## VI-VMwareDCMemoryUtilMonitor

**Note:** You must deploy this policy **30 minutes** after deploying the VI-VMwareDCDataCollector policy because this policy depends on the data collected by VI-VMwareDCDataCollector (see "Hardware Data Collector Policy for VMware Datacenter" on page 48.)

The VI-VMwareDCMemoryUtilMonitor policy monitors the aggregate memory utilization at the VMware datacenter level. Based on the data logged in CODA by the VI-VMwareDCDataCollector policy, the VI-VMwareDCMemoryUtilMonitor policy sends alert messages to the HPOM console.

| Metrics Used                 | VMWARE_DC_MEMORY_UTIL                                                                                                    |
|------------------------------|----------------------------------------------------------------------------------------------------|
|                              | VMWARE_DC_NAME                                                                                                    |
|                              | VMWARE_VC_NAME                                                                                                    |
| Supported Platform           | VMware ESX or ESXi                                                                                                    |
| Script-Parameter             | Description                                                                                                    |
| DCMemoryUtilMajorThreshold   | If the memory utilization at the datacenter level is more than the specified threshold value, the policy generates an alert message with severity Major.                              |
| DCMemoryUtilMinorThreshold   | If the memory utilization at the datacenter level is more than the specified threshold value, the policy generates an alert message with severity Minor.                              |
| DCMemoryUtilWarningThreshold | If the memory utilization at the datacenter level is more than the specified threshold value, the policy generates an alert message with severity Warning.                            |
| Debug                        | Set the value as <b>0</b> to disable trace messages, as <b>1</b> to receive trace messages on the console, and as <b>2</b> to log the messages in the trace file on the managed node. |

In the console tree, the policy is listed at the following locations:

• Infrastructure Management  $\rightarrow$  <a href="mailto:relation-left">language</a>  $\rightarrow$  Virtualization Infrastructure  $\rightarrow$  Performance  $\rightarrow$  VMware ESX.

Infrastructure Management → 
 Infrastructure → Policies
 Grouped by Vendor → VMware ESX- Advanced.

The default polling interval for this policy is 5 minutes. You can modify the threshold settings and polling interval in the policy depending on your requirements.

## Datastore Utilization Monitor Policy for VMware Datacenter

#### VI-VMwareDCDataStoreUtilMonitor

**Note:** You must deploy this policy **30 minutes** after deploying the VI-VMwareDCDataCollector policy because this policy depends on the data collected by VI-VMwareDCDataCollector (see "Hardware Data Collector Policy for VMware Datacenter" on page 48.)

The VI-VMwareDCDataStoreUtilMonitor policy monitors the aggregate data store (disk space) utilization at the VMware datacenter level. Based on the data logged in CODA by the VI-VMwareDCDataCollector policy, the VI-VMwareDCDataStoreUtilMonitor policy sends alert messages to the HPOM console.

| Metrics Used                    | <ul><li>VMWARE_VC_NAME</li><li>VMWARE_DC_NAME</li><li>VMWARE_DC_DATASTORE_UTIL</li></ul>                                                                                              |
|---------------------------------|----------------------------------------------------------------------------------------------------|
| Supported Platform              | VMware ESX or ESXi                                                                                                    |
| Script-Parameter                | Description                                                                                                    |
| DCDataStoreUtilMajorThreshold   | If the datastore (disk space) utilization at the datacenter level is more than the specified threshold value, the policy generates an alert message with severity Major.              |
| DCDataStoreUtilMinorThreshold   | If the datastore (disk space) utilization at the datacenter level is more than the specified threshold value, the policy generates an alert message with severity Minor.              |
| DCDataStoreUtilWarningThreshold | If the datastore (disk space) utilization at the datacenter level is more than the specified threshold value, the policy generates an alert message with severity Warning.            |
| Debug                           | Set the value as <b>0</b> to disable trace messages, as <b>1</b> to receive trace messages on the console, and as <b>2</b> to log the messages in the trace file on the managed node. |

- Infrastructure Management → 
   Virtualization Infrastructure → Performance → VMware ESX.
- Infrastructure Management  $\rightarrow$  <lambda <br/> Virtualization Infrastructure  $\rightarrow$  Policies Grouped by Vendor  $\rightarrow$  VM<br/>ware ESX- Advanced.

The default polling interval for this policy is 5 minutes. You can modify the threshold settings and polling interval in the policy depending on your requirements.

## Datastore Space Utilization Monitor Policy for VMware vCenter

#### VI-VMwareVCDatastoreSpaceUtilizationMonitor

The VI-VMwareVCDatastoreSpaceUtilizationMonitor policy monitors the space utilization of each VMware datastore.

- Infrastructure Management  $\rightarrow$  <a href="mailto:relation-left">language</a>  $\rightarrow$  Virtualization Infrastructure  $\rightarrow$  Performance  $\rightarrow$  VMware vCenter.
- Infrastructure Management  $\rightarrow$  <lambda <br/> Virtualization Infrastructure  $\rightarrow$  Policies Grouped by Vendor  $\rightarrow$  VMware vCenter- Advanced.

| Metrics Used                   | AvailableSpace     Capacity                                                                                                    |
|--------------------------------|----------------------------------------------------------------------------------------------------|
|                                | Capacity     Name                                                                                                    |
|                                | • IVallie                                                                                                    |
|                                |                                                                                                    |
| Supported Platform             | VMware vCenter                                                                                                    |
| Script-Parameter               | Description                                                                                                    |
| DatastoreUtilCriticalThreshold | If the datastore (disk space) utilization is more than the specified threshold value, the policy generates an alert message with severity Critical.                                   |
| DatastoreUtilMajorThreshold    | If the datastore (disk space) utilization is more than the specified threshold value, the policy generates an alert message with severity Major.                                      |
| DataStoreUtilMinorThreshold    | If the datastore (disk space) utilization is more than the specified threshold value, the policy generates an alert message with severity Minor.                                      |
| DataStoreUtilWarningThreshold  | If the datastore (disk space) utilization is more than the specified threshold value, the policy generates an alert message with severity Warning.                                    |
| MessageGroup                   | Message group for outgoing messages.                                                                                                    |
| MessageApplication             | Application for outgoing messages.                                                                                                    |
| ThresholdPerDataStoreType      | Specifies threshold per datastore type.                                                                                                    |
| Debug                          | Set the value as <b>0</b> to disable trace messages, as <b>1</b> to receive trace messages on the console, and as <b>2</b> to log the messages in the trace file on the managed node. |

You can set different threshold value for different datastore types separated by a ";". The datastore type of the respective threshold values are separated by a "-". The Major, Minor and Warning thresholds per datastore type are set in the respective order separated by a ",".

## For example:

VMFS-95,90,85

In this instance, the threshold values for VMFS datastore type is set as:

DatastoreUtilMajorThreshold = 95

DatastoreUtilMinorThreshold = 90

DatastoreUtilWarningThreshold = 85

• VMFS-95,90,85;NFS-80,75,70

In this instance, the threshold values for VMFS and NFS data store type is set as:

#### For VMFS

DatastoreUtilMajorThreshold = 95

DatastoreUtilMinorThreshold = 90

DatastoreUtilWarningThreshold = 85

#### For NFS

DatastoreUtilMajorThreshold = 80

DatastoreUtilMinorThreshold = 75

DatastoreUtilWarningThreshold = 70

The default polling interval for this policy is 5 minutes. You can modify the threshold settings and polling interval in the policy depending on your requirements.

## VMFS Utilization Data Collector Policy for VMware ESX or ESXi Servers

#### VI-VMwareVMFSDataCollector

The VI-VMwareVMFSDataCollector policy collects data about the disk space utilization, LUN latency, and disk throughput on the Virtual Machine File System (VMFS) and logs it in CODA.

VMFS represents the data storage volumes on which the VMware guest disk files are stored.

The policy uses APIs provided by VMware to retrieve the following information:

- · Storage device connected to a particular host
- HBA Device number
- Host name
- UUID of the host
- · Location of the host
- · File system
- Space utilization
- Maximum capacity
- Available space

- · Used percent
- · Total read latency
- Total write latency
- Device read latency
- Device write latency
- Kernel read latency
- Kernel write latency
- Number of commands issued
- · Number of commands aborted
- Number of bus resets
- · Read throughput
- Write throughput

- Infrastructure Management → 
   Virtualization Infrastructure → Performance → VMware ESX.
- Infrastructure Management →
   Infrastructure → Policies
   Grouped by Vendor → VMware ESX QuickStart.

The default logging interval for this policy is 30 minutes. If your environment has a large number of monitored instances, to collect data accurately, increase the policy's polling interval to an appropriate value.

## VMFS Read Latency Monitor Policy for VMware ESX or ESXi Servers

#### VI-VMFSReadLatencyMonitor

**Note:** You must deploy this policy **30 minutes** after deploying the VI-VMwareVMFSDataCollector policy because this policy depends on the data collected by VI-VMwareVMFSDataCollector (see "VMFS Utilization Data Collector Policy for VMware ESX or ESXi Servers" on the previous page.)

The VI-VMFSReadLatencyMonitor policy monitors the following:

- VMFS read latency
- VMFS device read latency
- VMFS kernel read latency

Based on the data logged in CODA by the VI-VMwareVMFSDataCollector policy (see "VMFS Utilization Data Collector Policy for VMware ESX or ESXi Servers" on the previous page), the VI-VMFSReadLatencyMonitor policy sends alert messages to the HPOM console.

| Supported Platform | VMware ESX or ESXi |
|--------------------|--------------------|
| Script-Parameter   | Description        |

| ReadLatencyMajorThreshold   | If the read latency is more than the specified threshold value, the policy generates an alert message with severity Major.                                                             |
|-----------------------------|----------------------------------------------------------------------------------------------------|
| ReadLatencyMinorThreshold   | If the read latency is more than the specified threshold value, the policy generates an alert message with severity Minor.                                                             |
| ReadLatencyWarningThreshold | If the read latency is more than the specified threshold value, the policy generates an alert message with severity Warning.                                                           |
| AssignMessageToRemoteHost   | Set the value to <b>1</b> to display the source of the alert message as the remote host. By default, the messages are assigned to the managed node from which the message is sent out. |
| MessageGroup                | Message group for outgoing messages.                                                                                                    |
| Debug                       | Set the value as <b>0</b> to disable trace messages, as <b>1</b> to receive trace messages on the console, and as <b>2</b> to log the messages in the trace file on the managed node.  |

- Infrastructure Management  $\rightarrow$  <a href="mailto:relation-left">language</a>  $\rightarrow$  Virtualization Infrastructure  $\rightarrow$  Performance  $\rightarrow$  VMware ESX.
- Infrastructure Management  $\rightarrow$  <lambda <br/> Virtualization Infrastructure  $\rightarrow$  Policies Grouped by Vendor  $\rightarrow$  VMware ESX- Advanced.

The default polling interval for this policy is 5 minutes. You can modify the threshold settings and polling interval in the policy depending on your requirements.

## VMFS Write Latency Monitor Policy for VMware ESX or ESXi Servers

## VI-VMFSWriteLatencyMonitor

**Note:** You must deploy this policy **30 minutes** after deploying the VI-VMwareVMFSDataCollector policy because this policy depends on the data collected by VI-VMwareVMFSDataCollector (see "VMFS Utilization Data Collector Policy for VMware ESX or ESXi Servers" on page 118.)

The VI-VMFSWriteLatencyMonitor policy monitors the following:

- VMFS write latency
- VMFS device write latency
- · VMFS kernel write latency

Based on the data logged in CODA by the VI-VMwareVMFSDataCollector policy (see "VMFS Utilization Data Collector Policy for VMware ESX or ESXi Servers" on page 118), the VI-VMFSWriteLatencyMonitor policy sends alert messages to the HPOM console.

| Supported Platform VMware ESX or ESXi | Supported Platform | VMware ESX or ESXi |
|---------------------------------------|--------------------|--------------------|
|---------------------------------------|--------------------|--------------------|

| Script-Parameter             | Description                                                                                                    |
|------------------------------|----------------------------------------------------------------------------------------------------|
| WriteLatencyMajorThreshold   | If the write latency is more than the specified threshold value, the policy generates an alert message with severity Major.                                                           |
| WriteLatencyMinorThreshold   | If the write latency is more than the specified threshold value, the policy generates an alert message with severity Minor.                                                           |
| WriteLatencyWarningThreshold | If the write latency is more than the specified threshold value, the policy generates an alert message with severity Warning.                                                         |
| AssignMessageToRemoteHost    | Set the value to <b>1</b> to display the source of the alert message as the remote host. By default the messages are assigned to the managed node from which the message is sent out. |
| MessageGroup                 | Message group for outgoing messages.                                                                                                    |
| Debug                        | Set the value as <b>0</b> to disable trace messages, as <b>1</b> to receive trace messages on the console, and as <b>2</b> to log the messages in the trace file on the managed node. |

- Infrastructure Management  $\rightarrow$  <a href="#"><language></a>  $\rightarrow$  Virtualization Infrastructure  $\rightarrow$  Performance  $\rightarrow$  VMware ESX.
- Infrastructure Management  $\rightarrow$  </a>language>  $\rightarrow$  Virtualization Infrastructure  $\rightarrow$  Policies Grouped by Vendor  $\rightarrow$  VMware ESX- Advanced.

The default polling interval for this policy is 5 minutes. You can modify the threshold settings and polling interval in the policy depending on your requirements.

## Guest Latency Monitor Policy for VMware vCenter

#### VI-VMwareVCGuestLatencyMonitor

The VI-VMwareVCGuestLatencyMonitor policy monitors the latency of guest systems (virtual machines). Latency of a virtual machine leads to performance problems.

- Infrastructure Management  $\rightarrow$  <a href="mailto:relation">- language>  $\rightarrow$  Virtualization Infrastructure  $\rightarrow$  Performance  $\rightarrow$  VMware vCenter.
- Infrastructure Management  $\rightarrow$  <lambda <br/> Virtualization Infrastructure  $\rightarrow$  Policies Grouped by Vendor  $\rightarrow$  VMw<br/>are vCenter- Advanced.

| SystemID              |
|-----------------------|
| SystemRole            |
| SystemState           |
| SystemName            |
| DiskWriteLatencyGTE15 |
|                       |

|                                   | <ul><li>DiskReadLatencyGTE15</li><li>SystemHostHostName</li></ul>                                                                                                    |
|-----------------------------------|----------------------------------------------------------------------------------------------------|
| Supported Platforms               | VMware vCenter                                                                                                    |
| Script-Parameter                  | Description                                                                                                    |
| DiskReadLatencyCriticalThreshold  | If the disk read latency for a guest is more than the specified threshold value, the policy generates an alert message with severity Critical.                                        |
| DiskReadLatencyMajorThreshold     | If the disk read latency for a guest is more than the specified threshold value, the policy generates an alert message with severity Major.                                           |
| DiskReadLatencyMinorThreshold     | If the disk read latency for a guest is more than the specified threshold value, the policy generates an alert message with severity Minor.                                           |
| DiskReadLatencyWarningThreshold   | If the disk read latency for a guest is more than the specified threshold value, the policy generates an alert message with severity Warning.                                         |
| DiskWriteLatencyCriticalThreshold | If the disk write latency for a guest is more than the specified threshold value, the policy generates an alert message with severity Critical.                                       |
| DiskWriteLatencyMajorThreshold    | If the disk write latency for a guest is more than the specified threshold value, the policy generates an alert message with severity Major.                                          |
| DiskWriteLatencyMinorThreshold    | If the disk write latency for a guest is more than the specified threshold value, the policy generates an alert message with severity Minor.                                          |
| DiskWriteLatencyWarningThreshold  | If the disk write latency for a guest is more than the specified threshold value, the policy generates an alert message with severity Warning.                                        |
| MessageGroup                      | Message group for outgoing messages.                                                                                                    |
| MessageApplication                | Application for outgoing messages.                                                                                                    |
| Debug                             | Set the value as <b>0</b> to disable trace messages, as <b>1</b> to receive trace messages on the console, and as <b>2</b> to log the messages in the trace file on the managed node. |

The default polling interval for this policy is 5 minutes. You can modify the polling interval based on your requirements.

**Note:** The threshold values for <code>DiskWriteLatency</code> and <code>DiskReadLatency</code> mentioned in the script parameter should not be lower than the filter values set in the source tab metric

DiskWriteLatency and DiskReadLatency respectively.

## Disk Error Monitor Policy for VMware ESX or ESXi Servers

#### VI-VMwareDiskErrorMonitor

**Note:** You must deploy this policy **30 minutes** after deploying the VI-VMwareVMFSDataCollector policy because this policy depends on the data collected by VI-VMwareVMFSDataCollector (see "VMFS Utilization Data Collector Policy for VMware ESX or ESXi Servers" on page 118.)

The VI-VMwareDiskErrorMonitor policy monitors the number of disk bus resets and number of disk commands that quit. Based on the data logged in CODA by the VI-VMwareVMFSDataCollector policy (see "VMFS Utilization Data Collector Policy for VMware ESX or ESXi Servers" on page 118), the VI-VMwareDiskErrorMonitor policy sends alert messages to the HPOM console.

| Supported Platform                  | VMware ESX or ESXi                                                                                                    |
|-------------------------------------|----------------------------------------------------------------------------------------------------|
| Script-Parameter                    | Description                                                                                                    |
| DiskBusResetMajorThreshold          | If the number of disk bus resets is more than the specified threshold value, the policy generates an alert message with severity Major.                                               |
| DiskBusResetMinorThreshold          | If the number of disk bus resets is more than the specified threshold value, the policy generates an alert message with severity Minor.                                               |
| DiskBusResetWarningThreshold        | If the number of disk bus resets is more than the specified threshold value, the policy generates an alert message with severity Warning.                                             |
| DiskCommandsAbortedMajorThreshold   | If the number of disk commands that quit is more than the specified threshold value, the policy generates an alert message with severity Major.                                       |
| DiskCommandsAbortedMinorThreshold   | If the number of disk commands that quit is more than the specified threshold value, the policy generates an alert message with severity Minor.                                       |
| DiskCommandsAbortedWarningThreshold | If the disk commands that quit is more than the specified threshold value, the policy generates an alert message with severity Warning.                                               |
| AssignMessageToRemoteHost           | Set the value to <b>1</b> to display the source of the alert message as the remote host. By default the messages are assigned to the managed node from which the message is sent out. |
| MessageGroup                        | Message group for outgoing messages.                                                                                                    |

|  | Debug | Set the value as <b>0</b> to disable trace messages, as <b>1</b> to receive trace messages on the console, and as <b>2</b> to log the messages in the trace file on the managed node. |
|--|-------|----------------------------------------------------------------------------------------------------|
|--|-------|----------------------------------------------------------------------------------------------------|

- Infrastructure Management  $\rightarrow$  <a href="mailto:realization">language</a>  $\rightarrow$  Virtualization Infrastructure  $\rightarrow$  Performance  $\rightarrow$  VMware ESX.
- Infrastructure Management → 
   Infrastructure → Policies
   Grouped by Vendor → VMware ESX- Advanced.

The default polling interval for this policy is 5 minutes. You can modify the threshold settings and polling interval in the policy depending on your requirements.

## Disk Throughput Monitor Policy for VMware ESX or ESXi Servers

### VI-VMwareDiskThroughput Monitor

**Note:** You must deploy this policy **30 minutes** after deploying the VI-VMwareVMFSDataCollector policy because this policy depends on the data collected by VI-VMwareVMFSDataCollector (see "VMFS Utilization Data Collector Policy for VMware ESX or ESXi Servers" on page 118.)

The VI-VMwareDiskThroughputMonitor policy monitors the disk read throughput rate and the disk write throughput rate.

Based on the data logged in CODA by the VI-VMwareVMFSDataCollector policy (see "VMFS Utilization Data Collector Policy for VMware ESX or ESXi Servers" on page 118), the VI-VMwareDiskThroughputMonitor policy sends alert messages to the HPOM console.

| Supported Platform                 | VMware ESX or ESXi                                                                                                    |
|------------------------------------|----------------------------------------------------------------------------------------------------|
| Script-Parameter                   | Description                                                                                                    |
| DiskReadThroughputMajorThreshold   | If the read throughput rate of the disk is more than<br>the specified threshold value, the policy generates<br>an alert message with severity Major.  |
| DiskReadThroughputMinorThreshold   | If the read throughput rate of the disk is more than the specified threshold value, the policy generates an alert message with severity Minor.        |
| DiskReadThroughputWarningThreshold | If the read throughput rate of the disk is more than the specified threshold value, the policy generates an alert message with severity Warning.      |
| DiskWriteThroughputMajorThreshold  | If the write throughput rate of the disk is more than<br>the specified threshold value, the policy generates<br>an alert message with severity Major. |

| DiskWriteThroughputMinorThreshold   | If the write throughput rate of the disk is more than<br>the specified threshold value, the policy generates<br>an alert message with severity Minor.                                 |
|-------------------------------------|----------------------------------------------------------------------------------------------------|
| DiskWriteThroughputWarningThreshold | If the write throughput rate of the disk is more than the specified threshold value, the policy generates an alert message with severity Warning.                                     |
| AssignMessageToRemoteHost           | Set the value to <b>1</b> to display the source of the alert message as the remote host. By default the messages are assigned to the managed node from which the message is sent out. |
| MessageGroup                        | Message group for outgoing messages.                                                                                                    |
| Debug                               | Set the value as <b>0</b> to disable trace messages, as <b>1</b> to receive trace messages on the console, and as <b>2</b> to log the messages in the trace file on the managed node. |

- Infrastructure Management  $\rightarrow$  <a href="#"><language></a>  $\rightarrow$  Virtualization Infrastructure  $\rightarrow$  Performance  $\rightarrow$  VMware ESX.
- Infrastructure Management  $\rightarrow$  <lambda <br/> Virtualization Infrastructure  $\rightarrow$  Policies Grouped by Vendor  $\rightarrow$  VMw<br/>are ESX- Advanced.

The default polling interval for this policy is 5 minutes. You can modify the threshold settings and polling interval in the policy depending on your requirements.

## Vifp Target Check Policy for VMware ESX or ESXi Servers

#### VI-VMwareVifpTargetCheck

The VI-VMwareVifpTargetCheck policy monitors the connectivity of VMware vMA target servers on the managed node by using vifp commands. Based on the connectivity issue, the policy sends alert messages to the HPOM console.

| Supported Platform | VMware ESX or ESXi                                                                                                    |
|--------------------|----------------------------------------------------------------------------------------------------|
| Script-Parameter   | Description                                                                                                    |
| MessageGroup       | Message group for outgoing messages.                                                                                                    |
| Debug              | Set the value as <b>0</b> to disable trace messages, as <b>1</b> to receive trace messages on the console, and as <b>2</b> to log the messages in the trace file on the managed node. |

In the console tree, the policy is listed at the following location:

Infrastructure Management → <language> → Virtualization Infrastructure → Policies
Grouped by Vendor → VMware ESX- QuickStart.

The default polling interval for this policy is 15 minutes. You can modify the threshold settings and polling interval in the policy depending on your requirements.

## Host CPU Utilization Monitor Policy for KVM or Xen

#### VI-LinuxVirtHostCPUUtilMonitor

The VI-LinuxVirtHostCPUUtilMonitor policy monitors the CPUs on the host servers (managed nodes) for KVM or Xen and sends an alert message in case the performance goes below the set threshold.

In the console tree, the policy is listed at the following locations:

- Infrastructure Management  $\rightarrow$  <a href="mailto:realization">language</a>  $\rightarrow$  Virtualization Infrastructure  $\rightarrow$  Performance  $\rightarrow$  LinuxVirt.
- Infrastructure Management → 
   Infrastructure Management → 
   Infrastructure → Policies
   Grouped by Vendor → LinuxVirt QuickStart.

The VI-LinuxVirtHostCPUUtilMonitor policy provides information about the following:

- · Host level CPU utilization
- VMs utilizing the maximum CPU (in descending order)

| Metrics Used             | GBL_CPU_TOTAL_UTIL GBL_SYSTEM_ID GBL_LS_TYPE                                                                                                    |
|--------------------------|----------------------------------------------------------------------------------------------------|
| Supported Platform       | KVM or Xen                                                                                                    |
| Script-Parameter         | Description                                                                                                    |
| MessageGroup             | Message group for outgoing messages.                                                                                                    |
| CPUUtilCriticalThreshold | If the CPU utilization on the host machine is more than the critical threshold value, the policy generates an alert message with severity Critical.                                   |
| CPUUtilMajorThreshold    | If the CPU utilization on the host machine is more than the major threshold value, the policy generates an alert message with severity Major.                                         |
| CPUUtilMinorThreshold    | If the CPU utilization on the host machine is more than the minor threshold value, the policy generates an alert message with severity Minor.                                         |
| CPUUtilWarningThreshold  | If the CPU utilization on the host machine is more than the warning threshold value, the policy generates an alert message with severity Warning.                                     |
| Debug                    | Set the value as <b>0</b> to disable trace messages, as <b>1</b> to receive trace messages on the console, and as <b>2</b> to log the messages in the trace file on the managed node. |

The alert messages are generated based on the values of the script parameters mentioned in the above table. The alert messages are automatically acknowledged when the values of host CPU utilization reach normal.

The default polling interval for this policy is 5 minutes. You can modify the threshold settings and polling interval in the policy depending on your requirements.

## Guest CPU Utilization Monitor Policy for KVM or Xen

#### VI-LinuxVirtGuestCPUUtilMonitor

The VI-LinuxVirtGuestCPUUtilMonitor policy monitors the CPUs on the guest servers (managed nodes) for KVM or Xen and sends an alert message in case the performance goes below the set threshold.

In the console tree, the policy is listed at the following locations:

- Infrastructure Management  $\rightarrow$  <a href="mailto:relation-linearing-relation">language</a>  $\rightarrow$  Virtualization Infrastructure  $\rightarrow$  Performance  $\rightarrow$  LinuxVirt.
- Infrastructure Management → 
   Infrastructure Management → 
   Infrastructure → Policies
   Grouped by Vendor → LinuxVirt QuickStart.

The VI-LinuxVirtGuestCPUUtilMonitor policy provides information about the following:

- · Host level CPU utilization
- VMs utilizing the maximum CPU (in descending order)

| Metrics Used              | <ul> <li>BYLS_LS_ROLE</li> <li>BYLS_CPU_TOTAL_UTIL</li> <li>BYLS_DISPLAY_NAME</li> <li>BYLS_LS_UUID</li> <li>BYLS_LS_STATE</li> <li>BYLS_LS_HOST_HOSTNAME</li> </ul> |
|---------------------------|----------------------------------------------------------------------------------------------------|
| Supported Platform        | KVM or Xen                                                                                                    |
| Script-Parameter          | Description                                                                                                    |
| VMCPUUtilMajorThreshold   | If the CPU utilization on the host machine is more than the major threshold value, the policy generates an alert message with severity Major.                        |
| VMCPUUtilMinorThreshold   | If the CPU utilization on the host machine is more than the minor threshold value, the policy generates an alert message with severity Minor.                        |
| VMCPUUtilWarningThreshold | If the CPU utilization on the host machine is more than the warning threshold value, the policy generates an alert message with severity Warning.                    |
| Debug                     | Set the value as <b>0</b> to disable trace messages, as <b>1</b> to                                                                                                  |

|  | receive trace messages on the console, and as <b>2</b> to log the messages in the trace file on the managed node. |
|--|----------------------------------------------------------------------------------------------------|
|--|----------------------------------------------------------------------------------------------------|

The alert messages are generated based on the values of the script parameters mentioned in the above table. The alert messages are automatically acknowledged when the values of guest CPU utilization reach normal.

The default polling interval for this policy is 5 minutes. You can modify the threshold settings and polling interval in the policy depending on your requirements.

## Physical Disk Byte Rate Baseline Policy for KVM or Xen

#### VI-LinuxVirtDiskPhysByteRateBaseline-AT

The VI-LinuxVirtDiskPhysByteRateBaseline-AT policy uses an instance baseline for monitoring the average number of bytes transferred per second from and to the physical disk for KVM or Xen and sends an alert message in case the performance goes below the set threshold.

- Infrastructure Management  $\rightarrow$  <a href="mailto:realization">language</a>  $\rightarrow$  Virtualization Infrastructure  $\rightarrow$  Performance  $\rightarrow$  LinuxVirt.
- Infrastructure Management → 
   Policies Grouped by Vendor → LinuxVirt Advanced.

| Metrics Used       | BYLS_DISK_PHYS_BYTE_RATE                                                                                                    |
|--------------------|----------------------------------------------------------------------------------------------------|
|                    | BYLS_LS_ROLE                                                                                                    |
|                    | BYLS_LS_NAME                                                                                                    |
|                    | BYLS_LS_UUID                                                                                                    |
|                    | BYLS_DISPLAY_NAME                                                                                                    |
| Supported Platform | KVM or Xen                                                                                                    |
| Script-Parameter   | Description                                                                                                    |
| MessageApplication | Application for incoming messages.                                                                                                    |
| DataSource         | Displays the data source name as SCOPE.                                                                                                    |
| DataObject         | Displays the data object name as LOGICAL.                                                                                                    |
| DataMetric         | Displays the metric name as BYLS_DISK_PHYS_BYTE_RATE.                                                                                                    |
| UsePacketNumbers   | Monitors the net packet numbers when set to TRUE.                                                                                                    |
| BaselinePeriod     | Type the time period you want to define as a baseline period, such as 3600 seconds. This period moves with the current time. The most recent 3600-second (1-hour) period becomes the current baseline period. |

| MinimumValue       | Displays the minimum value of bytes transferred as indicated by the metric.                                                                                                    |
|--------------------|----------------------------------------------------------------------------------------------------|
| MaximumValue       | Displays the maximum value of bytes transferred as indicated by the metric.                                                                                                    |
| WamingDeviations   | Displays the number of standard deviation away form normal, at which the policy sends a warning message to HPOM console. Set an appropriate value for the parameter. To disable the parameter, set value as 5.                                                              |
| MinorDeviations    | Displays the number of standard deviation away form normal, at which the policy sends a minor message to HPOM console. Set an appropriate value for the parameter greater than the specified value for <i>WarningDeviations</i> . To disable the parameter, set value as 5. |
| MajorDeviations    | Displays the number of standard deviation away form normal, at which the policy sends a major message to HPOM console. Set an appropriate value for the parameter greater than the specified value for <i>MinorDeviations</i> . To disable the parameter, set value as 5.   |
| WamingHighSeverity | Displays the severity of the alert messages to be sent to HPOM console in case the current data meets or exceeds the sample data average by the value specified in <i>WarningDeviations</i> . To disable the parameter, set value as <i>none</i> .                          |
| MinorHighSeverity  | Displays the severity of the alert messages to be sent to HPOM console in case the current data meets or exceeds the sample data average by the value specified in <i>MinorDeviations</i> . To disable the parameter, set value as <i>none</i> .                            |
| MajorHighSeverity  | Displays the severity of the alert messages to be sent to HPOM console in case the current data meets or exceeds the sample data average by the value specified in <i>MajorDeviations</i> . To disable the parameter, set value as <i>none</i> .                            |
| WarningLowSeverity | Displays the severity of the alert messages to be sent to HPOM console in case the current data meets or falls below the sample data average by the value specified in <i>WarningDeviations</i> . To disable the parameter, set value as <i>none</i> .                      |
| MinorLowSeverity   | Displays the severity of the alert messages to be sent to HPOM console in case the current data meets or falls                                                                                                    |

|                    | below the sample data average by the value specified in <i>MinorDeviations</i> . To disable the parameter, set value as <i>none</i> .                                                                                                    |
|--------------------|----------------------------------------------------------------------------------------------------|
| MajorLowSeverity   | Displays the severity of the alert messages to be sent to HPOM console in case the current data meets or falls below the sample data average by the value specified in <i>MajorDeviations</i> . To disable the parameter, set value as <i>none</i> . |
| InstanceSource     | Do not rename the policy name. The policy uses its name to retrieve the source.                                                                                                    |
| DebugLevel         | Set the value as <b>0</b> to disable trace messages, as <b>1</b> to receive trace messages on the console, and as <b>2</b> to log the messages in the trace file on the managed node.                                                                |
| MessageGroup       | Message group for outgoing messages.                                                                                                    |
| DiskPhysbyteCutOff | Set a Putbyte rate value below DiskPhysbyteCutOff which you do not want to monitor.                                                                                                    |

The default polling interval for this policy is 30 minutes. You can modify the threshold settings and polling interval in the policy depending on your requirements.

After the values return within normal levels, the alert messages are automatically acknowledged.

## Net Byte Rate Baseline Policy for KVM or Xen

#### VI-LinuxVirtNetByteRateBaseline-AT

The VI-LinuxVirtNetByteRateBaseline-AT policy uses instance baseline for monitoring the net byte rate for KVM or Xen and sends an alert message in case the performance goes below the set threshold.

- Infrastructure Management  $\rightarrow$  <*language*> $\rightarrow$  Virtualization Infrastructure  $\rightarrow$  Performance  $\rightarrow$  LinuxVirt.
- Infrastructure Management  $\to$  </ri> Virtualization Infrastructure  $\to$  Policies Grouped by Vendor  $\to$  LinuxVirt Advanced.

| Metrics Used       | BYLS_NET_BYTE_RATE |
|--------------------|--------------------|
|                    | BYLS_LS_ROLE       |
|                    | BYLS_DISPLAY_NAME  |
|                    | BYLS_LS_UUID       |
| Supported Platform | KVM or Xen         |
| Script-Parameter   | Description        |

| MessageApplication  | Application for incoming messages.                                                                                                    |
|---------------------|----------------------------------------------------------------------------------------------------|
| DataSource          | Displays the data source name as SCOPE.                                                                                                    |
| DataObject          | Displays the data object name as LOGICAL.                                                                                                    |
| DataMetric          | Displays the metric name as BYLS_NET_BYTE_RATE.                                                                                                    |
| UsePacketNumbers    | Monitors the net packet numbers when set to TRUE.                                                                                                    |
| BaselinePeriod      | Type the time period you want to define as a baseline period, such as 3600 seconds. This period moves with the current time. The most recent 3600-second (1-hour) period becomes the current baseline period.                                                               |
| MinimumValue        | Displays the minimum value of the net byte rate as indicated by the metric.                                                                                                    |
| MaximumValue        | Displays the maximum value of the net byte rate as indicated by the metric.                                                                                                    |
| WarningDeviations   | Displays the number of standard deviation away form normal, at which the policy sends a warning message to HPOM console. Set an appropriate value for the parameter. To disable the parameter, set value as 5.                                                              |
| MinorDeviations     | Displays the number of standard deviation away form normal, at which the policy sends a minor message to HPOM console. Set an appropriate value for the parameter greater than the specified value for <i>WarningDeviations</i> . To disable the parameter, set value as 5. |
| MajorDeviations     | Displays the number of standard deviation away form normal, at which the policy sends a major message to HPOM console. Set an appropriate value for the parameter greater than the specified value for <i>MinorDeviations</i> . To disable the parameter, set value as 5.   |
| WarningHighSeverity | Displays the severity of the alert messages to be sent to HPOM console in case the current data meets or exceeds the sample data average by the value specified in <i>WarningDeviations</i> . To disable the parameter, set value as <i>none</i> .                          |
| MinorHighSeverity   | Displays the severity of the alert messages to be sent to HPOM console in case the current data meets or exceeds the sample data average by the value specified in <i>MinorDeviations</i> . To disable the parameter, set value as <i>none</i> .                            |
| MajorHighSeverity   | Displays the severity of the alert messages to be sent to                                                                                                    |

|                    | HPOM console in case the current data meets or exceeds the sample data average by the value specified in <i>MajorDeviations</i> . To disable the parameter, set value as <i>none</i> .                                                                 |
|--------------------|----------------------------------------------------------------------------------------------------|
| WarningLowSeverity | Displays the severity of the alert messages to be sent to HPOM console in case the current data meets or falls below the sample data average by the value specified in <i>WarningDeviations</i> . To disable the parameter, set value as <i>none</i> . |
| MinorLowSeverity   | Displays the severity of the alert messages to be sent to HPOM console in case the current data meets or falls below the sample data average by the value specified in <i>MinorDeviations</i> . To disable the parameter, set value as <i>none</i> .   |
| MajorLowSeverity   | Displays the severity of the alert messages to be sent to HPOM console in case the current data meets or falls below the sample data average by the value specified in <i>MajorDeviations</i> . To disable the parameter, set value as <i>none</i> .   |
| InstanceSource     | Do not rename the policy name. The policy uses its name to retrieve the source.                                                                                                    |
| DebugLevel         | Set the value as <b>0</b> to disable trace messages, as <b>1</b> to receive trace messages on the console, and as <b>2</b> to log the messages in the trace file on the managed node.                                                                  |
| MessageGroup       | Message group for outgoing messages.                                                                                                    |
| NetbyteRateCutOff  | Set a Putbyte rate value below NetbyteRateCutOff which you do not want to monitor.                                                                                                    |

The default polling interval for this policy is 30 minutes. You can modify the threshold settings and polling interval in the policy depending on your requirements.

After the values return within normal levels, the alert messages are automatically acknowledged.

## Guest Total CPU Utilization Monitor Policy for KVM or Xen

#### VI-LinuxVirtGuestCPUTotalUtilMonitor-AT

The VI-LinuxVirtGuestCPUUtilMonitor policy uses the multi-instance baseline for monitoring the total CPU utilization of the guest machines for KVM or Xen and sends an alert message in case the performance goes below the set threshold.

In the console tree, the policy is listed at the following locations:

• Infrastructure Management  $\rightarrow$  <a href="mailto:realization">language</a>  $\rightarrow$  Virtualization Infrastructure  $\rightarrow$  Performance  $\rightarrow$  LinuxVirt.

## • Infrastructure Management $\to$ </ri> - Virtualization Infrastructure $\to$ Policies Grouped by Vendor $\to$ LinuxVirt - Advanced.

| Metrics Used        | <ul> <li>BYLS_CPU_TOTAL_UTIL</li> <li>BYLS_LS_NAME</li> <li>BYLS_LS_UUID</li> <li>BYLS_DISPLAY_NAME</li> <li>BYLS_LS_ROLE</li> </ul>                                                                                                    |
|---------------------|----------------------------------------------------------------------------------------------------|
| Supported Platform  | KVM or Xen                                                                                                    |
| Script-Parameter    | Description                                                                                                    |
| MessageObject       | Application for outgoing messages.                                                                                                    |
| DataSource          | Displays the data source name as SCOPE.                                                                                                    |
| DataObject          | Displays the data object name as LOGICAL.                                                                                                    |
| DataMetric          | Displays the metric name as BYLS_CPU_TOTAL_UTIL.                                                                                                    |
| BaselinePeriod      | Type the time period you want to define as a baseline period, such as <i>3600 seconds</i> . This period moves with the current time. The most recent 3600-second (1-hour) period becomes the current baseline period.                                                       |
| MinimumValue        | Displays the minimum value of CPU utilization as indicated by the metric.                                                                                                    |
| MaximumValue        | Displays the maximum value of CPU utilization as indicated by the metric.                                                                                                    |
| WarningDeviations   | Displays the number of standard deviation away form normal, at which the policy sends a warning message to HPOM console. Set an appropriate value for the parameter. To disable the parameter, set value as 5.                                                              |
| MinorDeviations     | Displays the number of standard deviation away form normal, at which the policy sends a minor message to HPOM console. Set an appropriate value for the parameter greater than the specified value for <i>WarningDeviations</i> . To disable the parameter, set value as 5. |
| MajorDeviations     | Displays the number of standard deviation away form normal, at which the policy sends a major message to HPOM console. Set an appropriate value for the parameter greater than the specified value for <i>MinorDeviations</i> . To disable the parameter, set value as 5.   |
| WarningHighSeverity | Displays the severity of the alert messages to be sent to                                                                                                    |

|                   | HPOM console in case the current data meets or exceeds the sample data average by the value specified in <i>WarningDeviations</i> . To disable the parameter, set value as <i>none</i> .                                                               |
|-------------------|----------------------------------------------------------------------------------------------------|
| MinorHighSeverity | Displays the severity of the alert messages to be sent to HPOM console in case the current data meets or exceeds the sample data average by the value specified in <i>MinorDeviations</i> . To disable the parameter, set value as <i>none</i> .       |
| MajorHighSeverity | Displays the severity of the alert messages to be sent to HPOM console in case the current data meets or exceeds the sample data average by the value specified in <i>MajorDeviations</i> . To disable the parameter, set value as <i>none</i> .       |
| WamingLowSeverity | Displays the severity of the alert messages to be sent to HPOM console in case the current data meets or falls below the sample data average by the value specified in <i>WarningDeviations</i> . To disable the parameter, set value as <i>none</i> . |
| MinorLowSeverity  | Displays the severity of the alert messages to be sent to HPOM console in case the current data meets or falls below the sample data average by the value specified in <i>MinorDeviations</i> . To disable the parameter, set value as <i>none</i> .   |
| MajorLowSeverity  | Displays the severity of the alert messages to be sent to HPOM console in case the current data meets or falls below the sample data average by the value specified in <i>MajorDeviations</i> . To disable the parameter, set value as <i>none</i> .   |
| InstanceSource    | Do not rename the policy name. The policy uses its name to retrieve the source.                                                                                                    |
| MessageGroup      | Message group for outgoing messages.                                                                                                    |
| CPUTotUtilCutOff  | Set the CPU Utilization level below CPUTotUtilCutOff which you do not want to monitor.                                                                                                    |
| Debug             | Set the value as <b>0</b> to disable trace messages, as <b>1</b> to receive trace messages on the console, and as <b>2</b> to log the messages in the trace file on the managed node.                                                                  |

The default polling interval for this policy is 30 minutes. You can modify the threshold settings and polling interval in the policy depending on your requirements.

After the values return within normal levels, the alert messages are automatically acknowledged.

## Memory Utilization Monitor Policy for KVM or Xen Host

## VI-LinuxVirtHostMemoryUtilMonitor

The VI-LinuxVirtHostMemoryUtilMonitor policy monitors memory utilization of the host machines for KVM or Xen and sends an alert message in case the performance goes below the set threshold.

- Infrastructure Management  $\rightarrow$  <*language*>  $\rightarrow$  Virtualization Infrastructure  $\rightarrow$  Performance  $\rightarrow$  LinuxVirt.
- Infrastructure Management  $\rightarrow$  </a> </a> </a> 
  Virtualization Infrastructure  $\rightarrow$  Policies Grouped by Vendor  $\rightarrow$  LinuxVirt Advanced.

| Metrics Used                  | <ul><li> GBL_MEM_UTIL</li><li> GBL_MEM_FREE</li><li> GBL_LS_TYPE</li></ul>                                                                                             |
|-------------------------------|----------------------------------------------------------------------------------------------------|
| Supported Platform            | KVM or Xen                                                                                                    |
| Script-Parameter              | Description                                                                                                    |
| MemUtilCriticalThreshold      | If the memory utilization on the host machine is more than<br>the critical threshold value, the policy generates an alert<br>message with severity Critical.           |
| MemUtilMajorThreshold         | If the memory utilization on the host machine is more than<br>the major threshold value, the policy generates an alert<br>message with severity Major.                 |
| MemUtilMinorThreshold         | If the memory utilization on the host machine is more than<br>the minor threshold value, the policy generates an alert<br>message with severity Minor.                 |
| MemUtilWarningThreshold       | If the memory utilization on the host machine is more than<br>the warning threshold value, the policy generates an alert<br>message with severity Warning.             |
| FreeMemAvailCriticalThreshold | If the free memory available in Mbs on the host machine is<br>more than the critical threshold value, the policy generates<br>an alert message with severity Critical. |
| FreeMemAvailMajorThreshold    | If the free memory available in Mbs on the host machine is more than the major threshold value, the policy generates an alert message with severity Major.             |
| FreeMemAvailMinorThreshold    | If the free memory available in Mbs on the host machine is more than the minor threshold value, the policy generates an alert message with severity Minor.             |
| FreeMemAvailWarningThreshold  | If the free memory available in Mbs on the host machine is                                                                                                    |

|              | more than the warning threshold value, the policy generates an alert message with severity Warning.                                                                                   |
|--------------|----------------------------------------------------------------------------------------------------|
| MessageGroup | Message group for outgoing messages.                                                                                                    |
| Debug        | Set the value as <b>0</b> to disable trace messages, as <b>1</b> to receive trace messages on the console, and as <b>2</b> to log the messages in the trace file on the managed node. |

The alert messages are generated based on the values of the script parameters mentioned in the above table. The alert messages are automatically acknowledged when the values of host memory utilization reach normal.

The default polling interval for this policy is 5 minutes. You can modify the threshold settings and polling interval in the policy depending on your requirements.

## Memory Performance Monitor Policy for KVM or Xen

#### VI-LinuxVirtVMMemoryPerformanceMonitor

The VI-LinuxVirtVMMemoryPerformanceMonitor policy monitors the memory performance of the KVM or Xen virtual machines and sends an alert message in case the performance goes below the set threshold.

- Infrastructure Management  $\rightarrow$  <a href="mailto:relation-left">language</a>  $\rightarrow$  Virtualization Infrastructure  $\rightarrow$  Performance  $\rightarrow$  LinuxVirt.
- Infrastructure Management → 
   Infrastructure → Policies
   Grouped by Vendor → LinuxVirt Advanced.

| Metrics Used            | <ul> <li>BYLS_LS_ROLE</li> <li>BYLS_LS_TYPE</li> <li>BYLS_LS_UUID</li> <li>BYLS_MEM_USED</li> <li>BYLS_MEM_PHYS_UTIL</li> <li>BYLS_MEM_ENTL</li> <li>BYLS_LS_HOST_HOSTNAME</li> <li>BYLS_DISPLAY_NAME</li> <li>BYLS_MEM_SWAPOUT</li> </ul> |
|-------------------------|----------------------------------------------------------------------------------------------------|
| Supported Platform      | KVM or Xen                                                                                                    |
| Script-Parameter        | Description                                                                                                    |
| VMSwapOutMajorThreshold | If the memory swap out for a virtual machine is more than the major threshold value, the policy generates an alert message with severity Major.                                                                                            |

| VMSwapOutMinorThreshold   | If the memory swap out for a virtual machine is more than<br>the minor threshold value, the policy generates an alert<br>message with severity Minor.                                 |
|---------------------------|----------------------------------------------------------------------------------------------------|
| VMSwapOutWarningThreshold | If the memory swap out for a virtual machine is more than<br>the warning threshold value, the policy generates an alert<br>message with severity Warning.                             |
| VMMemUtilMajorThreshold   | If the memory utilization on the virtual machine is more than the major threshold value, the policy generates an alert message with severity Major.                                   |
| VMMemUtilMinorThreshold   | If the memory utilization on the virtual machine is more than the minor threshold value, the policy generates an alert message with severity Minor.                                   |
| VMMemUtilWarningThreshold | If the memory utilization on the virtual machine is more than the warning threshold value, the policy generates an alert message with severity Warning.                               |
| Debuglevel                | Set the value as <b>0</b> to disable trace messages, as <b>1</b> to receive trace messages on the console, and as <b>2</b> to log the messages in the trace file on the managed node. |

The alert messages are generated based on the values of the script parameters mentioned in the above table. The alert messages are automatically acknowledged when the values of host memory utilization reach normal.

The default polling interval for this policy is 5 minutes. You can modify the threshold settings and polling interval in the policy depending on your requirements.

## Memory Usage Policy for KVM or Xen

#### VI-LinuxVirtVMMemoryUsage-AT

The VI-LinuxVirtVMMemoryUsage-AT policy monitors how much memory is being used by the guest virtual machines and resource pools in MBs.

In the console tree, the policy is listed at the following locations:

- Infrastructure Management  $\rightarrow$  <a href="mailto:realization">language</a>  $\rightarrow$  Virtualization Infrastructure  $\rightarrow$  Performance  $\rightarrow$  LinuxVirt.
- Infrastructure Management → 
   Infrastructure → Policies
   Grouped by Vendor → LinuxVirt Advanced.

The policy uses a multi-instance baseline for monitoring the memory usage for virtual machines. It uses automatic threshold determination to automatically calculate the threshold values. The threshold values are calculated according to the host memory usage by guest virtual machines on previous days. When the threshold values are reached or exceeded, the VI-LinuxVirtVMMemoryUsage-AT sends an alert to the HPOM console. The message severity can be major, minor, or warning depending upon the level of threshold violated.

| Metrics Used        | <ul><li>BYLS_DISPLAY_NAME</li><li>BYLS_MEM_USED</li><li>BYLS_LS_UUID</li><li>BYS_LS_ROLE</li></ul>                                                                                                    |  |
|---------------------|----------------------------------------------------------------------------------------------------|--|
| Supported Platform  | KVM or Xen                                                                                                    |  |
| Script-Parameter    | Description                                                                                                    |  |
| MessageApplication  | Application for outgoing messages.                                                                                                    |  |
| DataSource          | Displays the data source name as SCOPE.                                                                                                    |  |
| DataObject          | Displays the data object name as LOGICAL.                                                                                                    |  |
| DataMetric          | Displays the metric name as BYLS_MEM_USED.                                                                                                    |  |
| BaselinePeriod      | Type the time period you want to define as a baseline period, such as 3600 seconds. This period moves with the current time. The most recent 3600-second (1-hour) period becomes the current baseline period.                                                               |  |
| MinimumValue        | Displays the minimum value of memory used as indicated by the metric.                                                                                                    |  |
| MaximumValue        | Displays the maximum value of memory used as indicated by the metric.                                                                                                    |  |
| WarningDeviations   | Displays the number of standard deviation away form normal, at which the policy sends a warning message to HPOM console. Set an appropriate value for the parameter. To disable the parameter, set value as 5.                                                              |  |
| MinorDeviations     | Displays the number of standard deviation away form normal, at which the policy sends a minor message to HPOM console. Set an appropriate value for the parameter greater than the specified value for <i>WarningDeviations</i> . To disable the parameter, set value as 5. |  |
| MajorDeviations     | Displays the number of standard deviation away form normal, at which the policy sends a major message to HPOM console. Set an appropriate value for the parameter greater than the specified value for <i>MinorDeviations</i> . To disable the parameter, set value as 5.   |  |
| WarningHighSeverity | Displays the severity of the alert messages to be sent to HPOM console in case the current data meets or exceeds the sample data average by the value specified in <i>WarningDeviations</i> . To disable the parameter, set value as <i>none</i> .                          |  |

| MinorHighSeverity  | Displays the severity of the alert messages to be sent to HPOM console in case the current data meets or exceeds the sample data average by the value specified in <i>MinorDeviations</i> . To disable the parameter, set value as <i>none</i> .       |  |
|--------------------|----------------------------------------------------------------------------------------------------|--|
| MajorHighSeverity  | Displays the severity of the alert messages to be sent to HPOM console in case the current data meets or exceeds the sample data average by the value specified in <i>MajorDeviations</i> . To disable the parameter, set value as <i>none</i> .       |  |
| WarningLowSeverity | Displays the severity of the alert messages to be sent to HPOM console in case the current data meets or falls below the sample data average by the value specified in <i>WarningDeviations</i> . To disable the parameter, set value as <i>none</i> . |  |
| MinorLowSeverity   | Displays the severity of the alert messages to be sent to HPOM console in case the current data meets or falls below the sample data average by the value specified in <i>MinorDeviations</i> . To disable the parameter, set value as <i>none</i> .   |  |
| MajorLowSeverity   | Displays the severity of the alert messages to be sent to HPOM console in case the current data meets or falls below the sample data average by the value specified in <i>MajorDeviations</i> . To disable the parameter, set value as <i>none</i> .   |  |
| InstanceSource     | Do not rename the policy name. The policy uses its name to retrieve the source.                                                                                                    |  |
| DebugLevel         | Set the value as <b>0</b> to disable trace messages, as <b>1</b> to receive trace messages on the console, and as <b>2</b> to log the messages in the trace file on the managed node.                                                                  |  |
| MessageGroup       | Message group for outgoing messages.                                                                                                    |  |
| MemUsageCutOff     | Set a value below which you do not want to monitor the memory usage for virtual guest machines.                                                                                                    |  |

The default polling interval for this policy is 30 minutes. You can modify the threshold settings and polling interval in the policy depending on your requirements.

After the values return within normal levels, the alert messages are automatically acknowledged.

# Trending Based Alert Mechanism

The existing policies generate an alert whenever the utilization factor is greater than the threshold value. The utilization factor is not constant and may vary in the next interval. In a fluctuating system, the policy generates an alert based on the spike. To overcome this limitation trending based alert mechanism is introduced.

Trending mechanism uses last 30 samples to find out the trend of the system. Using the trend value, the policy calculates the time taken to reach the saturation value that is the <code>HardStopThreshold</code>.

Trending feature has been implemented in the following policies:

- VI-VMwareVCGuestCPUPerformanceMonitor
- VI-VMwareVCGuestMemoryPerformanceMonitor
- VI-VMwareVCClusterCPUPerformanceMonitor
- VI-VMwareVCClusterMemoryPerformanceMonitor

The parameters used with respect to the trending feature is:

- TrendingCheckFlag: This flag is used to switch the trending feature On or Off.
- HardStopThreshold: The trending feature will not be applicable above this value.

### Cluster CPU Performance Monitor Policy for VMware vCenter

#### VI-VMwareVCClusterCPUPerformanceMonitor

The VI-VMwareVCClusterCPUPerformanceMonitor policy monitors the CPU utilization of the cluster along with the vmotion count in the cluster.

In the console tree, the policy is listed at the following locations:

- Infrastructure Management → 
   Virtualization Infrastructure → Performance → VMware vCenter.

| Metrics Used       | SystemRole        |
|--------------------|-------------------|
|                    | • ID              |
|                    | Name              |
|                    | CPUTotalUtilGTE70 |
|                    | TotalVmMotions    |
|                    | • Type            |
|                    | ParentUUID        |
|                    | CPUPhysTotalUtil  |
|                    | SystemHostName    |
| Supported Platform | VMware vCenter    |

| Script-Parameter               | Description                                                                                                    |  |
|--------------------------------|----------------------------------------------------------------------------------------------------|--|
| ClusterCpuUtilMajorThreshold   | If the CPU utilization for a cluster is more than the specified threshold value, the policy generates an alert message with severity Major.                                                                                                    |  |
| ClusterCpuUtilMinorThreshold   | If the CPU utilization for a cluster is more than the specified threshold value, the policy generates an alert message with severity Minor.                                                                                                    |  |
| ClusterCpuUtilWarningThreshold | If the CPU utilization for a cluster is more than the specified threshold value, the policy generates an alert message with severity Warning.                                                                                                    |  |
| TrendingCheckFlag              | Set the value to 0n if you want to enable the trending feature. If you want to disable the trending feature set the value to 0ff. The default value is 0ff.                                                                                                 |  |
| HardStopThreshold              | If the CPU utilization for a virtual machine is more than the specified threshold value without any trending feature, the policy generates an alert message with severity Major. This flag is applicable only if the <i>TrendingCheckFlag</i> is set to On. |  |
| MessageGroup                   | Message group for outgoing messages.                                                                                                    |  |
| Debug                          | Set the value as <b>0</b> to disable trace messages, as <b>1</b> to receive trace messages on the console, and as <b>2</b> to log the messages in the trace file on the managed node.                                                                       |  |

The default polling interval for this policy is 30 seconds. You can modify the threshold settings and polling interval in the policy depending on your requirements.

**Note:** The threshold values for ClusterCpuUtil mentioned in the script parameter should not be lower than the filter values set in the source tab metric CPUTotalUtil.

### Cluster Memory Performance Monitor Policy for VMware vCenter

#### VI-VMwareVCClusterMemoryPerformanceMonitor

The VI-VMwareVCClusterMemoryPerformanceMonitor policy monitors the memory utilization of the cluster along with the vmotion count in the cluster.

In the console tree, the policy is listed at the following locations:

- Infrastructure Management  $\rightarrow$  </a>language>  $\rightarrow$  Virtualization Infrastructure  $\rightarrow$  Performance  $\rightarrow$  VMware vCenter.
- Infrastructure Management  $\rightarrow$  </a>language>  $\rightarrow$  Virtualization Infrastructure  $\rightarrow$  Policies Grouped by Vendor  $\rightarrow$  VMware vCenter Advanced.

| Metrics Used | SystemRole |  |
|--------------|------------|--|
|--------------|------------|--|

|                                | <ul> <li>ID</li> <li>Name</li> <li>MemTotalUtilGTE70</li> <li>TotalVmMotions</li> <li>Type</li> <li>ParentUUID</li> <li>MemPhysUtil</li> <li>MemEntl</li> <li>MemUsed</li> <li>MemFree</li> </ul>                                                       |  |
|--------------------------------|----------------------------------------------------------------------------------------------------|--|
| Supported Platform             | VMware vCenter                                                                                                    |  |
| Script-Parameter               | Description                                                                                                    |  |
| ClusterMemUtilMajorThreshold   | If the memory utilization for a cluster is more than the specified threshold value, the policy generates an alert message with severity Major.                                                                                                    |  |
| ClusterMemUtilMinorThreshold   | If the memory utilization for a cluster is more than the specified threshold value, the policy generates an alert message with severity Minor.                                                                                                    |  |
| ClusterMemUtilWarningThreshold | If the memory utilization for a cluster is more than the specified threshold value, the policy generates an alert message with severity Warning.                                                                                                    |  |
| TrendingCheckFlag              | Set the value to 0n if you want to enable the trending feature. If you want to disable the trending feature set the value to 0ff. The default value is 0ff.                                                                                             |  |
| HardStopThreshold              | If the CPU utilization for a virtual machine is more than the specified threshold value without any trending feature, the policy generates an alert message with severity Major. This flag is applicable only if <i>TrendingCheckFlag</i> is set to On. |  |
| MessageGroup                   | Message group for outgoing messages.                                                                                                    |  |
| Debug                          | Set the value as <b>0</b> to disable trace messages, as <b>1</b> to receive trace messages on the console, and as <b>2</b> to log the messages in the trace file on the managed node.                                                                   |  |

The default polling interval for this policy is 10 seconds. You can modify the threshold settings and polling interval in the policy depending on your requirements.

**Note:** The threshold values for ClusterMemUtil mentioned in the script parameter should not be lower than the filter values set in the source tab metric MemTotalUtil.

### Guest CPU Performance Monitor Policy for VMware vCenter

#### VI-VMwareVCGuestCPUPerformanceMonitor

The VI-VMwareVCGuestCPUPerformanceMonitor policy monitors the CPU utilization of the guest systems and sends an alert message in case the performance level goes below the set threshold.

In the console tree, the policy is listed at the following locations:

- Infrastructure Management  $\rightarrow$  </ri>
  Virtualization Infrastructure  $\rightarrow$  Performance  $\rightarrow$  VMware vCenter.
- Infrastructure Management  $\to$  <lambda <br/> Virtualization Infrastructure  $\to$  Policies Grouped by Vendor  $\to$  VM<br/>ware vCenter Advanced.

| Metrics Used                                       | SystemRole                                                                                                    |  |
|----------------------------------------------------|----------------------------------------------------------------------------------------------------|--|
|                                                    | SystemID                                                                                                    |  |
|                                                    | CPUTotalUtilGTE70                                                                                                    |  |
|                                                    | SystemName                                                                                                    |  |
|                                                    | SystemState                                                                                                    |  |
|                                                    | CPUPhysReadyUtilGTE2                                                                                                    |  |
|                                                    | • NumCPU                                                                                                    |  |
|                                                    | SystemHostHostName                                                                                                    |  |
|                                                    | SystemHostName                                                                                                    |  |
|                                                    | CPUEntlMin                                                                                                    |  |
|                                                    | CPUEntlMax                                                                                                    |  |
|                                                    | CPUSharesPrio                                                                                                    |  |
|                                                    | GuestToolsStatus                                                                                                    |  |
| Supported Platform                                 | VMware vCenter                                                                                                    |  |
| Script-Parameter                                   | Description                                                                                                    |  |
| VMCpuUtilMajorThreshold                            | If the CPU utilization for a virtual machine is more than the specified threshold value, the policy generates an alert message with severity Major.                                                                                                    |  |
|                                                    | message with severity Major.                                                                                                    |  |
| VMCpuUtilMinorThreshold                            | message with severity Major.  If the CPU utilization for a virtual machine is more than the specified threshold value, the policy generates an alert message with severity Minor.                                                                                           |  |
| VMCpuUtilMinorThreshold  VMCpuUtilWarningThreshold | If the CPU utilization for a virtual machine is more than the specified threshold value, the policy generates an alert                                                                                                    |  |
|                                                    | If the CPU utilization for a virtual machine is more than the specified threshold value, the policy generates an alert message with severity Minor.  If the CPU utilization for a virtual machine is more than the specified threshold value, the policy generates an alert |  |

|                            | the specified threshold value, the policy generates an alert message with severity Minor.                                                                                                    |  |
|----------------------------|----------------------------------------------------------------------------------------------------|--|
| VMReadyUtilWamingThreshold | If the ready utilization for a virtual machine is more than the specified threshold value, the policy generates an alert message with severity Warning.                                                                                                 |  |
| TrendingCheckFlag          | Set the value to 0n if you want to enable the trending feature. If you want to disable the trending feature set the value to 0ff. The default value is 0ff                                                                                              |  |
| HardStopThreshold          | If the CPU utilization for a virtual machine is more than the specified threshold value without any trending feature, the policy generates an alert message with severity Major. This flag is applicable only if <i>TrendingCheckFlag</i> is set to On. |  |
| MessageGroup               | Message group for outgoing messages.                                                                                                    |  |
| Debug                      | Set the value as <b>0</b> to disable trace messages, as <b>1</b> to receive trace messages on the console, and as <b>2</b> to log the messages in the trace file on the managed node.                                                                   |  |

The default polling interval for this policy is 20 seconds. You can modify the threshold settings and polling interval in the policy depending on your requirements.

**Note:** The threshold values for VMCpuUtil and VMReadyUtil mentioned in the script parameter should not be lower than the filter values set in the source tab metric CPUTotalUtil and CPUPhysReadyUtil respectively.

### **Guest Memory Performance Monitor Policy for VMware vCenter**

#### VI-VMwareVCGuestMemoryPerformanceMonitor

The VI-VMwareVCGuestMemoryPerformanceMonitor policy monitors the memory performance of the guest systems. High memory utilization for a long period of time or high memory swap and balloon utilization can impact the performance of virtual machines.

In the console tree, the policy is listed at the following locations:

- Infrastructure Management  $\rightarrow$  </a> <a href="#">Infrastructure</a>  $\rightarrow$  Performance  $\rightarrow$  VMware vCenter</a>
- Infrastructure Management  $\rightarrow$  </a> </a> </a> 
  Virtualization Infrastructure  $\rightarrow$  Policies Grouped by Vendor  $\rightarrow$  VMware vCenter Advanced.

| Metrics Used | SystemRole |
|--------------|------------|
|              | SystemID   |
|              | MemActive  |
|              | SystemName |
|              | MemEntI    |

|                           | <ul> <li>MemBalloonUtilGTE10</li> <li>MemSwapUtilGTE5</li> <li>SystemHostName</li> <li>SystemHostName</li> <li>MemEntlMin</li> <li>MemEntlMax</li> <li>MemSharesPrio</li> <li>GuestToolsStatus</li> </ul>                     |  |
|---------------------------|----------------------------------------------------------------------------------------------------|--|
| Supported Platform        | VMware vCenter                                                                                                    |  |
| Script-Parameter          | Description                                                                                                    |  |
| VMMemUtilMajorThreshold   | If the memory utilization for a virtual machine is more than<br>the specified threshold value, the policy generates an alert<br>message with severity Major.                                                                  |  |
| VMMemUtilMinorThreshold   | If the memory utilization for a virtual machine is more that<br>the specified threshold value, the policy generates an ale<br>message with severity Minor.                                                                    |  |
| VMMemUtilWarningThreshold | If the memory utilization for a virtual machine is more than<br>the specified threshold value, the policy generates an aler<br>message with severity Warning.                                                                 |  |
| VMMemBalloonUtilThreshold | If the balloon utilization for a virtual machine is more than<br>the specified threshold value, the policy generates an alert<br>message with severity Minor.                                                                 |  |
| VMMemSwapUtilThreshold    | If the swap utilization for a virtual machine is more than<br>the specified threshold value, the policy generates an alert<br>message with severity Major.                                                                    |  |
| TrendingCheckFlag         | Set the value to 0n if you want to enable the trending feature. If you want to disable the trending feature set the value to 0ff. The default value is 0ff                                                                    |  |
| HardStopThreshold         | If the memory utilization for a virtual machine is more than the specified threshold value, the policy generates an alert message with severity Major. This flag is applicable only if <i>TrendingCheckFlag</i> is set to On. |  |
| MessageGroup              | Message group for outgoing messages.                                                                                                    |  |
| Debug                     | Set the value as <b>0</b> to disable trace messages, as <b>1</b> to receive trace messages on the console, and as <b>2</b> to log the messages in the trace file on the managed node.                                         |  |

The default polling interval for this policy is 5 minutes 30 seconds. You can modify the threshold settings and polling interval in the policy depending on your requirements.

**Note:** The threshold values for VMMemBalloonUtil and VMMemSwapUtil mentioned in the script parameter should not be lower than Filter values set in the source tab metric MemBalloonUtil and MemSwapUtil respectively.

### Resource Pool CPU Utilization Monitor Policy for VMware vCenter

### VI-VMwareVCRespoolCPUUtilMonitor

The VI-VMwareVCRespoolCPUUtilMonitor policy monitors the CPU utilization of Resource pool. High CPU utilization creates performance problems at Virtual machines. The alert message lists the virtual machines that use a significant amount of the CPU resource.

In the console tree, the policy is listed at the following locations:

- Infrastructure Management → 
   Virtualization Infrastructure → Performance → VMware vCenter
- Infrastructure Management → 
   Infrastructure → Policies
   Grouped by Vendor → VMware vCenter Advanced.

| Metrics Used                         | <ul> <li>LSName</li> <li>BelongsToDatacenter</li> <li>ClusterName</li> <li>CPUPhysUtilGTE85</li> <li>ID</li> <li>Name</li> </ul>                                                      |  |
|--------------------------------------|----------------------------------------------------------------------------------------------------|--|
| Supported Platform  Script-Parameter | VMware vCenter  Description                                                                                                    |  |
| RespoolCpuUtilCriticalThreshold      | If the CPU utilization for a resource pool is more than the specified threshold value, the policy generates an alert message with severity Critical.                                  |  |
| RespoolCpuUtilMajorThreshold         | If the CPU utilization for a resource pool is more than the specified threshold value, the policy generates an alert message with severity Major.                                     |  |
| RespoolCpuUtilMinorThreshold         | If the CPU utilization for a resource pool is more than the specified threshold value, the policy generates an alert message with severity Minor.                                     |  |
| RespoolCpuUtilWarningThreshold       | If the CPU utilization for a resource pool is more than the specified threshold value, the policy generates an alert message with severity Warning.                                   |  |
| MessageGroup                         | Message group for outgoing messages.                                                                                                    |  |
| MessageApplication                   | Application for outgoing messages.                                                                                                    |  |
| Debug                                | Set the value as <b>0</b> to disable trace messages, as <b>1</b> to receive trace messages on the console, and as <b>2</b> to log the messages in the trace file on the managed node. |  |

The default polling interval for this policy is 30 minutes. You can modify the threshold settings and polling interval in the policy depending on your requirements.

**Note:** The threshold values for RespoolCpuUtil mentioned in the script parameter should not be lower than the Filter values set in the source tab metric CPUPhysUtil.

### Deploying VI SPI Policies from HPOM for Windows Management Server

To enable auto deployment of policies, follow these steps:

- To enable auto deployment on the server, run the following command: /opt/OV/contrib/OpC/autogranting/enableAutoGranting.sh
- 2. To enable auto deployment for Infra SPI using XPL config change, run the following command: ovconfchg -ns infraspi -set AUTODEPLOYMENT true
- To activate the node, run the following command on the management server:
   opcactivate -srv <HPOM Server> -cert\_srv <HPOM Server> -f
- 4. Grant the certificates.
- 5. Add the node to the SI-Deployment node group.
- 6. Deploy configuration.
- 7. Check whether the node is added to the appropriate node group.
- 8. Verify auto deployment of policies to the node.

To manually deploy policies from the management server, follow these steps:

- 1. Right-click the policy you want to deploy.
- 2. From the menu, select All Tasks.
- 3. Select **Deploy on**. The Deploy policies on dialog box opens.

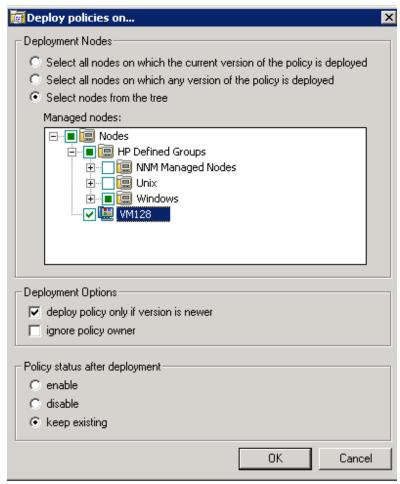

- 4. Select the option **Select nodes from the tree**. From the list of managed nodes, select the nodes where you want to deploy the policy.
- 5. Click OK.

# Deploying VI SPI Policies from HPOM for UNIX Management Server

Before you deploy policies, make sure that the nodes have been added to the management server and have HP Operations Agent software installed. For more information about how to add nodes to the management server, see *HP Operations Manager for Unix Online Help*.

To deploy policies from the management server for HPOM for UNIX (HP-UX, Linux, or Solaris) follow these steps:

### Task 1: Assign Policy or Policy group

- 1. Log on to HPOM as the administrator. The HPOM Administration interface appears.
- 2. Click **Policy Bank** under the Objects Bank category. The Policy Bank window opens.

- 3. In the Policy Bank window, select the policy or policy groups you want to assign to a node or a node group.
- 4. Select **Assign to Node/Node group...** from the **Choose an Action** drop-down box and click submit. The select window opens.
- 5. Select the node or the node groups and click **OK**. The selected policies are assigned to the nodes.

#### Task 2: Deploy Policies

- 1. From the HPOM Administration interface, click **Node Bank** under the Objects Bank category. The Node Bank window opens.
- 2. In the Node Bank window, select the nodes or node groups on which you want to deploy policies.
- 3. Select **Deploy Configuration...** from the **Choose an Action** drop-down box and click submit. The selector window opens.
- 4. Select the **Distribute Policies** check box and click **OK**. The policies are deployed on the selected nodes.

## Virtualization Infrastructure SPI Tools

The Virtualization Infrastructure SPI provides a number of pre-configured tools that help you manage the virtualized infrastructure. These tools are supported on VMware ESX and ESXi servers managed by VMware vMA.

To launch a tool from the HPOM for Windows management server, follow these steps:

- 1. From the console tree **Tools** folder, select the **Virtualization Infrastructure** folder.
- 2. Double-click the tool. The **Select where to launch this tool** window opens.
- 3. Under the Select one or more nodes/node group/service section, select the host server node to launch the tool.
- 4. Click **Launch**. The Edit Parameters page appears.
- 5. Leave the Parameters text box blank to see the information about all hosts managed by vMA or enter the host name to see information about that specific host.
- 6. Click **Launch**. The Tool Status windows appears. It displays the list of launched tools and tool output.

To launch a tool from the HPOM for UNIX management server, follow these steps:

- Go to Tool Bank → Virtualization Infrastructure in the Administration interface.
- Right-click the VMware Host Info tool, select Start Customized. The Start Tool Customized Wizard window opens.
- 3. Under the nodes list, select the host server node to launch the tool.
- On the wizard, click Get Selections. The node is added to the Selected Nodes list.
- Click Next.
- 6. On the page Specify Additional Information Needed to Run the Tool, you can specify the additional information or leave the fields blank.
- 7. Click **Finish**. The tool output appears.

### Host Information Tool

#### **VMware Host Info**

This tool lists the information about the host systems that are managed by VMware vMA. It displays information such as boot time, file system, host status, and memory usage. By default it displays information about each host managed by vMA. You can display the information about a single system as well.

### **Guest Information Tool**

#### LinuxVirt Guest Info

This tool lists the information about the guest systems that are managed by KVM or Xen. It displays information such as CPU time, guest status, and memory usage. By default it displays information about each guest managed by KVM or Xen irrespective of the state of the guest system. You can display the information about a single guest system as well by passing the guest system name as a parameter while running the tool.

### List of Suspended Virtual Machines Tool

### VMware List Suspended VMs

This tool lists all virtual machines managed by vMA that are suspended or powered off. By default it displays information about the virtual machines hosted on the servers managed by vMA. You can display the information about virtual machines hosted on a single server as well.

#### LinuxVirt List Suspended VMs

This tool lists all virtual machines configured on LinuxVirt servers that are suspended or powered off. You can display the information about virtual machines hosted on a single server as well.

### List of Virtual Machines Tool

#### **VMware List VMs**

This tool lists all virtual machines managed by vMA. By default it lists the virtual machines hosted on the servers managed by vMA. You can display the list of virtual machines hosted on a single server as well.

#### LinuxVirt List VMs

This tool lists all the active virtual machines for the selected KVM or Xen host. You need not pass any parameters while running this tool.

### Resource Pool Information Tool

#### **VMware Resource Pool Info**

This tool lists the information about the resource pools that are managed by VMware vMA. It displays information such as guaranteed minimum CPU units configured, reserved amount of memory, and minimum processor capacity. By default the tool displays information about each resource pool hosted

on the servers managed by vMA. You can display the information about a resource pool hosted on a single system as well. The *Edit Parameters* page does not appear for this tool.

### Overall Status for VMware vMA Tool

#### VMware vMA OverAll Status

This tool lists the overall information about VMware vMA. It displays information with respect to Operations agent, such as the version of Operations agent installed and status of the main components of Operations agent. It also displays vMA related information, such as the vMA version of the node, vMA resource allocation and utilization, status of the target nodes connected to vMA, allowed number of instances on vMA 4.0 or 4.1 or 5.0. No parameters are required to be passed for this tool.

# Chapter 5: Virtualization Infrastructure SPI Reports and Graphs

You can integrate the Virtualization Infrastructure SPI with HP Reporter to generate reports based on collected metric data from the managed nodes. The reports provide an overall picture of virtual resources. You can also generate graphs to analyze the metric data collected. To generate and view reports and graphs from data collected by the Virtualization Infrastructure SPI, use HP Reporter and HP Performance Manager with HPOM.

## Virtualization Infrastructure SPI Reports

The reports provide an overall picture of virtual resources. You can integrate the Virtualization Infrastructure SPI with HP Reporter to generate reports based on collected metric data from the managed nodes.

You can access Virtualization Infrastructure SPI reports from the HPOM console. To install HP Reporter package, see *Infrastructure SPI Installation Guide*.

To view reports for Virtualization Infrastructure SPI from HPOM for Windows, expand **Reports** → **Virtualization Infrastructure** in the console tree. To display a report, select the desired report, right-click, and then select **Show report**.

The Virtualization Infrastructure SPI Reports folder is not created until data is collected on nodes and the Service Reporter consolidation process has run, which is usually 24 hours after a node becomes managed.

If HP Reporter is installed on a separate system connected to the HPOM management server (for Windows, UNIX, Linux, Solaris operating system), you can view the reports on HP Reporter system. For more information about integration of HP Reporter with HPOM, see *HP Reporter Installation and Special Configuration Guide*.

Figure 1: Sample Report

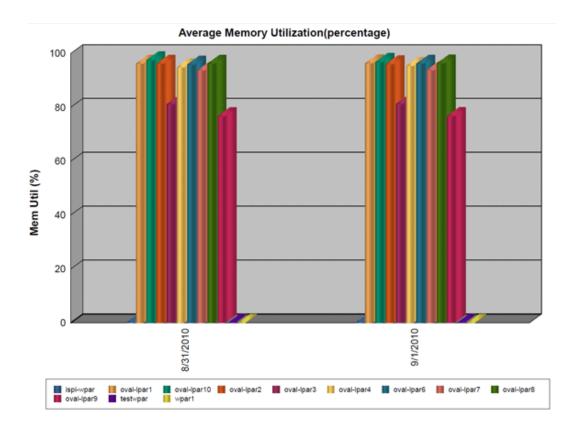

The SPI for Virtualization Infrastructure provides the following reports:

Table 1: Virtualization Infrastructure SPI Reports

| Report/ Report Title        | Purpose                                                                                                    | Platform |
|-----------------------------|----------------------------------------------------------------------------------------------------|----------|
| HPVM Configuration          | This report displays the configuration information of the HPVM hosts. You can use this report to view and compare the configuration details for HPVM hosts.     | HPVM     |
| HPVM CPU Utilization        | This report displays the physical CPU utilization details of the HPVM hosts. You can use this report to view and compare the CPU utilization of the HPVM hosts. | HPVM     |
| IBM LPAR Configuration      | This report displays the configuration information of the IBM LPARs. You can use this report to view and compare the configuration details for IBM LPARs.       | IBM LPAR |
| IBM LPAR CPU<br>Utilization | This report displays the physical CPU utilization details of the IBM LPARs. You can use this report to view and compare the CPU utilization of the IBM LPARs.   | IBM LPAR |

| Report/ Report Title                        | Purpose                                                                                                    | Platform                |
|---------------------------------------------|----------------------------------------------------------------------------------------------------|-------------------------|
| IBM LPAR Memory<br>Utilization              | This report displays the physical memory utilization information of IBM LPARs. You can use this report to view and compare the physical memory utilization of IBM LPARs.                                                                                                    | IBM LPAR                |
| Infra SPI Active HPOM<br>Message Severity   | This report displays the severity of the active Infrastructure SPIs error messages on the HPOM server that were not acknowledged at the time of data collection.                                                                                                    | Microsoft Hyper-V       |
| Infra SPI Active HPOM<br>Messages - Top 20  | This report displays the top 20 active error messages on the HPOM server that were not acknowledged at the time of data collection.                                                                                                    | Microsoft Hyper-V       |
| Infra SPI History HPOM<br>Message Severity  | This report displays the severity of Infrastructure SPIs error messages that were sent to the HPOM server and were acknowledged.                                                                                                    | Microsoft Hyper-V       |
| Infra SPI History HPOM<br>Messages - Top 20 | This report displays the top 20 Infrastructure SPIs error messages that were sent to the HPOM server and were not acknowledged.                                                                                                    | Microsoft Hyper-V       |
| Oracle Containers<br>Configuration          | This report displays the configuration information of Oracle Containers. You can use this report to view and compare the configuration details for Oracle Containers.                                                                                                    | Oracle Solaris<br>Zones |
| Oracle Containers CPU<br>Utilization        | This report displays the physical CPU utilization details of Oracle Containers. You can use this report to view and compare the CPU utilization of Oracle Containers.                                                                                                    | Oracle Solaris<br>Zones |
| VMware Configuration                        | This report displays the configuration information of the the host ESX/ESXi servers and the guest virtual machines configured on them. You can use this report to view and compare the configuration details for the host and guest machines.                                                                      | VMware ESX/ESXi         |
| VMware CPU Utilization                      | This report displays the physical CPU utilization details of the vMA and the host ESX/ESXi servers managed by it. It also displays the resource pools and the guest virtual machines configured on the hosts. You can use this report to view and compare the physical CPU utilization of host and guest machines. | VMware ESX/ESXi         |

| Report/ Report Title                                | Purpose                                                                                                    | Platform        |
|-----------------------------------------------------|----------------------------------------------------------------------------------------------------|-----------------|
| VMware Memory<br>Utilization                        | This report displays the physical memory utilization information of the vMA and the host ESX/ESXi servers managed by it. You can use this report to view and compare the physical memory utilization of ESX/ESXi host machines and the guest virtual machines configured on them. | VMware ESX/ESXi |
| VMware DataCenter<br>CPU Utilization                | This report displays the details of aggregate physical CPU utilization at the VMware DataCenter level.                                                                                                    | VMware ESX/ESXi |
| VMware DataCenter<br>Memory Utilization             | This report displays the details of aggregate memory utilization at the VMware DataCenter level.                                                                                                    | VMware ESX/ESXi |
| VMware DataCenter<br>Datastore Utilization          | This report displays the details of aggregate datastore utilization at the VMware DataCenter level.                                                                                                    | VMware ESX/ESXi |
| Infra SPI Active HPOM<br>Message Severity           | This report displays the severity of the active Infrastructure SPIs error messages on the HPOM server that were not acknowledged at the time of data collection.                                                                                                    | VMware ESX/ESXi |
| Infra SPI Active HPOM<br>Messages - Top 20          | This report displays the top 20 active error messages on the HPOM server that were not acknowledged at the time of data collection.                                                                                                    | VMware ESX/ESXi |
| Infra SPI History HPOM<br>Message Severity          | This report displays the severity of Infrastructure SPIs error messages that were sent to the HPOM server and were acknowledged.                                                                                                    | VMware ESX/ESXi |
| Infra SPI History HPOM<br>Messages - Top 20         | This report displays the top 20 Infrastructure SPIs error messages that were sent to the HPOM server and were not acknowledged.                                                                                                    | VMware ESX/ESXi |
| LinuxVirt Host-Guest<br>CPU Utilization             | This report displays the average percentage of the total CPU cycles consumed by the Host and Guest systems within a time interval.                                                                                                    | KVM or Xen      |
| LinuxVirt Host-Guest<br>Disk Phys Read Byte<br>Rate | This report displays the number of bytes read from the disk between the previous refresh operation and the current refresh operation of LinuxVirt Host and Guest systems within a time interval.                                                                                  | KVM or Xen      |
| LinuxVirt Host-Guest                                | This report displays the number of bytes                                                                                                    | KVM or Xen      |

| Report/ Report Title                        | Purpose                                                                                                    | Platform   |
|---------------------------------------------|----------------------------------------------------------------------------------------------------|------------|
| Disk Phys Write Byte<br>Rate                | written to the disk between the previous refresh operation and the current refresh operation of LinuxVirt Host and Guest systems within a time interval.                 |            |
| LinuxVirt Host-Guest<br>Net In Packet Rate  | This report displays the average rate at which data is received between the previous refresh cycle and the current refresh cycle of LinuxVirt Host and Guest systems.    | KVM or Xen |
| LinuxVirt Host-Guest<br>Net Out Packet Rate | This report displays the average rate at which data is transmitted between the previous refresh cycle and the current refresh cycle of LinuxVirt Host and Guest systems. | KVM or Xen |

# Virtualization Infrastructure SPI Graphs

You can generate graphs to analyze the metric data collected. To generate and view graphs from data collected by the Virtualization Infrastructure SPI, use HP Performance Manager with HPOM. HP Performance Manager generates graphs from near real-time data gathered from the managed nodes. You can access these graphs from the HPOM console if you install HP Performance Manager on an HPOM management server.

The Virtualization Infrastructure SPI comes with a set of pre-configured graphs. They are located on the HPOM console tree in the Graphs folders. You can access this Graphs folder only if you install HP Performance Manager on the HPOM management server. The following is an example graph.

To access the graphs on HPOM for Windows, select **Graphs**→ **Infrastructure Performance** → **Virtualization**.

To access the graphs on HPOM for UNIX (HP-UX, Linux, and Solaris), select the active message, open the Message Properties window, and click **Actions**. Under the Operator initiated action section, click **Perform**. Alternatively you can, right-click active message, select **Perform/Stop Action** and click **Perform Operator-Initiated Action**.

Figure 2: Sample Graph

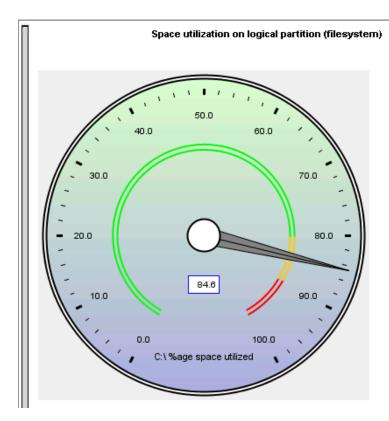

The SPI for Virtualization Infrastructure provides the following graphs:

- Global History
- Global Run Queue Baseline
- Global Details
- Multiple Global Forecasts
- CPU Summary
- · CPU Utilization Summary
- CPU Utilization Baseline
- Individual CPUs
- CPU Comparison
- CPU Gauges
- · CPU Details
- Global CPU Forecast
- Seasonal CPU Forecast
- Disk Summary
- Disk Throughput
- Disk Space
- Disk Space (Pie Chart)
- Disk Details
- Disk Utilization

- Swap Space Utilization
- Network Summary
- Individual Networks
- · Network Interface Details
- Memory Summary
- · Physical Memory Utilization
- · System Configuration
- Configuration Details
- · Transaction Health
- Transaction History
- Transaction Details
- Transaction Response Forecasts
- · Filesystem Details
- · Application CPU Gauges
- · Application CPU Forecasts
- Application History
- · Application Details
- · Process Details
- Virtualization Configuration
- VM Status
- CPU Entitlement by Logical Systems
- Percentage Utilization of CPU Entitlement by Logical Systems
- Percentage Utilization of Total Physical CPU by Logical Systems
- Percentage Utilization of Physical CPU by LPAR Frame
- · LPAR Frame Memory Utilization
- CPU Details of Logical System
- CPU Summary by Logical Systems
- Percentage Utilization of Memory Entitlement by Logical Systems
- Memory Summary by Logical Systems
- CPU Entitlement Utilization Baseline
- Percentage Utilization of Swap by Zones
- Percentage Utilization of Memory by Zones
- VMware ESX/ESXi Host Memory Utilization
- VMware ESX/ESXi Host Memory Utilization Baseline
- VMware ESX/ESXi Host Disk Utilization
- VMware ESX/ESXi Host Network MB
- VMware ESX/ESXi CPU Utilization across Resource Pools
- Solaris Container Host CPU Utilization

- MSHyper-V Host CPU Utilization
- · HPVM Host CPU Utilization
- LPAR Frame level CPU Utilization
- LPAR Frame CPU Utilization
- · Guests CPU entitlement Utilization
- VMware Datacenter CPU and Memory aggregate usage)
- VMware Data Center Percentage Utilization of CPU
- VMware Data Center Percentage Utilization of Memory
- VMware Data Center Percentage Utilization of Datastore
- LinuxVirt Network Byte Rate Baseline
- · LinuxVirt Physical Disk Byte Rate Baseline
- Percentage Utilization of Total CPU by Logical Systems
- CPU Summary by Logical Systems
- LinuxVirt Host CPU Utilization
- Percentage Utilization of Memory by VMs on LinuxVirt

# Chapter 6: Troubleshooting

This chapter offers an overview of the Virtualization Infrastructure SPI limitations and issues and covers basic troubleshooting information.

# Discovery

| Problem  | VI Discovery does not work. Service map does not appear on the HPOM server and auto-addition of VMs is not triggered. |
|----------|----------------------------------------------------------------------------------------------------|
| Solution | Restart the discovery agent on the node. Type the following command at the command prompt:  ovc -restart agtrep       |

| Problem | Discovery procedures and data collection gives error with non-English names.                                                                                                    |
|---------|----------------------------------------------------------------------------------------------------|
| Cause   | The virtual infrastructure configurations with non-English machine names and resource group names are not supported by Virtualization Infrastructure SPI.                                                                                                    |
|         | The Virtualization Infrastructure SPI can be deployed successfully on a non-English HP Operations Manager. However, using non-English names for virtual systems gives an error as they are not recognized by the StoreCollection OvPerl APIs in the HP Operations agent. |

| Problem  | Some guest machines do not appear under Nodes $ ightarrow$ Virtualization $ ightarrow$ ESX/ESXi Virtual machines.       |
|----------|----------------------------------------------------------------------------------------------------|
| Cause    | This happens when the guest machines are in Powered Off state.                                                          |
| Solution | Power on the guest machines. The performance agent will collect data about the machines and add them in the node group. |

| Problem Messages to add guests hosted by the ESX and ESXi |
|-----------------------------------------------------------|
|-----------------------------------------------------------|

|          | servers are generated during virtualization discovery but these actions fail by default.                                                                                                    |
|----------|----------------------------------------------------------------------------------------------------|
| Cause    | This happens because the XPL configuration setting on the HPOM management server <i>infraspi.AutoAdd_Guests</i> is set to false by default. You can set the value to true and again run the action to add guests.                                                                          |
| Solution | The action does not run automatically by default to prevent a large number of virtual machines getting added in batch causing poor performance of the HPOM console. A convenient time may be chosen for running the auto-action.  To enable the Auto-addition feature, follow these steps: |
|          | In the HPOM console, go to Infrastructure Management $\rightarrow$ Settings and Thresholds $\rightarrow$ Agent Settings.                                                                                                    |
|          | <ol> <li>Double-click the AUTO_ADDITION_SETTINGS policy. The policy window opens.</li> </ol>                                                                                                    |
|          | 2. Set AutoAdd_Guests to true.                                                                                                    |
|          | 3. Click Save and Close.                                                                                                    |
|          | Deploy the AUTO_ADDITION_SETTINGS policy on the node.                                                                                                    |

# Policies

| Problem | Advanced Monitoring policies modified in HPOM for UNIX Administrator interface fail to run after deployment on the managed nodes.                                                                                               |
|---------|----------------------------------------------------------------------------------------------------|
| Cause   | When advanced monitoring policies are edited in interface mode in HPOM for UNIX policy editor, syntax errors are induced into the Perl code module. This causes the policy to fail to run. Errors such as the following appear: |
|         | An error occurred in the processing of the policy 'SI-LinuxSshdProcessMonitor'. Please check the following errors and take corrective actions. (OpC30-797)                                                                      |
|         | Error during evaluation of threshold level "Processes - Fill Instance list" (OpC30-728)                                                                                                    |
|         | Execution of instance filter script failed. (OpC30-714)                                                                                                    |
|         | Perl Script execution failed: syntax error at PerlScript line 11, near "1                                                                                                    |

|          | #BEGIN PROCESSES LIST                                                                                                    |
|----------|----------------------------------------------------------------------------------------------------|
|          | #ProcName=/usr/sbin/sshd                                                                                                    |
|          | #Params=                                                                                                    |
|          | #Params=                                                                                                    |
|          | #MonMode=>=                                                                                                    |
|          | #ProcNum=1                                                                                                    |
|          | #END_PROCESSES_LIST                                                                                                    |
|          | @ProcNames"                                                                                                    |
|          | Missing right curly or square bracket at PerlScript line 17, within string                                                                                                    |
|          | syntax error at PerlScript line 17, at EOF                                                                                                    |
|          | . (OpC30-750)                                                                                                    |
|          | The un-edited advanced monitoring policies (Measurement Threshold type) work fine when deployed from HPOM on UNIX.                                                                                                    |
| Solution | To edit the settings in the Measurement Threshold policy, use 'Edit in Raw mode' feature of the HPOM for UNIX Administrator interface to change the policy contents. This requires you to know the syntax of the policy data file. |

| Problem  | VM event collector policy times out                                                                                                    |
|----------|----------------------------------------------------------------------------------------------------|
| Cause    | The VM event collector policy is scheduled to run every 15 minutes by default. The event collecting script (of VM event collector policy) is allowed to run for a maximum of 10 minutes by default after which it times out the event collection. |
| Solution | In case, you want to change the schedule interval for the event collector policy, make sure the time-out interval is set to be less than the schedule interval of collector policy.                                                               |

| Problem | Warning/error messages on the HPOM console:                                                                                                    |
|---------|----------------------------------------------------------------------------------------------------|
|         | Check the following errors and take corrective actions. (OpC30-797) Error during evaluation of threshold level "CPU Spikes level Critical" (OpC30-728) Execution of threshold script failed. (OpC30-712) Perl Script execution failed: Can't locate OvTrace.pm in @INC (@INC contains: |

| Solution | Forcefully deploy the instrumentation on the node.                                                                                                    |
|----------|----------------------------------------------------------------------------------------------------|
| Cause    | This error occurs on any policy and any *.pm file when the instrumentation is not deployed on the node correctly.                                                                                                    |
|          | BEGIN failedcompilation aborted at PerlScript line 136 (OpC30-750)                                                                                                    |
|          | BEGIN failedcompilation aborted (in cleanup) Can't locate OvTrace.pm in @INC (@INC contains: /usr/lpp/OV/lbin\eaagt\perl /usr/lpp/OV/lbin\eaagt\perl /var/opt/OV/bin/instrumentation /usr/lpp/OV/nonOV/perl/a/lib/5.8.8/aix-thread-multi /usr/lpp/OV/nonOV/perl/a/lib/5.8.8 /usr/lpp/OV/nonOV/perl/a/lib/site_perl/5.8.8/aix-thread-multi /usr/lpp/OV/nonOV/perl/a/lib/site_perl/5.8.8 /usr/lpp/OV/nonOV/perl/a/lib/site_perl .) at PerlScript line 136. |
|          | /usr/lpp/OV\lbin\eaagt\perl /usr/lpp/OV/lbin/eaagt/perl /var/opt/OV/bin/instrumentation /usr/lpp/OV/nonOV/perl/a/lib/5.8.8/aix-thread-multi /usr/lpp/OV/nonOV/perl/a/lib/5.8.8 /usr/lpp/OV/nonOV/perl/a/lib/site_perl/5.8.8/aix-thread-multi /usr/lpp/OV/nonOV/perl/a/lib/site_perl/5.8.8 /usr/lpp/OV/nonOV/perl/a/lib/site_perl .) at PerlScript line 136.                                                                                              |

| Problem  | Metrics are not displayed for collector policies.                                                                                                    |  |
|----------|----------------------------------------------------------------------------------------------------|--|
| Solution | There are two collector policies in VI SPI for data collection. Follow these steps to check whether metrics are logged for each of these policies:                         |  |
|          | <ol> <li>Deploy VI-VMwareVMFSDataCollector and VI-<br/>VMwareDCDataCollector policies on the node. These<br/>policies collect information and store it in CODA.</li> </ol> |  |
|          | 2. Type the command:                                                                                                    |  |
|          | ovcodautil -obj                                                                                                    |  |
|          | 3. After running the commands, check the metrics listed under the following class and object for both the policies:                                                        |  |
|          | Policy Name: VI-VMwareVMFSDataCollector                                                                                                    |  |
|          | Class: VISPI                                                                                                    |  |
|          | Object: VMFS                                                                                                    |  |
|          | Metrics:                                                                                                    |  |

- VMFS\_HOSTNAME
- VMFS\_DEVNAME
- VMFS\_DEVNO
- VMFS\_DIRNAME
- VMFS\_TYPE
- VMFS\_MAX\_SIZE
- VMFS\_SPACE\_AVAIL
- VMFS\_SPACE\_UTIL
- VMFS\_TOTAL\_READ\_LATENCY
- VMFS\_TOTAL\_WRITE\_LATENCY
- VMFS\_DEVICE\_READ\_LATENCY
- VMFS\_DEVICE\_WRITE\_LATENCY
- VMFS\_KERNEL\_READ\_LATENCY
- VMFS\_KERNEL\_WRITE\_LATENCY
- VMFS\_DISK\_BUS\_RESETS
- VMFS\_DISK\_COMMANDS\_ISSUED
- VMFS\_DISK\_COMMANDS\_ABORTED
- VMFS\_DISK\_READ\_THROUGHPUT
- VMFS\_DISK\_WRITE\_THROUGHPUT
- VMFS\_UUID
- VMFS\_HOSTNAME
- VMFS\_DEVNAME
- VMFS\_DEVNO
- VMFS\_DIRNAME
- VMFS\_TYPE
- VMFS\_MAX\_SIZE
- VMFS\_SPACE\_AVAIL
- VMFS\_SPACE\_UTIL
- VMFS\_TOTAL\_READ\_LATENCY
- VMFS\_TOTAL\_WRITE\_LATENCY
- VMFS\_DEVICE\_READ\_LATENCY
- VMFS\_DEVICE\_WRITE\_LATENCY
- VMFS\_KERNEL\_READ\_LATENCY
- VMFS\_KERNEL\_WRITE\_LATENCY
- VMFS\_DISK\_BUS\_RESETS
- VMFS\_DISK\_COMMANDS\_ISSUED
- VMFS\_DISK\_COMMANDS\_ABORTED
- VMFS\_DISK\_READ\_THROUGHPUT

VMFS\_DISK\_WRITE\_THROUGHPUT
 Policy Name: VI-VMwareDCDataCollector
 Class: VISPI
 Object: DC

Metrics:

• VMWARE\_VC\_NAME

• VMWARE\_DC\_NAME

• VMWARE\_DC\_CPU\_UTIL

• VMWARE\_DC\_CPU\_USED

VMWARE\_DC\_CPU\_TOTAL

VMWARE\_DC\_MEMORY\_UTIL

• VMWARE\_DC\_MEMORY\_USED

• VMWARE\_DC\_MEMORY\_TOTAL

• VMWARE\_DC\_DATASTORE\_UTIL

• VMWARE\_DC\_DATASTORE\_FREE

• VMWARE\_DC\_DATASTORE\_TOTAL

If the metrics is not listed, then the policy you had deployed is not working.

| Problem  | Data is not logged against each metrics for collector policies.                                                                                                    |  |
|----------|----------------------------------------------------------------------------------------------------|--|
| Solution | There are two collector policies in VI SPI for data collection. Follow these steps to check whether data is logged for each of these policies:                                                      |  |
|          | <ol> <li>Deploy VI-VMwareVMFSDataCollector and VI-<br/>VMwareDCDataCollector policies on the node.</li> </ol>                                                                                       |  |
|          | <ol> <li>Check if metrics are collected for both the policies. For<br/>more information about the list of metrics, see Metrics<br/>are not displayed for collector policies on page 121.</li> </ol> |  |
|          | 3. Type the command:                                                                                                    |  |
|          | ovcodautil -dumpds VISPI                                                                                                    |  |
|          | After you run the command, the data appears for each metrics for both the policies. If you do not see any data listed against each metrics, then data is not logged for that policy.                |  |

# VI SPI Scripts

| Problem  | Virtualization Infrastructure SPI scripts take longer time to run depending on the retry level set on the vMA system.                                                                                                    |
|----------|----------------------------------------------------------------------------------------------------|
| Cause    | VMware vMA tries to connect to the host servers registered on it many times, till it succeeds. Due to this reason, the Virtualization Infrastructure SPI scripts may take longer time to run depending on the retry level set on the vMA system. |
| Solution | Run the following commands on the vMA system to reduce the number of retries to 1:                                                                                                    |
|          | <pre>#sysctl -w net.ipv4.tcp_syn_retries=1 net.ipv4.tcp_syn_retries = 1</pre>                                                                                                    |
|          | #service network restart                                                                                                    |

# HP Operations Agent

| Problem  | HP Operations agent certificates are not getting installed on the vMA system                                                           |
|----------|----------------------------------------------------------------------------------------------------|
| Cause    | The iptable firewall runs on the vMA system by default blocking the communication over the network.                                    |
| Solution | Follow these steps for installing the HP Operations agent Certificates on the vMA system:                                              |
|          | Open the TCP port (383) for HTTPS communication both ways (inward and outward).                                                        |
|          | <ol><li>Re-run the request to get certificates (ovcert -certreq)<br/>and bestow the certificate from the server.</li></ol>             |
|          | For more information about port 383 and how to enable it, see <i>HP Operations Manager Firewall Concepts and Configuration Guide</i> . |

# **Auto Addition**

| Problem  | Node groups are getting created with BYLS_DISPLAY_NAME     |
|----------|------------------------------------------------------------|
| Solution | Run the following commands to set the XPL variables on the |

node and management server respectively:

### On managed node:

ovconfchg -ns agtrep -set ACTION\_TIMEOUT 10

#### On the Management Server:

ovconfchg -ns eaagt -set OPC\_KILL\_AUTO\_ACTION\_ TIMEOUT 4000

To clean the old service map and the node groups run the following commands:

#### On VA Node

- 1. Undeploy the policy **VI-Discovery** from the node.
- 2. Run the command ovconfchg -edit to cleanup the entries under infraspi.nodegrp.
- 3. Run the command ovc -stop agtrep to stop agtrep.
- 4. Delete all files from /var/opt/OV/tmp/agtrep
- 5. Delete agtrep.\* files from /var/opt/OV/datafiles.
- 6. Run ovc -start agtrep to restart agtrep.
- 7. Deploy the policy VI-Discovery.

### On the Windows Management Server

- Delete the node group named VMware under Nodes-->Virtualization
- 2. If present, delete the service element named VMware under Services-->Virtualization Infrastructure.
- 3. Run services.msc to stop OvAutoDiscovery Server.
- 4. Delete the cache files from %ovsharedir%\databases
- 5. Run services.msc to start OvAutoDiscovery Server.

#### On the UNIX Management Server

- Delete all the nodes under the node group named VI-VMware vMA, VI-VMwareEsx Hosts, VI-VMware vCenter and VI-VMware Guests.
- 2. Run the command opcservice -remove VI:VMware to delete the service named VI:VMware.
- 3. Run the command ovc -stop opcsvcdisc to stop auto discovery server.
- Delete the cache files from /var/opt/OV/shared/server/databases.
- 5. Run the command ovc -start opcsvcdisc to start auto discovery server.

# A) Virtualization Infrastructure SPI Metrics

VISPI provides performance based monitoring policies along with the metrics provided by SCOPE (for HP Performance Agent). VI SPI uses Infrastructure SPI metrics. These metrics are collected and logged in CODA (for HP Operations Agent) which is the default data store. For more information about Performance Agent metrics, see HP Performance Agent for Windows Dictionary of Operating System Performance Metrics.

### **Collection Objects**

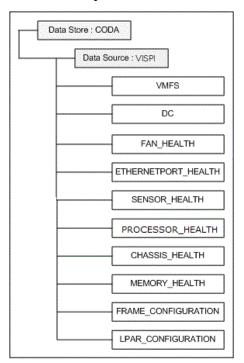

The following policies collect Infrastructure SPI metrics:

- VI-VMwareVMFSDataCollector
- VI-VMwareDCDataCollector
- VI-VMwareHardwareHealthCollector
- VI-IBMHMCDataCollector

# Metrics Collected by VI-VMwareVMFSDataCollector Policy

The following metrics are related to the virtual machine's file system.

### CODA\\VISPI\\VMFS

| Metric Name             | Description                                                                                                    |
|-------------------------|----------------------------------------------------------------------------------------------------|
| VMFS_UUID               | Universally Unique Identifier of the file system.                                                                                                    |
| VMFS_HOSTNAME           | Host name of the file system.                                                                                                    |
| VMFS_DEVNAME            | User friendly name of the VMFS volume.                                                                                                    |
| VMFS_DEVNO              | Device number.                                                                                                    |
| VMFS_DIRNAME            | Directory name of the file system.                                                                                                    |
| VMFS_TYPE               | Type of the file system.                                                                                                    |
| VMFS_MAX_SIZE           | Maximum size of the file system                                                                                                    |
| VMFS_SPACE_AVAIL        | Total space available on the file system.                                                                                                    |
| VMFS_SPACE_UTIL         | Total file system space utilized                                                                                                    |
| VMFS_TOTAL_READ_LATENCY | The amount of time a read takes from the perspective of a guest operating system. This is the sum of kernel read latency and physical device read latency. |

| Metric Name                | Description                                                                                                    |
|----------------------------|----------------------------------------------------------------------------------------------------|
| VMFS_TOTAL_WRITE_LATENCY   | The amount of time a write takes from the perspective of a guest operating system. This is the sum of the kernel write latency and the physical device write latency. |
| VMFS_DEVICE_READ_LATENCY   | Average amount of time, in milliseconds, to complete read from the physical device.                                                                                   |
| VMFS_DEVICE_WRITE_LATENCY  | Average amount of time, in milliseconds, to write to the physical device (LUN).                                                                                       |
| VMFS_KERNEL_READ_LATENCY   | Average amount of time, in milliseconds, spent by VMKernel processing each SCSI read command.                                                                         |
| VMFS_KERNEL_WRITE_LATENCY  | Average amount of time, in milliseconds, spent by VMKernel processing each SCSI write command.                                                                        |
| VMFS_DISK_BUS_RESETS       | Number of SCSI-bus reset commands issued during the collection interval by the file system.                                                                           |
| VMFS_DISK_COMMANDS_ISSUED  | Number of SCSI commands issued during the collection interval.                                                                                                    |
| VMFS_DISK_COMMANDS_ABORTED | Number of SCSI commands aborted during the collection interval.                                                                                                    |
| VMFS_DISK_READ_THROUGHPUT  | Read throughput of the physical disk.                                                                                                    |
| VMFS_DISK_WRITE_THROUGHPUT | Write throughput of the physical disk.                                                                                                    |

# Metrics Collected by VI-VMwareDCDataCollector Policy

The following metrics are related to the VMware datacenter.

### CODA\\VISPI\\DC

| Metric Name               | Description                                      |
|---------------------------|--------------------------------------------------|
| VMWARE_VC_NAME            | Name of the vCenter                              |
| VMWARE_DC_NAME            | Name of the datacenter                           |
| VMWARE_DC_CPU_UTIL        | Summarized CPU utilization for data center       |
| VMWARE_DC_CPU_USED        | Summarized CPU usage for data center in MHz      |
| VMWARE_DC_MEMORY_UTIL     | Summarized memory utilization for data center    |
| VMWARE_DC_MEMORY_USED     | Summarized memory usage for data center in GB    |
| VMWARE_DC_MEMORY_TOTAL    | Summarized total memory of data center in GB     |
| VMWARE_DC_DATASTORE_UTIL  | Summarized datastore utilization for data center |
| VMWARE_DC_DATASTORE_FREE  | Summarized free disk space of data center in GB  |
| VMWARE_DC_DATASTORE_TOTAL | Summarized total disk space of data center in GB |

# Metrics Collected by VI-VMwareHardwareHealthCollector Policy

The following collection of metrics are related to the hardware health of the host machine.

### CODA\\VISPI\\FAN\_HEALTH

| Metric Name             | Description                                        |
|-------------------------|----------------------------------------------------|
| VMWARE_FAN_HOST_NAME    | Name of the host machine                           |
| VMWARE_FAN_HOST_UUID    | Universally Unique Identifier of the host machine. |
| VMWARE_FAN_ELEMENT_NAME | User-friendly name of the fan                      |

| Metric Name                   | Description                  |
|-------------------------------|------------------------------|
| VMWARE_FAN_HEALTH_STATE       | Current health of the fan    |
| VMWARE_FAN_OPERATIONAL_STATUS | Current statuses of the fan. |

### CODA\\VISPI\\ETHERNETPORT\_HEALTH

| Metric Name                                | Description                                                                                                    |
|--------------------------------------------|----------------------------------------------------------------------------------------------------|
| VMWARE_ETHERNETPORT_HOST_<br>NAME          | Name of the host machine                                                                                                    |
| VMWARE_ETHERNETPORT_HOST_<br>UUID          | Universally Unique Identifier of the host machine.                                                                                                    |
| VMWARE_ETHERNETPORT_ELEMENT_<br>NAME       | User-friendly name of the ethernet port.                                                                                                    |
| VMWARE_ETHERNETPORT_<br>DESCRIPTION        | Textual description of the ethernet port                                                                                                    |
| VMWARE_ETHERNETPORT_NETWORK_<br>ADDRESSES  | Ethernet/802.3 MAC addresses formatted as twelve hexadecimal digits (for example, 010203040506), with each pair representing one of the six octets of the MAC address in <i>canonical</i> bit order. |
| VMWARE_ETHERNETPORT_ENABLED_<br>STATE      | Enabled and disabled states of the ethernet port                                                                                                    |
| VMWARE_ETHERNETPORT_HEALTH_<br>STATE       | Current health of the ethernet port                                                                                                    |
| VMWARE_ETHERNETPORT_<br>OPERATIONAL_STATUS | Current statuses of the ethernet port.                                                                                                    |

### CODA\\VISPI\\SENSOR\_HEALTH

| Metric Name                          | Description                                             |
|--------------------------------------|---------------------------------------------------------|
| VMWARE_SENSOR_HOST_NAME              | Name of the host machine.                               |
| VMWARE_SENSOR_HOST_UUID              | Universally Unique Identifier of the host machine.      |
| VMWARE_SENSOR_PART_<br>COMPONENT     | No description available.                               |
| VMWARE_SENSOR_SENSOR_NAME            | Label by which the sensor is known                      |
| VMWARE_SENSOR_SENSOR_TYPE            | Type of the sensor, e.g. voltage or temperature sensor. |
| VMWARE_SENSOR_HEALTH_STATE           | Current health of the sensor.                           |
| VMWARE_SENSOR_OPERATIONAL_<br>STATUS | Current statuses of the sensor.                         |
| VMWARE_SENSOR_CURRENT_<br>READING    | Current readings by the sensor.                         |

### CODA\\VISPI\\PROCESSOR\_HEALTH

| Metric Name                       | Description                                        |
|-----------------------------------|----------------------------------------------------|
| VMWARE_PROCESSOR_HOST_NAME        | Name of the host machine.                          |
| VMWARE_PROCESSOR_HOST_UUID        | Universally Unique Identifier of the host machine. |
| VMWARE_PROCESSOR_ELEMENT_<br>NAME | User-friendly name of the processor.               |
| VMWARE_PROCESSOR_FAMILY           | Processor family type.                             |

| Metric Name                                   | Description                                                                      |
|-----------------------------------------------|----------------------------------------------------------------------------------|
| VMWARE_PROCESSOR_MODEL                        | General name (model type) of the processor.                                      |
| VMWARE_PROCESSOR_CURRENT_<br>CLOCK_SPEED      | Current speed (in MHz) of the processor.                                         |
| VMWARE_PROCESSOR_MAX_<br>CLOCK_SPEED          | Maximum speed (in MHz) of the processor.                                         |
| VMWARE_PROCESSOR_EXTERNAL_<br>BUS_CLOCK_SPEED | Speed (in MHz) of the external bus interface (also known as the front side bus). |
| VMWARE_PROCESSOR_STEPPING                     | Revision level of the processor within the processor family.                     |
| VMWARE_PROCESSOR_NUM_<br>ENABLED_CORES        | Number of processor cores enabled for the processor.                             |
| VMWARE_PROCESSOR_HEALTH_<br>STATE             | Current health of the processor.                                                 |
| VMWARE_PROCESSOR_<br>OPERATIONAL_STATUS       | Current statuses of the processor.                                               |

### CODA\\VISPI\\MEMORY\_HEALTH

| Metric Name                    | Description                                        |
|--------------------------------|----------------------------------------------------|
| VMWARE_MEMORY_HOST_NAME        | Name of the host machine.                          |
| VMWARE_MEMORY_HOST_UUID        | Universally Unique Identifier of the host machine. |
| VMWARE_MEMORY_ELEMENT_<br>NAME | User-friendly name of the physical memory.         |

| Metric Name                          | Description                                           |
|--------------------------------------|-------------------------------------------------------|
| VMWARE_MEMORY_CAPACITY               | Total capacity of the physical memory, in byte        |
| VMWARE_MEMORY_MAX_MEMORY_<br>SPEED   | Maximum speed of the physical memory, in nanoseconds. |
| VMWARE_MEMORY_HEALTH_STATE           | Current health of the physical memory.                |
| VMWARE_MEMORY_OPERATIONAL_<br>STATUS | Current statuses of the physical memory.              |

### CODA\\VISPI\\CHASSIS\_HEALTH

| Metric Name                           | Description                                        |  |  |
|---------------------------------------|----------------------------------------------------|--|--|
| VMWARE_CHASSIS_HOST_NAME              | Name of the host machine.                          |  |  |
| VMWARE_CHASSIS_HOST_UUID              | Universally Unique Identifier of the host machine. |  |  |
| VMWARE_CHASSIS_ELEMENT_NAME           | User-friendly name of the chassis.                 |  |  |
| VMWARE_CHASSIS_DESCRIPTION            | Textual description of the chassis.                |  |  |
| VMWARE_CHASSIS_UUID                   | UUID of the chassis.                               |  |  |
| VMWARE_CHASSIS_MANUFACTURER           | Name of the company that manufactured the chassis. |  |  |
| VMWARE_CHASSIS_MODEL                  | General name (model type) of the chassis.          |  |  |
| VMWARE_CHASSIS_POWERON_<br>STATUS     | Power On status of the chassis.                    |  |  |
| VMWARE_CHASSIS_HEALTH_STATE           | Current health of the chassis.                     |  |  |
| VMWARE_CHASSIS_OPERATIONAL_<br>STATUS | Current statuses of the chassis.                   |  |  |

# Metrics Collected by VI-IBMHMCDataCollector Policy

The metrics are related to the AIX Frames.

### CODA\\VISPI\\FRAME\_CONFIGURATION

| Metric Name       | Description                                                           |
|-------------------|-----------------------------------------------------------------------|
| HMC_NAME          | Name of the HMC                                                       |
| FRAME_NAME        | Name of the frame.                                                    |
| FRAME_SERIAL_NO   | Serial number of the frame.                                           |
| FRAME_MODEL_TYPE  | Hardware model type of the frame.                                     |
| FRAME_IP          | IP address of the frame.                                              |
| FRAME_MEM_CONFIG  | Total amount of configurable memory available on the frame.           |
| FRAME_MEM_AVAIL   | Total amount of unassigned memory available on the frame.             |
| FRAME_PROC_CONFIG | Total number of configurable processing units available on the frame. |
| FRAME_PROC_AVAIL  | Total number of unassigned processing units available on the frame.   |

The following metrics are related to the LPARs

### CODA\\VISPI\\LPAR\_CONFIGURATION

| Metric Name | Description        |
|-------------|--------------------|
| HMC_NAME    | Name of the HMC    |
| FRAME_NAME  | Name of the frame. |

| Metric Name      | Description                                            |
|------------------|--------------------------------------------------------|
| FRAME_SERIAL_NO  | Serial number of the frame.                            |
| FRAME_MODEL_TYPE | Hardware model type of the frame.                      |
| LPAR_NAME        | Name of the LPAR.                                      |
| LPAR_MEM_CONFIG  | Total amount of memory assigned to the LPAR.           |
| LPAR_PROC_CONFIG | Total number of processing units assigned to the LPAR. |

# Policies which work on ESX, ESXi, or vCenter

The following table lists the policies which work on ESX, ESXi, or vCenter.

**Note:** It is mandatory to deploy the dependent policy first and then the actual policy on the node.

| Policy Name                   | Target<br>node<br>type to<br>be set<br>on<br>vMA | Description                                                                                                    | Dependent Policy             |
|-------------------------------|--------------------------------------------------|----------------------------------------------------------------------------------------------------|------------------------------|
|                               |                                                  | Performance Policies                                                                                                    |                              |
| VI-VMware<br>DCDataCollector  | vCenter                                          | This policy collects data about the CPU, memory, and datastore performance data for the VMware datacenters and logs it in CODA.                            | None                         |
| VI-VMware<br>DCCPUUtilMonitor | vCenter                                          | This policy monitors the aggregate CPU utilization at the VMware datacenter level based on the data logged in CODA by the VI-VMwareDCDataCollector policy. | VI-VMware<br>DCDataCollector |

| Policy Name                             | Target<br>node<br>type to<br>be set<br>on<br>vMA | Description                                                                                                    | Dependent Policy             |
|-----------------------------------------|--------------------------------------------------|----------------------------------------------------------------------------------------------------|------------------------------|
| VI-VMware<br>DCMemoryUtilMonitor        | vCenter                                          | This policy monitors the aggregate memory utilization at the VMware datacenter level based on the data logged in CODA by the VI-VMwareDCDataCollector policy.                    | VI-VMware<br>DCDataCollector |
| VI-VMware<br>DCDataStoreUtilMonitor     | vCenter                                          | This policy monitors the aggregate data store (disk space) utilization at the VMware datacenter level based on the data logged in CODA by the VI-VMwareDCDataCollector policy.   | VI-VMware<br>DCDataCollector |
| VI-VmWareGuest<br>CPUEntlUtilMonitor-AT | ESX or<br>ESXi                                   | This policy calculates the current CPU utilization (in percentage) of VMware ESX/ESXi servers.                                                                                   | None                         |
| VI-VMwareNetif<br>InbyteBaseline-AT     | ESX or<br>ESXi                                   | This policy monitors the network interface in-byte or in-packet rate for a network interface in a given interval.                                                                | None                         |
| VI-VMwareNetif<br>OutbyteBaseline-AT    | ESX or<br>ESXi                                   | This policy monitors the network interface out-byte or out-packet rate for a network interface in a given interval.                                                              | None                         |
| VI-VMware<br>HostNICMonitor             | ESX or<br>ESXi                                   | This policy monitors the performance of the Network Interface Cards installed on each ESX/ESXi server.                                                                           | None                         |
| VI-VMwareVMMemory<br>PerformanceMonitor | ESX or<br>ESXi                                   | This policy monitors the memory performance of the virtual machines. It compares the memory utilized by the virtual machine against the amount of virtual memory entitled to it. | None                         |

| Policy Name                                | Target<br>node<br>type to<br>be set<br>on<br>vMA | Description                                                                                                    | Dependent Policy               |
|--------------------------------------------|--------------------------------------------------|----------------------------------------------------------------------------------------------------|--------------------------------|
| VI-VMwareHostMemory<br>HealthMonitor       | ESX or<br>ESXi                                   | This policy monitors the health of the host machines on VMware ESX/ESXi servers in terms of memory utilization. It can be used to monitor the availability or utilization of the memory on the host machine. | None                           |
| VI-<br>VMwareHostsMemory<br>UtilMonitor-AT | ESX or<br>ESXi                                   | This policy calculates the total host memory utilization (including Service Console's memory utilization) by all active VMs under the host VMware ESX/ESXi servers.                                          | None                           |
| VI-VMwareTotal<br>VMMemoryUtilMonitor      | ESX or<br>ESXi                                   | This policy monitors the total memory utilization (in percentage) by all the active VMs on VMware ESX/ESXi server.                                                                                           | None                           |
| VI-VMwareVMFS<br>DataCollector             | ESX or<br>ESXi                                   | This policy collects data about the disk space utilization, LUN latency, and disk throughput on the Virtual Machine File System (VMFS) and logs it in CODA.                                                  | None                           |
| VI-VMFSRead<br>LatencyMonitor              | ESX or<br>ESXi                                   | This policy sends alert messages to the HPOM console based on the data logged in CODA by the VI-VMwareVMFSDataCollector policy.                                                                              | VI-VMware<br>VMFSDataCollector |
| VI-VMFSWrite<br>LatencyMonitor             | ESX or<br>ESXi                                   | This policy sends alert messages to the HPOM console based on the data logged in CODA by the VI-VMwareVMFSDataCollector policy.                                                                              | VI-VMware<br>VMFSDataCollector |
| VI-<br>VMwareDiskErrorMonitor              | ESX or<br>ESXi                                   | This policy monitors the number of disk bus resets and number of disk commands that quit. It sends                                                                                                    | None                           |

| Policy Name                                  | Target<br>node<br>type to<br>be set<br>on<br>vMA | Description                                                                                                    | Dependent Policy                         |  |
|----------------------------------------------|--------------------------------------------------|----------------------------------------------------------------------------------------------------|------------------------------------------|--|
|                                              |                                                  | alert messages to the HPOM console based on the data logged in CODA by the VI-VMwareVMFSDataCollector policy.                                                                                                  |                                          |  |
| VI-VMwareDisk<br>ThroughputMonitor           | ESX or<br>ESXi                                   | This policy monitors the disk-read throughput rate and the disk- write throughput rate. It sends alert messages to the HPOM console based on the data logged in CODA by the VI-VMwareVMFSDataCollector policy. | None                                     |  |
| Hardware Monitoring Policies                 |                                                  |                                                                                                    |                                          |  |
| VI-VMwareHost<br>ProcessorHealthMonitor      | vCenter                                          | This policy monitors the health of the host machine's processor based on the data logged in CODA by the VI-VMwareHardwareHealthCollector policy.                                                               | VI-<br>VMwareHardware<br>HealthCollector |  |
| VI-VMwareHostPhysical<br>MemoryHealthMonitor | vCenter                                          | This policy monitors the health of the host machine's physical memory based on the data logged in CODA by the VI-VMwareHardwareHealthCollector policy.                                                         | VI-<br>VMwareHardware<br>HealthCollector |  |
| VI-VMwareHostEthernet<br>PortHealthMonitor   | vCenter                                          | This policy monitors the health of the host machine's ethernet port based on the data logged in CODA by the VI-VMwareHardwareHealthCollector policy.                                                           | VI-<br>VMwareHardware<br>HealthCollector |  |
| VI-VMwareHost<br>FanHealthMonitor            | vCenter                                          | This policy monitors the health of the host machine's fan based on the data logged in CODA by the VI-VMwareHardwareHealthCollector policy.                                                                     | VI-<br>VMwareHardware<br>HealthCollector |  |

| Policy Name                           | Target<br>node<br>type to<br>be set<br>on<br>vMA | Description                                                                                                    | Dependent Policy                         |  |
|---------------------------------------|--------------------------------------------------|----------------------------------------------------------------------------------------------------|------------------------------------------|--|
| VI-VMwareHost<br>ChassisHealthMonitor | vCenter                                          | This policy monitors the health of the host machine's chassis based on the data logged in CODA by the VI-VMwareHardwareHealthCollector policy. | VI-<br>VMwareHardware<br>HealthCollector |  |
| VI-VMwareHost<br>SensorHealthMonitor  | vCenter                                          | This policy monitors the health of the host machine's sensor based on the data logged in CODA by the VI-VMwareHardwareHealthCollector policy.  | VI-<br>VMwareHardware<br>HealthCollector |  |
| Event Monitoring Policy               |                                                  |                                                                                                    |                                          |  |
| VI-VMware<br>EventMonitor             | ESX or<br>ESXi or<br>vCenter                     | This policy monitors crucial events from the ESX/ESXi hosts or vCenter managed by vMA.                                                         | VI-VMware<br>EventTypes                  |  |

Note: In case of Collector policies, the data is stored under the DataSource VISPI and not under SCOPE.

# Additional Monitoring Features Supported for ESX/ESXi or vCenter

The following table summarizes the additional monitoring features supported by VISPI with respect to ESX/ESXi or vCenter.

| Additional<br>features<br>supported<br>by VISPI | ESX/ESXi                                                         | vCenter                                                                                                    |
|-------------------------------------------------|------------------------------------------------------------------|----------------------------------------------------------------------------------------------------|
| Event<br>Monitoring                             | VmSuspendedEvent:Vm<br>ResumingEvent                             | DrsEnteredStandbyModeEvent:DrsExited StandbyModeEvent                                                                                                    |
|                                                 | VmPoweredOffEvent:Vm<br>PoweredOnEvent                           | DrsDisabledEvent:Drs<br>EnabledEvent                                                                                                    |
|                                                 | VmRenamedEvent                                                   | DrsVmPoweredOnEvent                                                                                                    |
|                                                 | VmRemovedEvent                                                   | DrsVmMigratedEvent                                                                                                    |
| ToSt<br>VmB<br>VmD                              | NotEnoughResources                                               | HostRemovedEvent                                                                                                    |
|                                                 | ToStartVmEvent                                                   | HostShutdownEvent                                                                                                    |
|                                                 | VmBeingHotMigratedEvent                                          | VmFailoverFailed                                                                                                    |
|                                                 | VmDiskFailedEvent                                                | VmFailedMigrateEvent                                                                                                    |
|                                                 | VmNoNetworkAccessEvent                                           | VmMigratedEvent                                                                                                    |
|                                                 | VmUuidChangedEvent                                               | The operations carried out from the vCenter can be                                                                                                    |
|                                                 | VmUuidConflictEvent                                              | monitored by adding vCenter to the vMA and                                                                                                    |
|                                                 | VmOrphanedEvent                                                  | deploying the Event Monitor policy on the node.                                                                                                    |
| Data Center<br>Monitoring                       | Need not deploy if the environment has only ESX/ESXi configured. | It monitors the individual VMware datacenter level CPU, memory, and datastore performance-data, as there can be multiple datacenters under a single vCenter. |

# Send Documentation Feedback

If you have comments about this document, you can contact the documentation team by email. If an email client is configured on this system, click the link above and an email window opens with the following information in the subject line:

Feedback on User Guide (Operations Smart Plug-in for Virtualization Infrastructure 11.15)

Just add your feedback to the email and click send.

If no email client is available, copy the information above to a new message in a web mail client, and send your feedback to docfeedback@hpe.com.

We appreciate your feedback!